# <span id="page-0-0"></span>*WEBSITE CROWDFUNDING* **UNTUK KEGIATAN MAHASISWA UNIVERSITAS ISLAM INDONESIA**

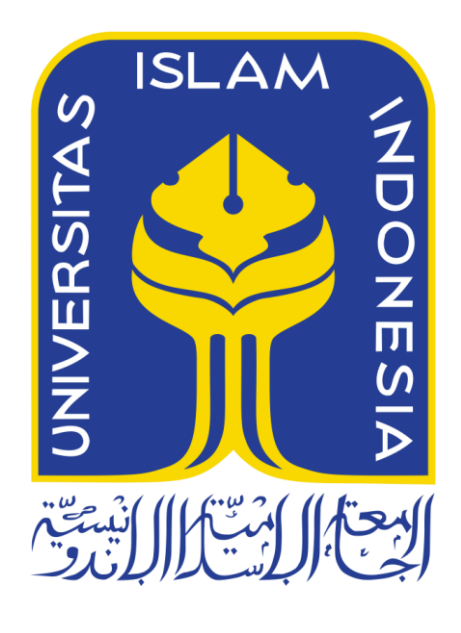

Disusun Oleh:

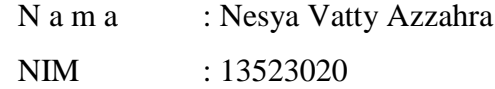

**JURUSAN TEKNIK INFORMATIKA FAKULTAS TEKNOLOGI INDUSTRI UNIVERSITAS ISLAM INDONESIA 2017**

# <span id="page-1-0"></span>**HALAMAN PENGESAHAN DOSEN PEMBIMBING**

# *WEBSITE CROWDFUNDING* **UNTUK KEGIATAN MAHASISWA UNIVERISTAS ISLAM INDONESIA**

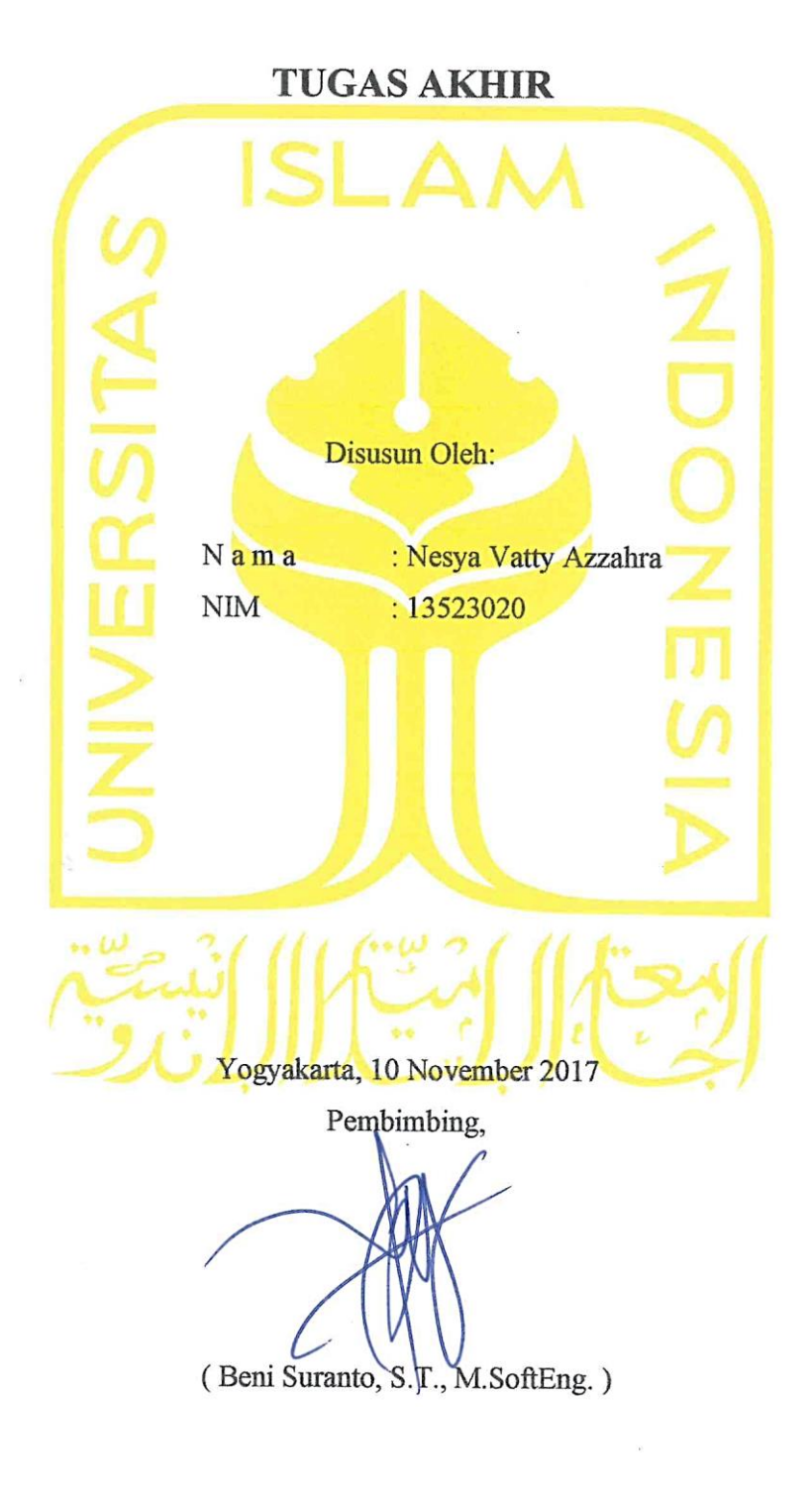

ii

# <span id="page-2-0"></span>**HALAMAN PENGESAHAN DOSEN PENGUJI**

# *WEBSITE CROWDFUNDING* **UNTUK KEGIATAN MAHASISWA UNIVERSITAS ISLAM INDONESIA**

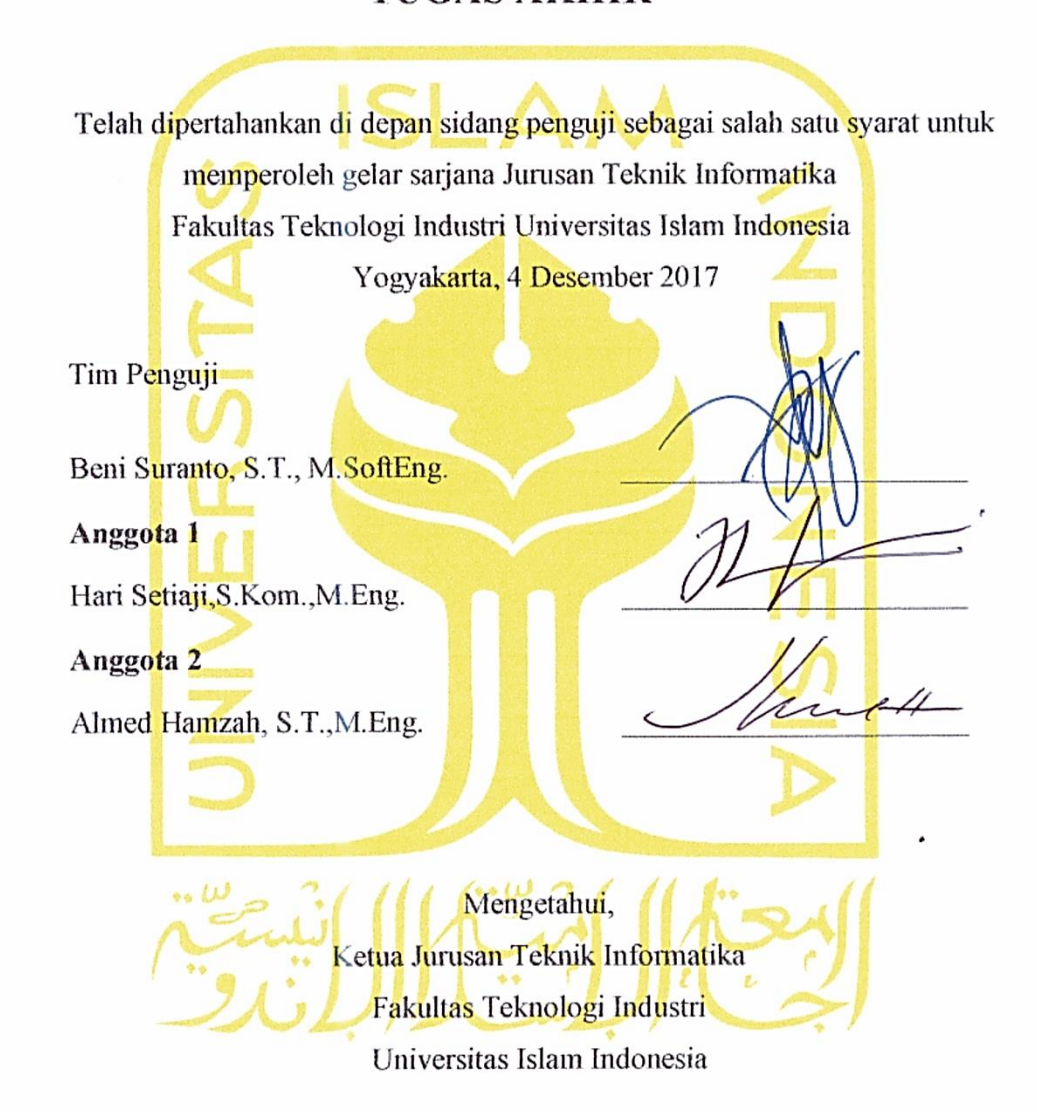

Universitas Islam Indonesia ndril vt.Eng.) EMNOLO

(Hendrik, S.T., M.Eng.)

# <span id="page-3-0"></span>**HALAMAN PERNYATAAN KEASLIAN TUGAS AKHIR**

Saya yang bertanda tangan di bawah ini :

Nama : Nesya Vatty Azzahra NIM : 13523020

Tugas akhir dengan judul:

# **"***WEBSITE CROWDFUNDING* **UNTUK KEGIATAN MAHASISWA UNIVERSITAS ISLAM INDONESIA"**

Menyatakan bahwa seluruh komponen dan isi dalam tugas akhir ini adalah hasil karya saya sendiri. Apabila dikemudian hari terbukti ada beberapa bagian dari karya ini adalah bukan hasil karya sendiri, tugas akhir yang diajukan sebagai hasil karya sendiri ini siap ditarik kembali dan siap menanggung resiko dan konsekuensi apapun.

Demikian surat pernyataan ini dibuat, semoga dapat dipergunakan sebagaimana mestinya.

Yogyakarta, 10 November 2017

**TERAI** ( Nesya Vatty Azzahra )

iv

# **HALAMAN PERSEMBAHAN**

<span id="page-4-0"></span>Alhamdulillah karena berkat rahmat dan karunia Allah SWT saya dapat menyelesaikan tugas akhir

ini. Tugas akhir ini saya persembahkan kepada kedua orang tua saya, yaitu Miswar Kasim dan Siti Suharti, ketiga adik saya Tivan, Ashraf, Ceyna, lalu Mbah kakung, Mbah uti dan saudarasaudara saya yang tidak bisa saya sebutkan satu persatu. Karena dukungan dan doa yang telah mereka berikan, saya dapat menyelesaikan tugas akhir ini. Terima kasih untuk segala doa dan dukungan telah kalian berikan pada saya.

# **HALAMAN MOTO**

"Man jadda Wa jadda"

# "Mens Sana In Corpore Sano"

<span id="page-5-0"></span>"Percaya lah ,tuhan tidak pernah salah memberi rezeki"

"Jadilah diri sendiri, jangan menjadi orang lain walaupun ia lebih baik dari kita"

"Lakukan yang terbaik, bersikaplah yang baik maka kau akan menjadi orang yang terbaik"

"Kerjakanlah, wujudkanlah, raihlah cita-citamu dengan memulainya, dari bekerja bukan hanya menjadi beban dalam impianmu"

# **KATA PENGANTAR**

# <span id="page-6-0"></span>*Assalamu'alaikum Warahmatullah Wabarakatuh.*

Alhamdulillah, penulis panjatkan kehadirat Allah SWT yang telah memberikan rahmat dan karunia-Nya, sehingga penulis dapat menyelesaikan laporan Tugas Akhir yang berjudul *Website Crowdfunding* Untuk Kegiatan Mahasiswa Universitas Islam Indonesia.Tugas akhir digunakan sebagai syarat untuk memperoleh gelar sarjana Teknik Informatika Universitas Islam Indonesia.

Dalam proses pembuatan *Website Crowdfunding* untuk Kegiatan Mahasiswa UII, penulis menghadapi beberapa kendala seperti, kesalahan dalam perancangan sistem, kesalahan dalam *coding* dan kesulitan menemukan koresponden khususnya alumni dalam melakukan pengujian sistem.

Tetapi pada akhirnya penulis mendapat beberapa bantuan seperti ilmu, dukungan dan bimbingan dari berbagai pihak untuk menyelesaikan tugas akhir ini. Penulis ingin menyampaikan rasa terimakasih dan penghargaan setinggi-tingginya kepada:

- 1. Nandang Sutrisno, SH., M.Hum., LLM., Ph.D. selaku Rektor Universitas Islam Indonesia.
- 2. Dr. Imam Djati Widodo, M.Eng.Sc., selaku Dekan Fakultas Teknologi Industri Universitas Islam Indonesia.
- 3. Hendrik ST., M.Eng. selaku Ketua Jurusan Teknik Informatika Fakultas Teknologi Industri Universitas Islam Indonesia.
- 4. Beni Suranto, S.T.,M.SoftEng selaku Dosen Pembimbing Tugas Akhir Jurusan Teknik Informatika Fakultas Teknologi Industri.
- 5. Kedua orang tua, ayah Miswar Kasim dan mama Siti Suharti serta ketiga adik saya yaitu Tivan, Ashraf dan Ceyna.
- 6. Bapak dan Ibu Dosen Jurusan Teknik Informatika yang telah memberikan ilmu kepada penulis.
- 7. Sahabat terbaik dalam hidup ini yaitu Rani, Rifka, Icha, Shela, Putri, Siska, Fery, Farhan, Roby dan Ryvan.
- 8. Sahabat bertemu di Jogja Fitri Maisyarah, Henny, Sumaiyah, Hafizah, Ida, Nadya Indi Rahesti dan Anggi Kusuma Putri.
- 9. Desta Aditya Reynaldi, terima kasih untuk doa dan dukungan selama ini.
- 10. Adit, Nur, Riadi, Sugeng dan Vicky terima kasih atas bantuan yang diberikan selama penulis mengalami kesulitan dalam pengerjaan tugas akhir.
- 11. Teman-teman asisten jaringan komputer, asisten sistem operasi dan asisten struktur data terima kasih telah memberikan dukungan dan semangat kepada penulis.
- 12. Teman-teman ETERNITY dan GEMA 2013 yang telah membantu saya mendukung saya untuk menyelesaikan tugas akhir ini.

Dalam penulisan laporan tugas akhir ini, penulis menyadari bahwa masih banyak kekurangan dari *website crowdfunding* untuk kegiatan mahasiswa UII yang perlu diperbaiki untuk ke depannya lagi agar menjadi lebih baik. Akhir kata penulis berharap semoga laporan tugas akhir ini memberikan manfaat bagi semua pihak, *Amin*.

*Wassalamu'alaikum Warahmatullahi Wabarakatuh.*

Yogyakarta, 10 November 2017

( Nesya Vatty Azzahra )

#### **SARI**

<span id="page-8-0"></span>Kegiatan mahasiswa tidak terlepas dari dana dan fasilitas yang dibutuhkan. Pada Universitas Islam Indonesia (UII) mahasiswa penyelenggara kegiatan untuk memenuhi kebutuhan yang diperlukan, biasanya membuat proposal kemudian diajukan kepada calon donatur. Selain itu, mahasiswa memanfaatkan lembaga mahasiswa, jurusan, fakultas dan universitas untuk mengumpulkan dana. Jarang mahasiswa mencari dana melalui alumni dan civitas akademika UII seperti dosen dan karyawan secara pribadi. Hal itu disebabkan karena tidak ada media yang menjadi perantara antara alumni, dosen, karyawan dengan mahasiswa penyelenggara kegiatan, sehingga tidak mengetahui informasi kegiatan mahasiswa.

Pada penelitian ini penulis mencoba merancang dan membangun *website* dengan memanfaatkan metode *crowdfunding* yang jenisnya donasi yaitu jenis pendanaan yang hampir sama seperti sedekah, dimana calon donatur tidak mengharapkan kompensasi atas donasi yang telah diberikan pada setiap kegiatan. *Donation based crowdfunding* diterapkan pada *website* ini karena menyesuaikan dengan lingkungan UII. Selain praktis digunakan oleh donatur dan mahasiswa penyelenggara kegiatan, syarat untuk berdonasi juga tidak ada yang mana artinya semua alumni, dosen, karyawan dan mahasiswa UII dapat berdonasi seikhlasnya pada setiap kegiatan mahasiswa yang ada di dalam *website*.

Kesimpulan pada penelitian ini, *donation based crowdfunding* berhasil diterapkan pada *website crowdfunding* kegiatan mahasiswa Universitas Islam Indonesia, untuk mempermudah calon donatur yaitu alumni, dosen, karyawan dan mahasiswa dalam berdonasi pada kegiatan mahasiswa Universitas Islam Indonesia. Sementara untuk mahasiswa dapat melakukan proses publikasi kegiatan penggalangan dana ke dalam *website.*

Kata kunci: *Crowdfunding*, *Donation Based Crowdfunding*, Kegiatan Mahasiswa

# **GLOSARIUM**

<span id="page-9-0"></span>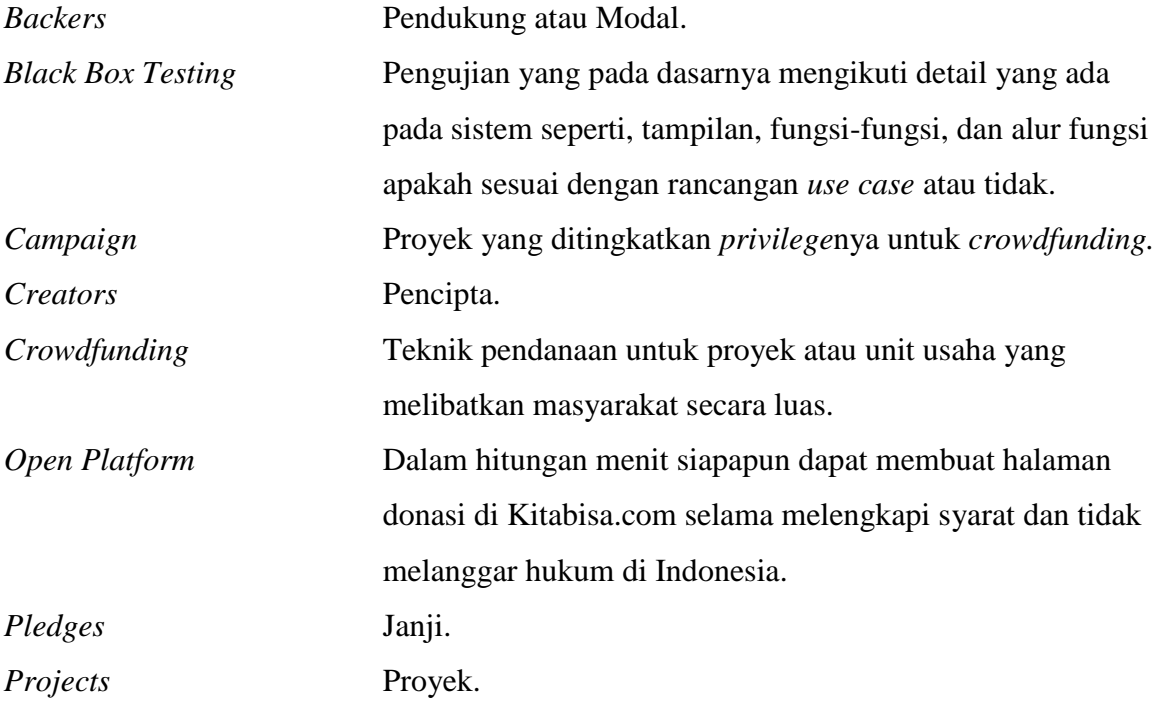

# <span id="page-10-0"></span>**DAFTAR ISI**

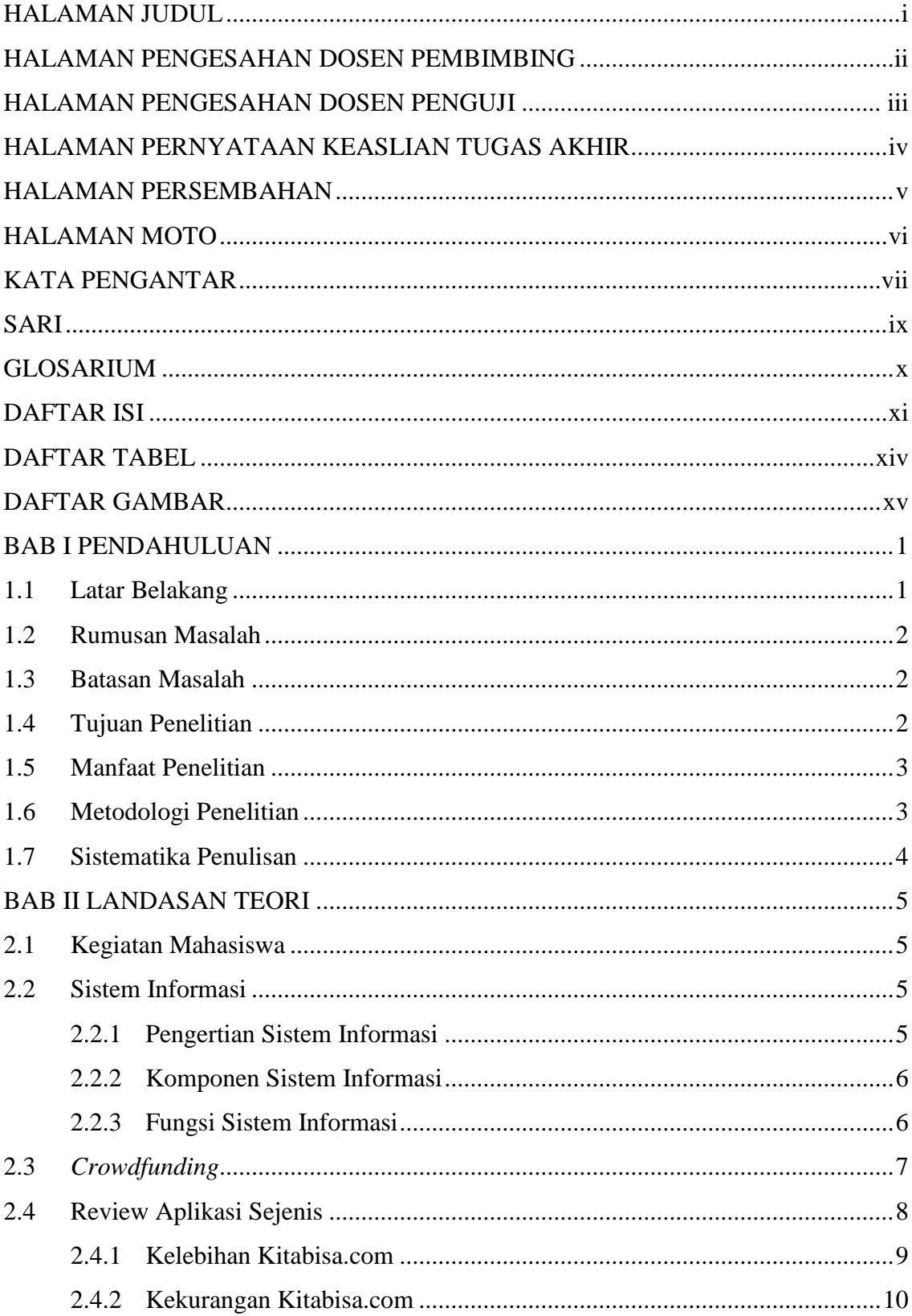

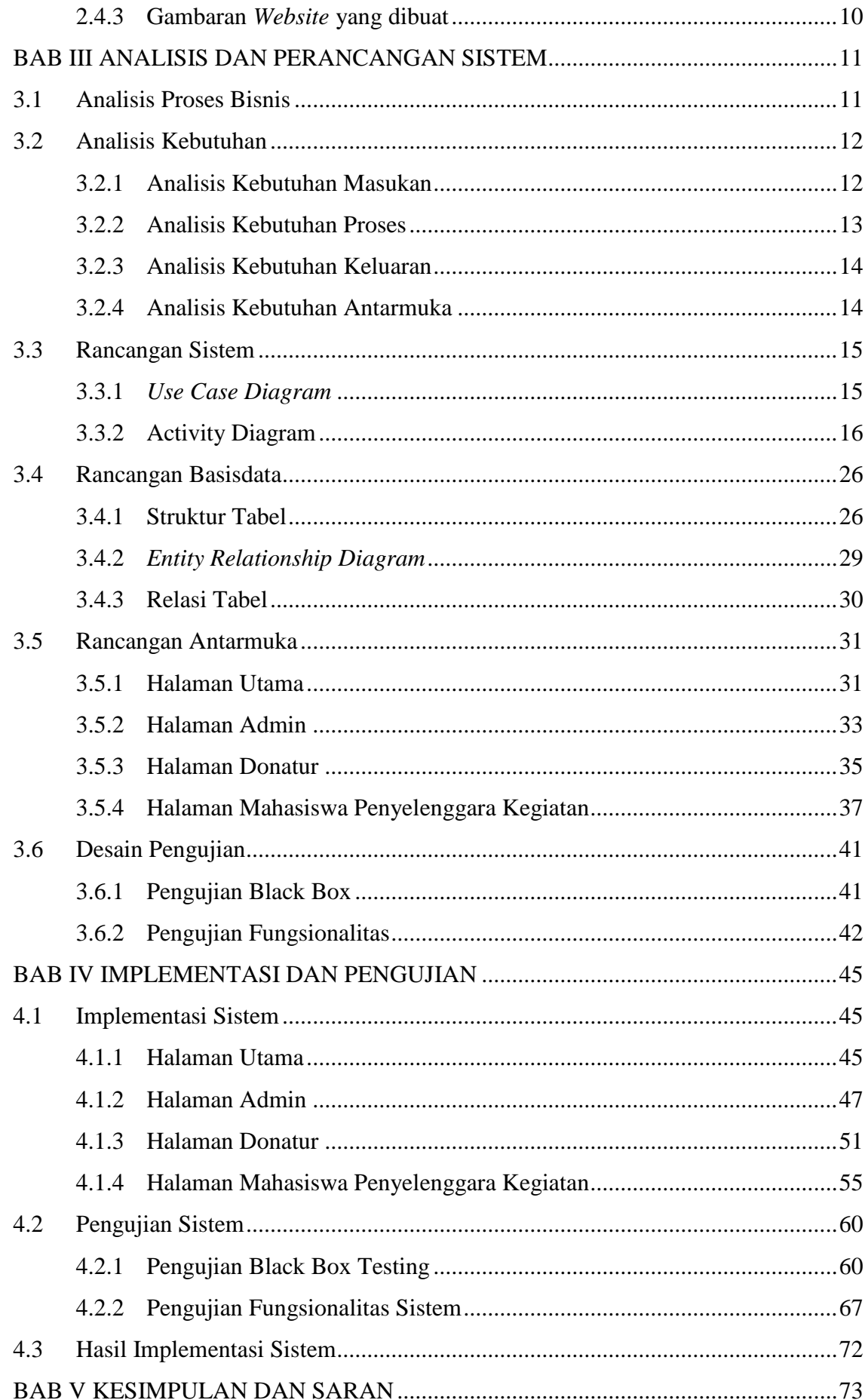

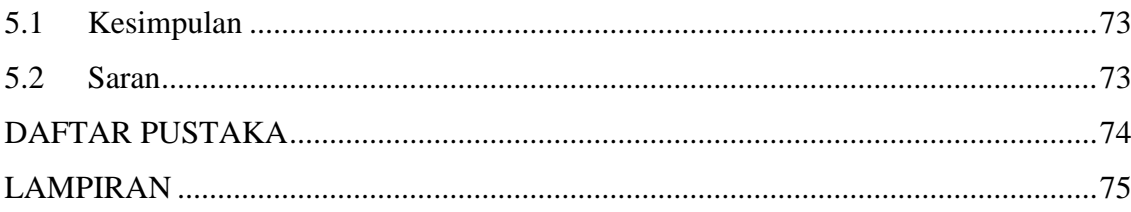

# **DAFTAR TABEL**

<span id="page-13-0"></span>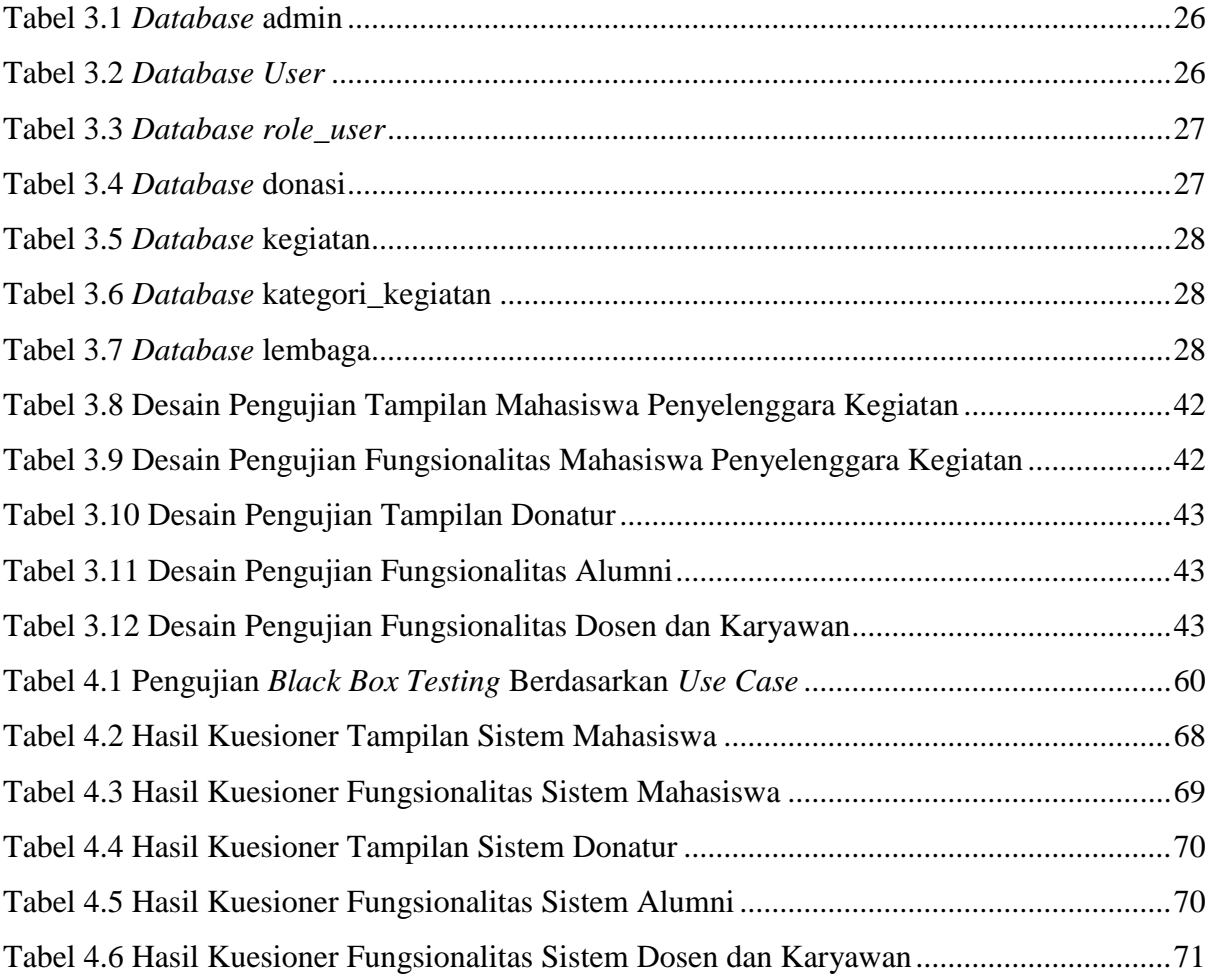

# **DAFTAR GAMBAR**

<span id="page-14-0"></span>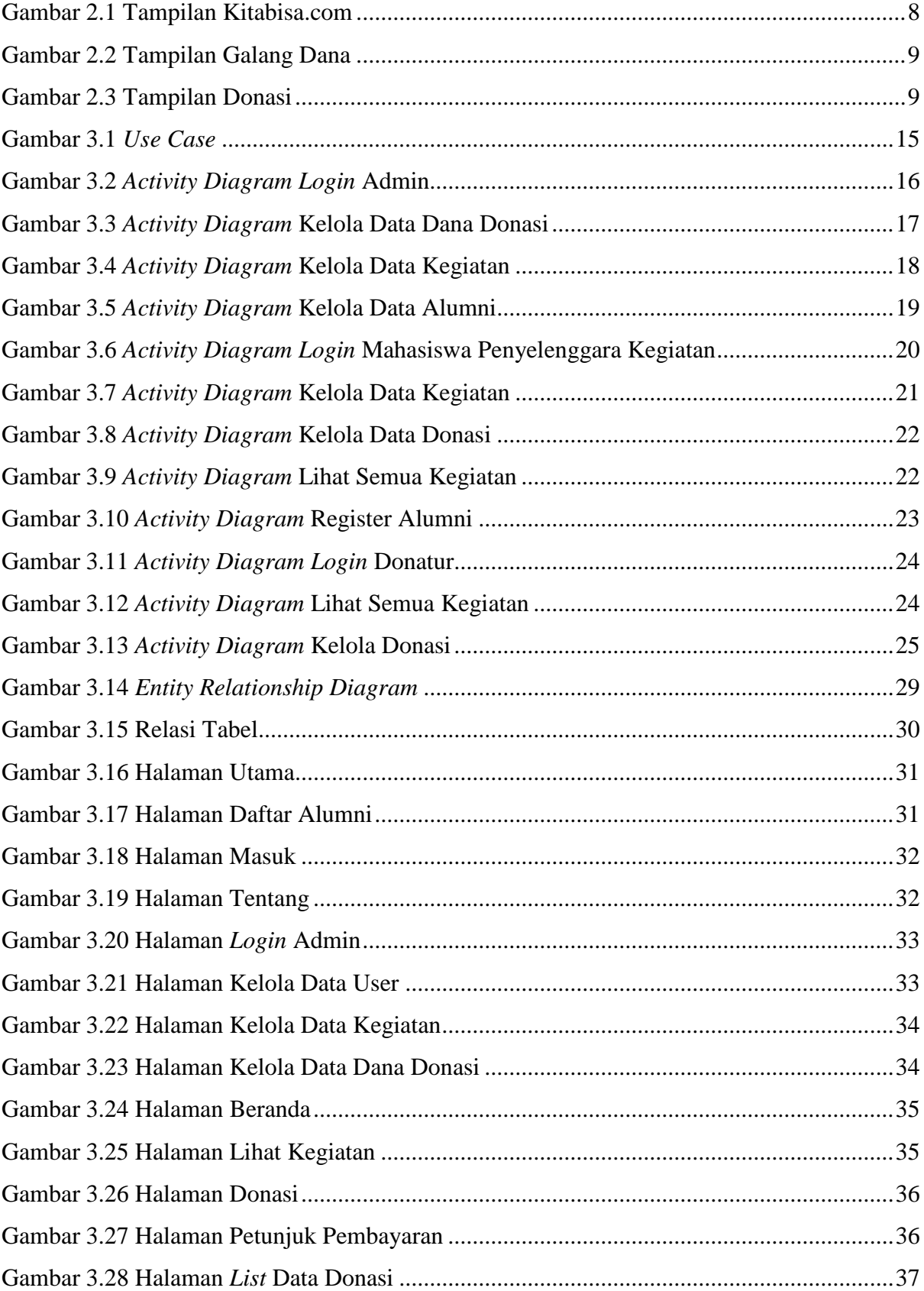

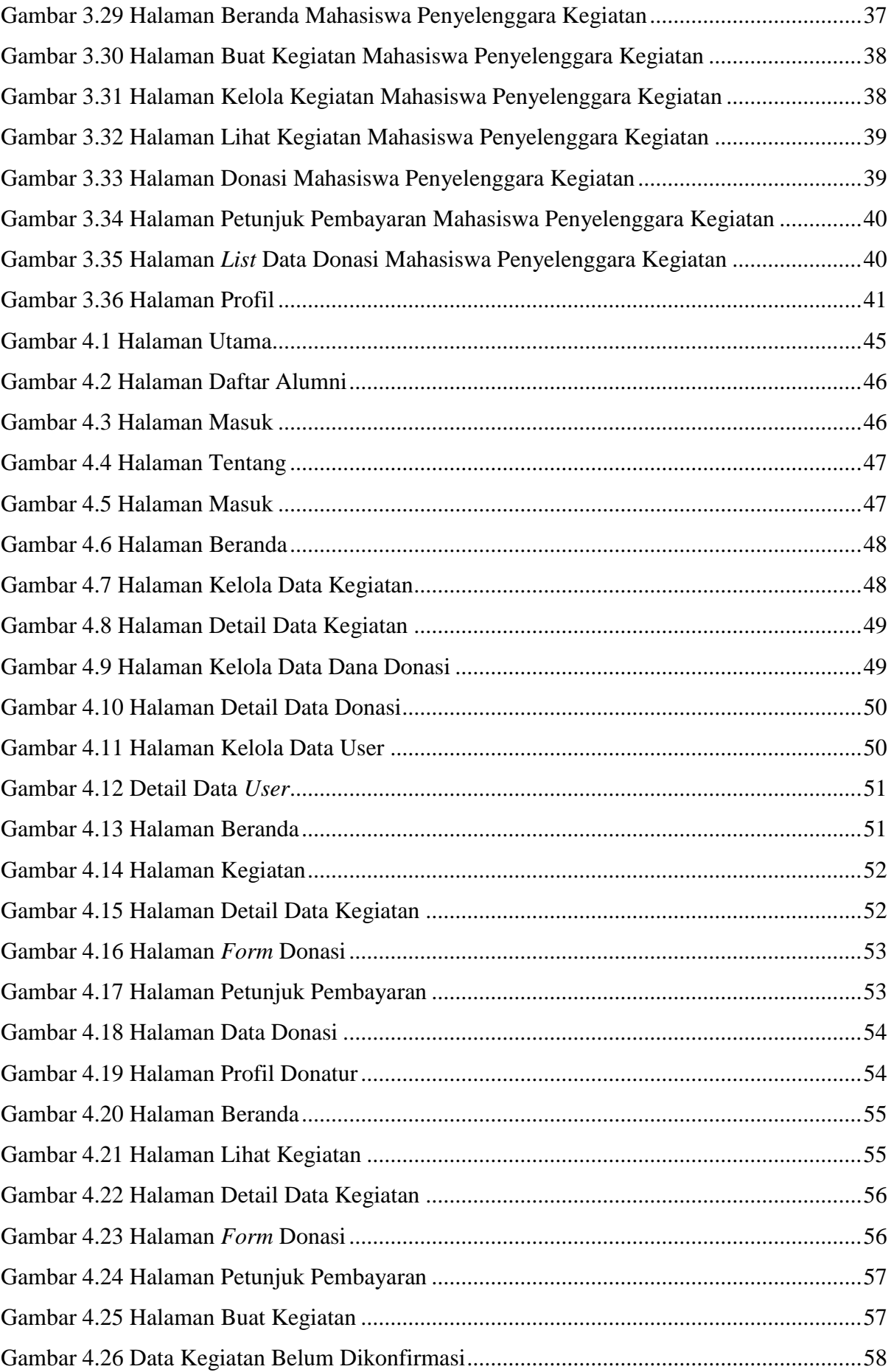

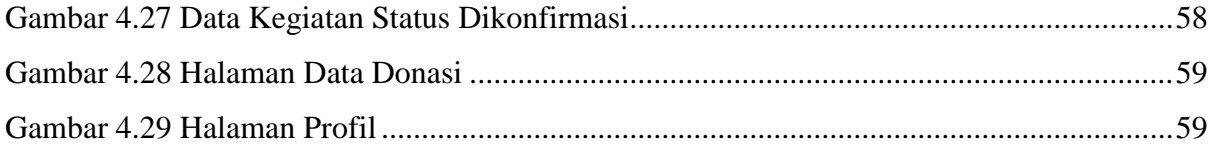

# **BAB I PENDAHULUAN**

# <span id="page-17-1"></span><span id="page-17-0"></span>**1.1 Latar Belakang**

Sebuah kegiatan mahasiswa tidak terlepas dari dana dan fasilitas yang dibutuhkan. Persiapan kegiatan yang diurus terkadang menghadapi kendala yang tidak terduga. Hal ini dikarenakan banyak kebutuhan yang harus dipenuhi sebelum menyelenggarakan kegiatan. Kebutuhan yang diperlukan dalam kegiatan meliputi, dana, dukungan, fasilitas dan sebagainya.

Pada Universitas Islam Indonesia (UII) mahasiswa penyelenggara kegiatan untuk memenuhi kebutuhan yang diperlukan, biasanya membuat proposal kemudian diajukan kepada calon donatur. Mahasiswa penyelenggara kegiatan biasanya cenderung memanfaatkan lembaga mahasiswa, jurusan, fakultas dan universitas untuk mendapatkan dana dan fasilitas yang dibutuhkan untuk kegiatan. Jarang mahasiswa mencari dana melalui alumni dan civitas akademika seperti dosen, karyawan dan mahasiswa lainnya secara pribadi.

Karena Universitas Islam Indonesia belum mempunyai media yang dapat digunakan sebagai perantara antara mahasiswa penyelenggara kegiatan dengan calon donatur, maka banyak alumni dan civitas akademika yang tidak mengetahui kegiatan mahasiswa yang diadakan. Sehingga mahasiswa yang mengalami kesulitan mencari dana melalui alumni dan civitas akademika, mencari solusi lain dengan mengajukan proposal kegiatan ke PT, perusahaan dan tempat usaha lain baik yang kecil maupun besar. Supaya kegiatan yang diadakan tidak mengalami kendala keuangan.

Berdasarkan pernyataan diatas, untuk memenuhi kebutuhan kegiatan diperlukan sistem *online* berbasis *website crowdfunding* (penggalangan dana) sebagai perantara antara mahasiswa penyelenggara kegiatan dan calon donatur. Terdapat beberapa jenis *crowdfunding* yang diterapkan pada saat ini seperti: *equity based crowdfunding, lending based crowdfunding, reward based crowdfunding* dan *donation based crowdfunding*. Namun jenis *crowdfunding* yang diterapkan pada penelitian ini adalah *donation based crowdfunding* atau donasi.

Jenis *donation based crowdfunding* atau donasi adalah jenis pendanaan yang hampir sama seperti sedekah, dimana calon donatur tidak mengharapkan kompensasi atas donasi yang telah diberikan pada setiap kegiatan. *Donation based crowdfunding* diterapkan pada *website* ini karena menyesuaikan dengan lingkungan UII. Selain praktis digunakan oleh donatur dan mahasiswa penyelenggara kegiatan, syarat untuk berdonasi tidak ada yang mana artinya semua alumni, dosen, karyawan dan mahasiswa UII dapat berdonasi seikhlasnya pada setiap kegiatan mahasiswa yang ada di dalam *website*.

Diharapkan dengan adanya *website* ini mahasiswa dapat dimudahkan dalam mencari calon donatur untuk mengumpulkan dana yang dibutuhkan. Sedangkan dari pihak calon donatur dapat mengetahui kegiatan mahasiswa dan berdonasi pada setiap kegiatan mahasiswa.

# <span id="page-18-0"></span>**1.2 Rumusan Masalah**

Berdasarkan latar belakang tersebut, maka permasalahan yang dapat dirumuskan adalah bagaimana merancang *website crowdfunding* untuk kegiatan mahasiswa Universitas Islam Indonesia sebagai media perantara yang mempermudah calon donatur untuk berdonasi pada kegiatan mahasiswa.

# <span id="page-18-1"></span>**1.3 Batasan Masalah**

Batasan masalah dalam penelitian ini yaitu :

- a. Sistem informasi *online* berbasis *website*.
- b. *Website* ini dikhususkan pada Universitas Islam Indonesia mengenai kegiatan mahasiswa.
- c. Hanya mahasiswa aktif yang dapat mempublikasikan kegiatan ke dalam *website*.
- d. Jenis *crowdfunding* yang diterapkan dalam *website* ini adalah penggalangan dana secara donasi.
- e. Mekanisme transaksi dana dibahas diluar *website*.
- f. Tidak ada proses konfirmasi mengenai proses register alumni, donasi dan publikasi kegiatan didalam *website*.

# <span id="page-18-2"></span>**1.4 Tujuan Penelitian**

Tujuan dari tugas akhir ini adalah merancang dan membangun *website crowdfunding* dengan model *donation based crowdfunding* untuk mempermudah calon donatur yaitu alumni, dosen, karyawan dan mahasiswa dalam berdonasi pada kegiatan mahasiswa Universitas Islam Indonesia.

# <span id="page-19-0"></span>**1.5 Manfaat Penelitian**

# a. **Bagi Mahasiswa**

Manfaat yang akan didapat bagi mahasiswa penyelenggara kegiatan adalah kemudahan akses untuk mendapatkan kebutuhan kegiatan berupa dana donasi dari calon donatur yaitu alumni, dosen, karyawan dan mahasiswa Universitas Islam Indonesia.

# b. **Bagi Alumni dan Civitas Akademika**

Manfaat yang akan didapat bagi alumni dan civitas akademika adalah kemudahan akses untuk menyalurkan bantuan berupa donasi untuk kegiatan mahasiswa.

# c. **Bagi Universitas**

Manfaat yang didapat bagi universitas adalah tersedianya media perantara untuk memudahkan mahasiswa dalam mencari kebutuhan kegiatan berupa dana dari calon donatur yaitu alumni dan civitas akademika.

# <span id="page-19-1"></span>**1.6 Metodologi Penelitian**

Dalam metodologi penelitian ini terdapat beberapa bagian yang dilakukan, yaitu sebagai berikut :

# **a. Studi Pustaka**

Mencari dan mengumpulkan informasi serta data dari beberapa sumber seperti jurnal, dan *website* yang berhubungan dengan materi tugas akhir ini.

# **b. Pengumpulan Data**

Pengumpulan data dilakukan dengan melakukan observasi mengenai crowdfunding dan kegiatan mahasiswa Universitas Islam Indonesia kepada mahasiswa aktif dan beberapa alumni.

# **c. Perancangan Sistem**

Tahap perancangan sistem meliputi, Bahasa yang digunakan yaitu PHP, perancangan *database*, UML, perancangan *database* dan desain antarmuka yang berupa *mockup* dari *website* yang akan dibangun.

# **d. Pengujian Sistem**

Pengujian sistem dilakukan dengan metode *black box testing* dan kuisioner mengenai fungsionalitas dari sistem. Tujuannya adalah untuk mengetahui apakah sistem yang dibangun telah berjalan dengan baik dan sesuai dengan yang diharapkan.

# <span id="page-20-0"></span>**1.7 Sistematika Penulisan**

Sistematika penulisan laporan tugas akhir ini terdiri dari beberapa bab yang akan diuraikan sebagai berikut :

# **BAB I PENDAHULUAN**

Bab satu menjelaskan tentang latar belakang, rumusan masalah, batasan masalah, tujuan penelitian, manfaat penelitian, hipotesis, metodologi penelitian dan sistematika penulisan.

# **BAB II LANDASAN TEORI**

Bab dua menjelaskan tentang landasan teori dari pengertian kegiatan mahasiswa Universitas Islam Indonesia, pengertian serta komponen sistem informasi, penjelasan crowdfunding dan review sistem aplikasi sejenis.

# **BAB III METODOLOGI PENELITIAN**

Bab tiga menjelaskan tentang metode-metode yang digunakan untuk membangun dan merancang sebuah *website* yang meliputi analisis proses bisnis, analisis kebutuhan sistem, rancangan sistem yaitu use case dan activity diagram, lalu rancangan database yang meliputi struktur tabel, ERD, relasi tabel, serta rancangan antar muka dan desain pengujian sistem dengan metode *black box testing* dan kuesioner.

# **BAB IV IMPLEMENTASI DAN PEMBAHASAN**

Bab empat berisi mengenai implementasi sistem yang dibangun sesuai dengan hasil perancangan yang dilakukan ditunjukan dengan hasil screenshot dari tampilan yang terdapat didalam sistem, hasil pengujian sistem dan kelebihan serta kekurangan dari sistem.

# **BAB V KESIMPULAN DAN SARAN**

Bab lima memuat kesimpulan yang berupa rangkuman hasil dari merancang *website* kegiatan mahasiswa Universitas Islam Indonesia dengan metode crowdfunding dan juga berisi saran-saran yang perlu diperhatikan agar *website* dapat dikambangkan dengan lebih baik lagi ke depannya.

# **BAB II LANDASAN TEORI**

# <span id="page-21-1"></span><span id="page-21-0"></span>**2.1 Kegiatan Mahasiswa**

Menurut Kamus Besar Bahasa Indonesia pengertian dari kegiatan adalah aktivitas, dimana aktivitas yang dimaksud adalah saat seseorang melakukan sebuah pekerjaan atau usaha (Kemdikbud, 2016). Sementara pengertian dari mahasiswa secara harfiah adalah orang yang menuntut ilmu di perguruan tinggi seperti universitas, institut dan akademi (Sanjaya, 2015).

Kegiatan mahasiswa merupakan suatu aktivitas dimana aktivitas tersebut diadakan oleh sekumpulan mahasiswa untuk melakukan sebuah pekerjaan atau usaha didalam perguruan tinggi. Kegiatan mahasiswa didalam Universitas Islam Indonesia sangat beragam seperti, bisnis, dakwah, konferensi, perlombaan, seminar, *talkshow*, *workshop* dan unit kegiatan mahasiswa (UKM). UKM meliputi kegiatan akademik maupun non akademik seperti seni tari, seni musik, seni *acting*, olahraga dan lainnya.

# <span id="page-21-2"></span>**2.2 Sistem Informasi**

#### <span id="page-21-3"></span>**2.2.1 Pengertian Sistem Informasi**

Sistem informasi mencakup beberapa komponen seperti : manusia, komputer, teknologi informasi dan prosedur kerja. Sistem informasi mengolah data menjadi sebuah informasi untuk mencapai suatu tujuan.

Menurut Bodnar dan Hopwood (1993:9) sistem informasi adalah kumpulan perangkat keras dan perangkat lunak yang dirancang untuk mengolah data menjadi informasi yang berguna bagi banyak orang. Sedangkan menurut Wilkinson (1992:9) sistem informasi adalah kerangka kerja yang mengkoordinasikan sumber daya berupa manusia dan komputer untuk mengubah masukan (*input*) menjadi keluaran (*ouput*) dengan tujuan mencapai sasaran sebuah perusahaan.

Dapat disimpulkan menurut Gelinas, Oram dan Wiggins (1990:9) sistem informasi merupakan suatu sistem yang dibuat oleh manusia, terdiri dari sekumpulan komponen berbasis komputer dan manual yang dibuat untuk mengumpulkan, menyimpan dan mengelola data yang akan menghasilkan keluaran berupa informasi.

Sistem informasi terbagi menjadi sistem informasi sederhana dan kompleks. Untuk sistem informasi sederhana biasanya hanya melibatkan satu orang saja didalam sebuah sistem. Sedangkan sistem informasi kompleks melibatkan banyak orang dan memerlukan jaringan yang untuk menghubungkan pengguna yang tersebar diberbagai tempat agar dapat berbagi informasi.

# <span id="page-22-0"></span>**2.2.2 Komponen Sistem Informasi**

Sistem informasi terdiri dari beberapa komponen yaitu :

**a.** *Input* 

*Input* atau masukan adalah data yang dimasukkan ke dalam sebuah sistem. Data dapat berupa audio, dokumen, *file*, gambar dan video.

# **b. Proses**

Kumpulan prosedur atau fungsi yang memanipulasi masukan (*input*) kemudian disimpan didalam basisdata dan diolah menjadi keluaran (*output*).

# **c.** *Output*

*Output* atau keluaran adalah hasil dari data yang telah diolah, menjadi kedalam bentuk informasi.

# **d. Teknologi**

Teknologi adalah bagian yang berfungsi untuk memasukkan data, mengolah data dan menghasilkan informasi. Teknologi terdiri dari manusia, perangkat lunak, dan perangkat keras.

# **e. Basisdata**

Basisdata adalah kumpulan data yang saling terhubung satu dengan yang lainnya dan diolah oleh perangkat lunak menggunakan perangkat keras.

# **f. Kendali**

Kendali merupakan tindakan yang diambil agar sistem informasi dapat berjalan sesuai tujuan yang ditentukan (Hidayat, 2012).

# <span id="page-22-1"></span>**2.2.3 Fungsi Sistem Informasi**

Fungi sistem informasi menurut Turban, McLean dan Wetherbe (1999:4) adalah :

- a. Melaksanakan komputasi numerik yang memiliki volume besar dengan kecepatan yang tinggi.
- b. Menyediakan komunikasi dalam organisasi yang cepat dan akurat.
- c. Menyimpan informasi dengan memudahkan akses data dalam jumlah besar didalam ruang yang kecil.
- d. Pengaksesan informasi yang banyak diseluruh dunia dengan cepat dan murah.
- e. Meningkatkan efektivitas dan efisiensi orang-orang yang bekerja dalam kelompok dalam beberapa lokasi (Kadir, 2014)

# <span id="page-23-0"></span>**2.3** *Crowdfunding*

Menurut Yuswohady, *crowdfunding* adalah menjual ide yang memiliki *social value* dimana dapat memberi manfaat bagi banyak orang. Dari ide tersebut orang-orang tertarik dan menyumbangkan dana untuk membantu mewujudkan ide tersebut. (Ayu, 2013). Secara sederhana, konsep dari *crowdfunding* yaitu patungan, karena sangat berguna bagi kegiatan bisnis atau proyek sosial yang mengalami kesulitan dalam mencari dana.

*Crowdfunding* adalah contoh modal eksternal sebagai alternatif mencari sponsor atau pinjaman. Didalam *crowdfunding* terdapat istilah *creators* alias pencipta, *backers* alias pendukung atau pemodal, *projects* alias proyek dan *pledges* alias janji. Beberapa tipe *crowdfunding* yang digunakan saat ini yaitu :

# **a.** *Equity-based Crowdfunding*

Model ini paling besar untuk menghasilkan uang dan digunakan pada produk-produk digital. Para pendukung akan mendapatkan saham atas proyek tersebut. Nantinya mereka akan mendapatkan bagi hasil sesuai dengan perjanjian yang telah disepakati.

# **b.** *Lending-based Crowdfunding*

Model ini para donatur akan menerima bagi hasil dalam jangka waktu tertentu dengan pengembalian uang yang di setorkan.

# **c.** *Reward-based Crowdfunding*

Model ini yang paling banyak ada di Indonesia, pendukung akan mendapatkan hadiah yang berupa non-uang atas donasi nya. Bisa berupa barang, plakat, maupun ucapan terima kasih yang disebar melalui sosial media.

# **d.** *Donation-based Crowdfunding*

Model ini hampir sama seperti sedekah. Pendukung tidak mengharapkan kompensasi apapun atas dukungannya terhadap proyek tersebut.

Ada beberapa faktor untuk mencapai keberhasilan sebuah proyek *crowdfunding* yaitu, pertama penjelasan yang jelas dalam menceritakan nilai dari proyek. Kedua, manfaat yang dapat dirasakan banyak pihak sehingga pendukung merasa harus merealisasikan proyek tersebut. Ketiga, proses kampanye yang menggugah dan tepat sasaran pada awal waktu dimulainya proses pengumpulan dana. Terakhir, realisasi proyek dan janji yang sesuai dengan rencana agar pendukung tidak merasa kecewa dan tetap percaya (Radiansyah, 2015).

# <span id="page-24-0"></span>**2.4 Review Aplikasi Sejenis**

Pada tahap ini penulis melakukan *review* terhadap *website* sejenis dengan *website* yang akan penulis buat. *Website* tersebut adalah *website* yang memanfaatkan metode *donation based crowdfunding* sebagai penggalangan dana dengan donasi untuk mewujudkan ide-ide kreatif dalam bentuk proyek yaitu Kitabisa.com.

Kitabisa.com adalah *website* untuk menggalang dana dan berdonasi secara *online* dan terpopuler di Indonesia. Sejak tahun 2013, Kitabisa.com menjadi wadah dan teknologi *online* bagi individu, komunitas, organisasi dan perusahaan yang ingin menggalang dana dengan membuat donasi *online* untuk berbagai tujuan, dan dapat berdonasi kapan saja secara *online* ke *campaign* yang ada pada Kitabisa.com sesuai dengan yang diinginkan. Maka dari itu Kitabisa.com menerapkan kebijakan *open platform* dimana kapanpun dan siapapun dapat membuat halaman donasi selama melengkapi syarat dan verifikasi identitas, serta tidak melanggar hukum yang ada di Indonesia (Kitabisa.com, 2017). Gambar 2.1, Gambar 2.2 dan Gambar 2.3 menunjukkan halaman awal, galang dana dan donasi di Kitabisa.com.

<span id="page-24-1"></span>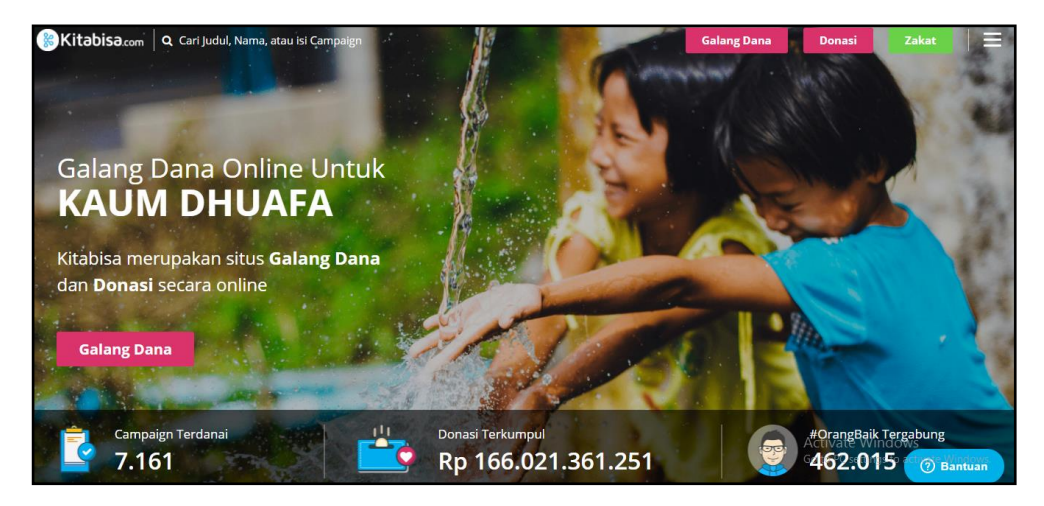

Gambar 2.1 Tampilan Kitabisa.com

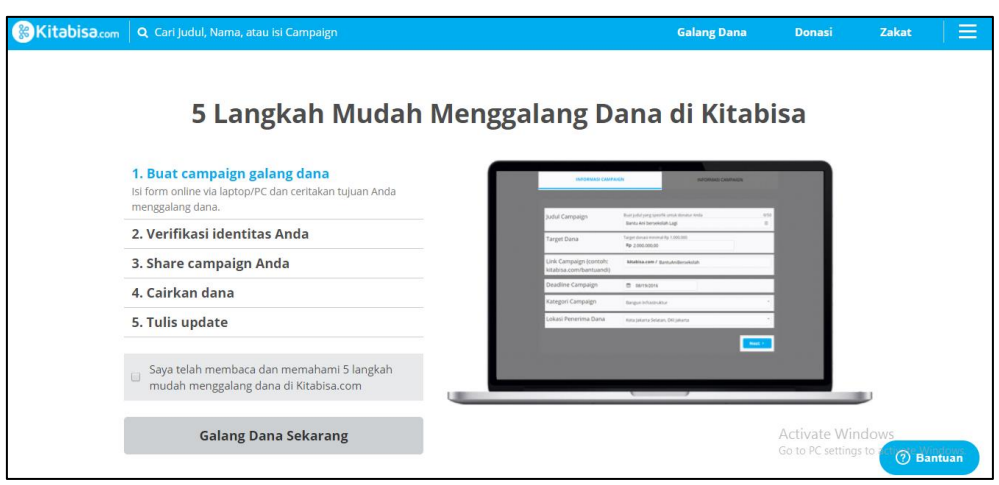

<span id="page-25-1"></span>Gambar 2.2 Tampilan Galang Dana

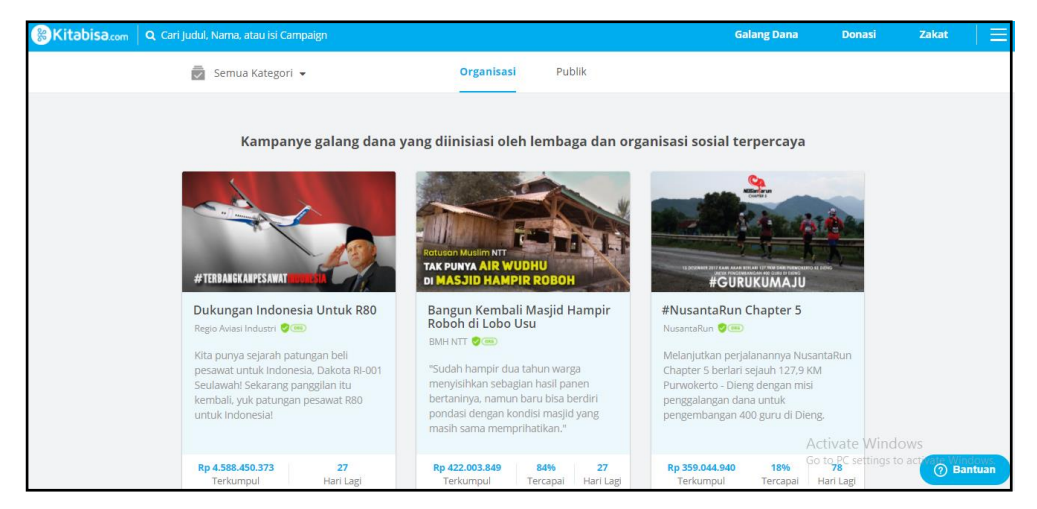

Gambar 2.3 Tampilan Donasi

# <span id="page-25-2"></span><span id="page-25-0"></span>**2.4.1 Kelebihan Kitabisa.com**

- a. Setiap orang dapat melakukan penggalangan dana, donasi dan zakat melalui Kitabisa.com
- b. Informasi penggalangan dana ditampilkan lengkap di halaman *online* yang bisa diakses kapan saja.
- c. Jenis penggalangan dana *keep it all* yaitu donasi bisa dicairkan tanpa memenuhi target.
- d. Pilihan pembayaran bisa dilakukan dengan salah satu bank dari lima bank nasional yang terdaftar dan kartu kredit.
- e. Tranparansi dan pengumpulan dana sangat jelas dari donatur, nilai donasi dan berapa jumlah donasi yang terkumpul.
- f. Didalam tranparansi penyaluran dana sudah tersedia fitur *update* yang otomatis terkirim ke semua donatur melalui *email*.
- g. Dalam pendampingan *fundraising* tersedia pendampingan langsung untuk memberi tips menggalang dana.
- h. Bahasa didalam Kitabisa.com adalah bahasa Indonesia dan bahasa inggris (Kitabisa.com, 2017).

# <span id="page-26-0"></span>**2.4.2 Kekurangan Kitabisa.com**

- a. Kitabisa.com mengenakan biaya sebesar 5% dari donasi yang terkumpul.
- b. Kitabisa.com hanya untuk negara Indonesia.
- c. Kitabisa.com tidak menjamin akan mempromosikan *campaign-campaign* (Amirullah, 2016).

# <span id="page-26-1"></span>**2.4.3 Gambaran** *Website* **yang dibuat**

*Crowdfunding website* kegiatan mahasiswa Universitas Islam Indonesia adalah sebuah *website* penggalangan dana secara donasi untuk setiap kegiatan yang diadakan oleh mahasiswa Universitas Islam Indonesia. Donatur atau orang yang akan memberikan bantuan dana untuk setiap kegiatan adalah alumni dan civitas akademika Universitas Islam Indonesia.

Mahasiswa dan civitas akademika untuk masuk kedalam sistem hanya perlu memasukkan nomor induk dan kata sandi yang sudah terhubung dengan *database* UII. Sedangkan alumni harus melakukan register terlebih dahulu, lalu menunggu konfirmasi dari admin agar dapat masuk kedalam *website*.

Hanya mahasiswa aktif yang dapat mempublikasikan kegiatan, sedangkan alumni dan civitas akademika hanya dapat melihat dan melakukan donasi untuk kegiatan tersebut. Kegiatan yang dapat dipublikasikan dapat berupa perlombaan, pelatihan atau *workshop*, proyek sosial, dakwah, bisnis atau startup dan seminar atau konferensi. Mahasiswa penyelenggara kegiatan dapat melihat, membuat, mengubah, dan mencetak data kegiatan yang telah mereka buat. Mahasiswa juga dapat melakukan donasi dan melihat *list* data dana donasi yang telah dilakukan sama seperti donatur.

Donatur dapat melihat semua data kegiatan mahasiswa yang telah dikonfirmasi oleh admin, lalu dapat melakukan donasi dan melihat *list* data donasi yang telah dilakukan ada setiap kegiatan.

#### **BAB III**

# **ANALISIS DAN PERANCANGAN SISTEM**

#### <span id="page-27-1"></span><span id="page-27-0"></span>**3.1 Analisis Proses Bisnis**

Pada umumnya dalam kegiatan mahasiswa Universitas Islam Indonesia, mahasiswa mengumpulkan dana untuk kebutuhan kegiatan dengan mencari bantuan dana atau sponsor dari luar kampus. Mahasiswa penyelenggara kegiatan juga mengajukan proposal dana ke dalam kampus baik melalui organisasi maupun langsung menghadap ke jurusan, fakultas serta universitas. Namun, masih banyak mahasiswa yang tidak memanfaatkan alumni dan civitas akademika untuk mencari dana. Masih jarang mahasiswa penyelenggara kegiatan mencari dana melalui alumni, dosen, karyawan dan mahasiswa lainnya secara pribadi.

Dengan dibangun *website crowdfunding* ini, diharapkan dapat mengurangi beban mahasiswa dalam mencari kebutuhan dana yang dibutuhkan dari luar kampus, dengan memanfaatkan alumni, dosen, karyawan dan mahasiswa UII. Didalam *website* terdapat beberapa pengguna yaitu admin dan *user*, dimana *user* terbagi menjadi donatur dan mahasiswa penyelenggara kegiatan. Donatur yaitu alumni dan civitas akademika UII seperti dosen, karyawan dan mahasiswa. Sedangkan penyelenggara kegiatan yaitu mahasiswa aktif UII.

Admin melakukan kelola data *user* pada alumni dimana admin melakukan proses verifikasi data alumni sebelum menerimanya. Kelola data kegiatan yang meliputi, data kegiatan yang dipublikasi oleh mahasiswa penyelenggara kegiatan, ketika mahasiswa mempublikasi kegiatan maka admin akan memverifikasi kegiatan tersebut, kemudian admin mengkonfirmasi kegiatan tersebut. Juga melakukan kelola data dana donasi, dimana dana donasi yang masuk akan diperiksa apakah sesuai atau tidak dengan dana donasi yang masuk direkening kemahasiswaan UII, jika dana yang masuk sesuai maka akan dikonfirmasi dan masuk kedalam sistem.

Mahasiswa penyelenggara kegiatan dapat membuat data kegiatan ke dalam *website*, namun data yang dibuat tidak langsung dapat dilihat oleh calon donatur, karena harus menunggu konfirmasi dari admin terlebih dahulu. Kegiatan yang belum dikonfirmasi dapat diubah oleh mahasiswa. Namun kegiatan yang telah dikonfirmasi tidak dapat diubah, dan mahasiswa dapat mencetak data kegiatan tersebut, yang akan menjadi bukti *print out* untuk mengambil dana ke bagian kemahasiswaan UII. Mahasiswa juga dapat melihat semua kegiatan yang dipublikasi oleh mahasiswa lain serta melakukan kelola data donasi yaitu berdonasi dan melihat *list* donasi yang telah dilakukan.

Alumni dan civitas akademika dapat melihat data kegiatan yang sudah dipublikasikan oleh mahasiswa penyelenggara kegiatan. Alumni harus register sebelum masuk kedalam *website* agar dapat menjadi donatur. Alumni yang sudah register tidak bisa langsung masuk karena harus menunggu konfirmasi dari admin. Jika admin sudah mengkonfirmasi data register alumni, maka alumni dapat masuk ke *website*. Sedangkan civitas akademika yang ingin menjadi donatur bisa masuk ke *website* menggunakan nomor induk dan kata sandi yang aktif terhubung dengan database Universitas Islam Indonesia.

Donatur dapat mendonasikan dana pada kegiatan mahasiswa yang ada di *website*. Ketika donatur selesai mengisi *form* donasi, lalu muncul petunjuk pembayaran dimana berisi data donasi yang telah diisi dan batas waktu yang ditentukan untuk mengirim dana ke rekening kemahasiswaan UII. Jika batas waktu yang ditentukan telah berakhir, tetapi donatur belum mengirimkan dana maka donatur dianggap batal untuk memberi donasi pada kegiatan tersebut.

Mekanisme transaksi pembayaran dana donasi dibahas diluar *website*. Donatur yang mendonasikan dana akan membayar ke nomor rekening yang tertera didalam *website* yaitu, nomor rekening bagian kemahasiswaan Universitas Islam Indonesia. Tidak ada proses pemberitahuan konfirmasi di dalam *website* ini. Admin melakukan proses konfirmasi registrasi alumni, publikasi data kegiatan dan dana donasi selambat-lambatnya 1x24 jam.

#### <span id="page-28-0"></span>**3.2 Analisis Kebutuhan**

# <span id="page-28-1"></span>**3.2.1 Analisis Kebutuhan Masukan**

Hasil analisis kebutuhan masukan pengguna adalah sebagai berikut :

a. Data register alumni

Data register berisi data diri dari alumni yaitu nama, nomor induk alumni, kata sandi, alamat dan nomor telepon yang dimasukkan alumni agar terdaftar dan dapat mengakses *website*.

b. Data dosen, karyawan dan mahasiswa

Data dosen, karyawan dan mahasiswa berisi nomor induk dan kata sandi yang dimasukkan untuk mengakses *website*.

c. Data donasi

Data donatur berisi jumlah dana yang akan didonasikan, nomor dan nama rekening serta nama bank.

## d. Data kegiatan

Data kegiatan berisi data kegiatan yang akan dipublikasikan kedalam *website* seperti judul kegiatan, kategori, lembaga, *file* foto*, file* proposal , mulai kegiatan, akhir kegiatan, jumlah dana yang dibutuhkan dan deskripsi kegiatan.

# <span id="page-29-0"></span>**3.2.2 Analisis Kebutuhan Proses**

Hasil analisis kebutuhan proses adalah sebagai berikut :

- a. Proses registrasi
- b. Proses *login*
- c. Proses melihat detail data kegiatan
- d. Proses membuat kegiatan
- e. Proses mengubah data kegiatan
- f. Proses mencetak data kegiatan
- g. Proses donasi
- h. Proses melihat *list* data donasi
- i. Proses melihat detail data kegiatan halaman admin
- j. Proses mengubah data kegiatan halaman admin
- k. Proses menghapus data kegiatan halaman admin
- l. Proses konfirmasi data kegiatan halaman admin
- m. Proses batal konfirmasi data kegiatan halaman admin
- n. Proses melihat detail data dana donasi halaman admin
- o. Proses mengubah data dana donasi halaman admin
- p. Proses menghapus data dana donasi halaman admin
- q. Proses konfirmasi data dana donasi halaman admin
- r. Proses batal konfirmasi data dana donasi halaman admin
- s. Proses melihat detail data *user* halaman admin
- t. Proses mengubah data *user* halaman admin
- u. Proses menghapus data *user* halaman admin
- v. Proses konfirmasi data *user* halaman admin
- w. Proses batal konfirmasi data *user* halaman admin

# <span id="page-30-0"></span>**3.2.3 Analisis Kebutuhan Keluaran**

Hasil analisis kebutuhan keluaran pengguna adalah sebagai berikut :

- a. Informasi alumni
- b. Informasi dosen, karyawan dan mahasiswa
- c. Informasi data kegiatan
- d. Informasi data dana donasi
- e. Informasi *list* data donasi

# <span id="page-30-1"></span>**3.2.4 Analisis Kebutuhan Antarmuka**

# **1) Antarmuka admin**

Didalam antarmuka admin terdapat beberapa halaman sebagai berikut :

- a. Halaman masuk admin
- b. Halaman kelola data kegiatan
- c. Halaman kelola data dana donasi
- d. Halaman kelola data *user*

# **2) Antarmuka mahasiswa penyelenggara kegiatan**

Di dalam antarmuka mahasiswa penyelenggara kegiatan terdapat beberapa halaman sebagai berikut :

- a. Halaman masuk
- b. Halaman beranda
- c. Halaman buat kegiatan
- d. Halaman ubah data kegiatan
- e. Halaman cetak data kegiatan
- f. Halaman lihat data kegiatan
- g. Halaman lihat semua data kegiatan
- h. Halaman *form* donasi
- i. Halaman petunjuk pembayaran
- j. Halaman lihat *list* data donasi
- k. Halaman profil

# **3) Antarmuka donatur**

Didalam antarmuka user terdapat beberapa halaman sebagai berikut :

- a. Halaman registrasi
- b. Halaman masuk
- c. Halaman beranda
- d. Halaman lihat semua data kegiatan
- e. Halaman *form* donasi
- f. Halaman *list* data donasi
- g. Halaman profil

# <span id="page-31-0"></span>**3.3 Rancangan Sistem**

# <span id="page-31-1"></span>**3.3.1** *Use Case Diagram*

*Use Case Diagram* digunakan untuk mendeskripsikan interaksi antara satu atau lebih aktor dengan sistem yang akan dibuat dan juga setiap fungsi yang terdapat didalam sistem, ditunjukkan pada gambar 3.1.

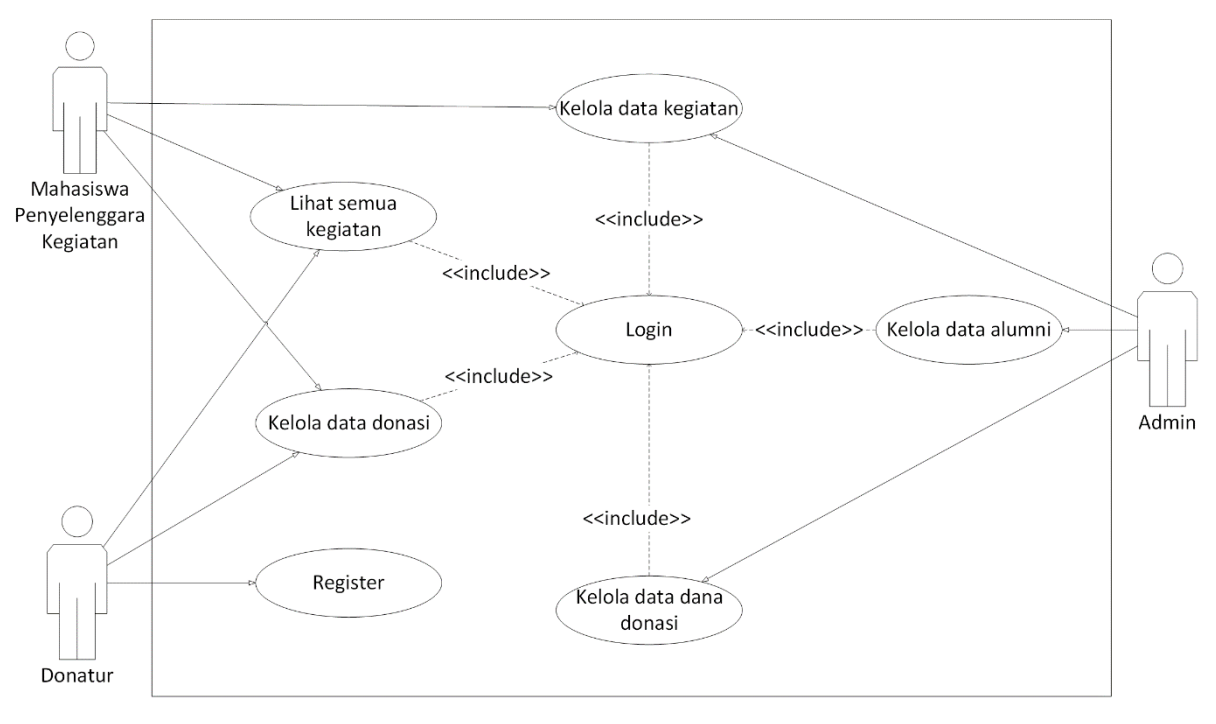

Gambar 3.1 *Use Case*

<span id="page-31-2"></span>Gambar 3.1 menunjukkan tampilan *use case* dimana terdapat tiga aktor yaitu admin, donatur dan mahasiswa penyelenggara kegiatan. Untuk melakukan semua proses yang ada didalam *website*, admin, mahasiswa penyelenggara kegiatan dan donatur harus login ke *website* dengan memasukkan nama dan kata sandi. Admin dapat melakukan kelola data alumni, kelola data kegiatan dan kelola data dana donasi.

Mahasiswa penyelenggara kegiatan dapat melakukan kelola data kegiatan, lihat semua data kegiatan dan kelola donasi. Donatur dapat melihat semua data kegiatan, kelola donasi dan register. Namun hanya alumni yang melakukan register, karena data nya sudah tidak aktif lagi di *database* Universitas Islam Indonesia.

# <span id="page-32-0"></span>**3.3.2 Activity Diagram**

# **a.** *Activity Diagram* **Admin**

**1.** *Login*

Pada Gambar 3.2 menampilkan *activity diagram* halaman masuk admin, setelah itu admin memasukan nama dan kata sandi. Jika nama dan kata sandi yang dimasukkan tidak valid maka akan muncul pesan data tidak valid dan kembali ke halaman masuk. Jika nama dan kata sandi yang dimasukkan valid, maka sistem akan menampilkan halaman beranda.

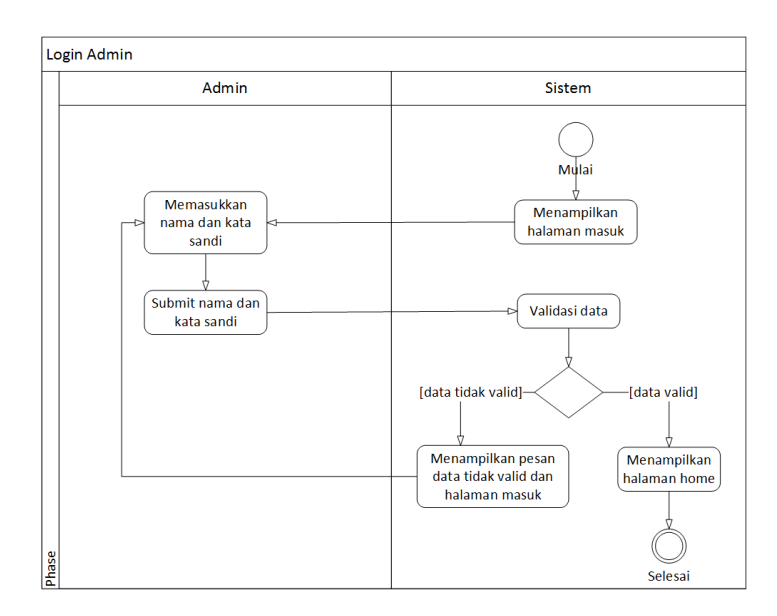

Gambar 3.2 *Activity Diagram Login* Admin

# <span id="page-32-1"></span>**2. Kelola Data Dana Donasi**

Pada Gambar 3.3 menampilkan *activity diagram* halaman kelola data dana donasi yang terdapat tabel yang berisi data dana donasi donatur. Terdapat 4 tombol yaitu detail untuk melihat detail data dana donasi, edit untuk mengubah data dana donasi, hapus untuk menghapus data dana donasi dan konfirmasi untuk mengkonfirmasi atau membatalkan data dana donasi.

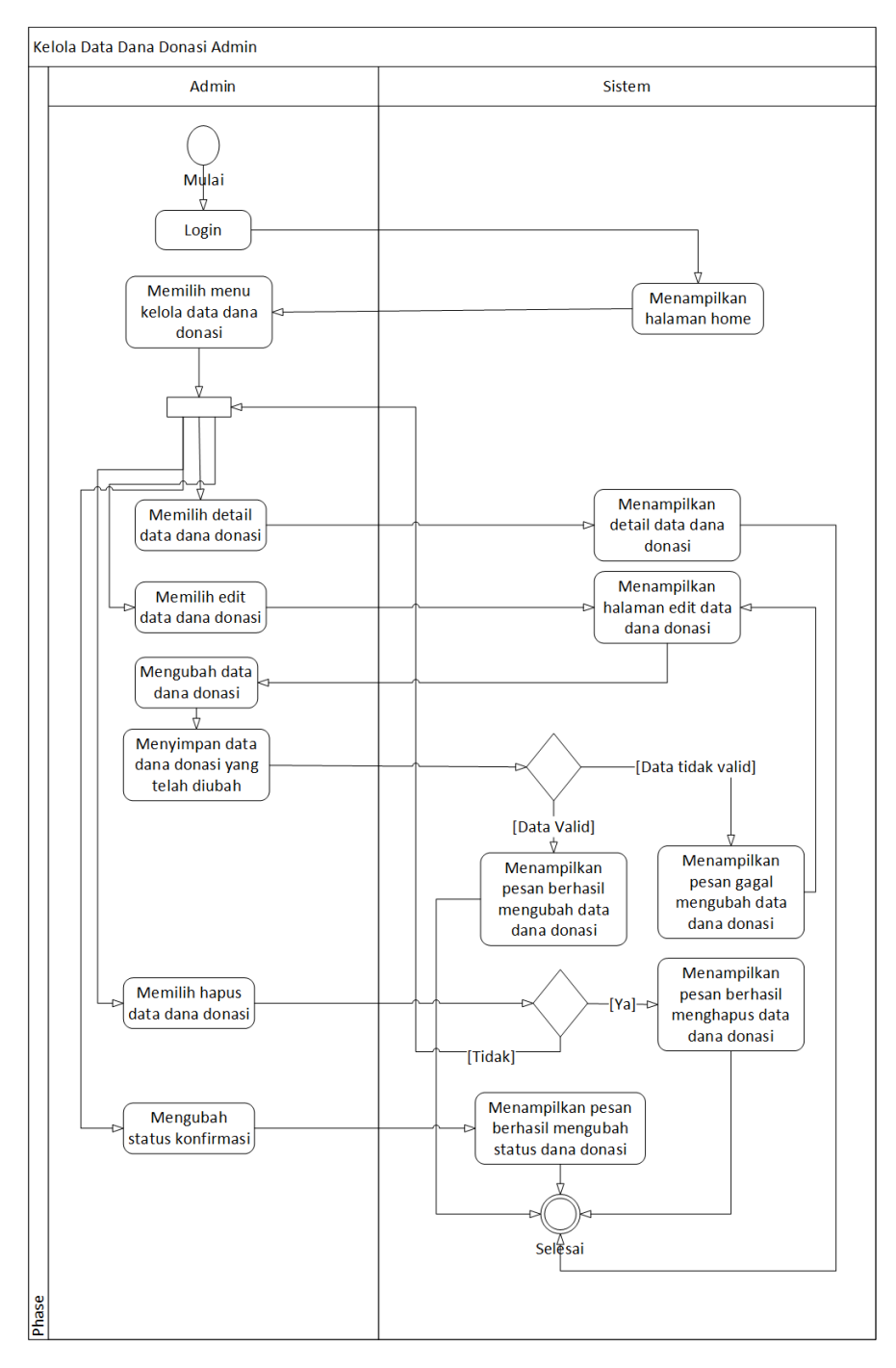

<span id="page-33-0"></span>Gambar 3.3 *Activity Diagram* Kelola Data Dana Donasi

# **3. Kelola Data Kegiatan**

Pada Gambar 3.4 menampilkan *activity diagram* halaman kelola data kegiatan yang terdapat tabel yang berisi data kegiatan mahasiswa. Terdapat 4 tombol yaitu detail untuk melihat detail data kegiatan, edit untuk mengubah data kegiatan, hapus untuk menghapus data kegiatan dan konfirmasi untuk mengkonfirmasi atau membatalkan konfirmasi data kegiatan.

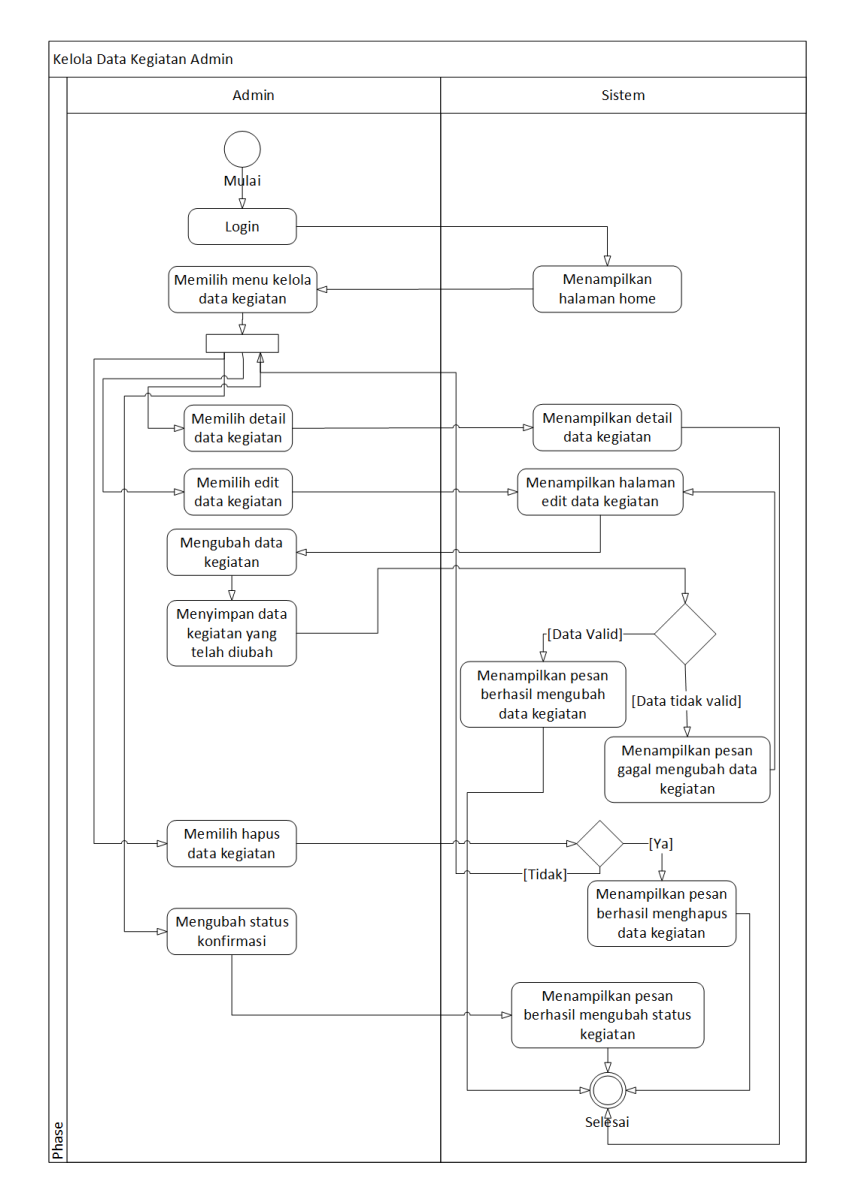

Gambar 3.4 *Activity Diagram* Kelola Data Kegiatan

# <span id="page-34-0"></span>**a. Kelola Data Alumni**

Pada Gambar 3.5 menampilkan *activity diagram* halaman kelola data *alumni* yang terdapat tabel yang berisi data *alumni*. Terdapat 4 tombol yaitu detail untuk melihat detail

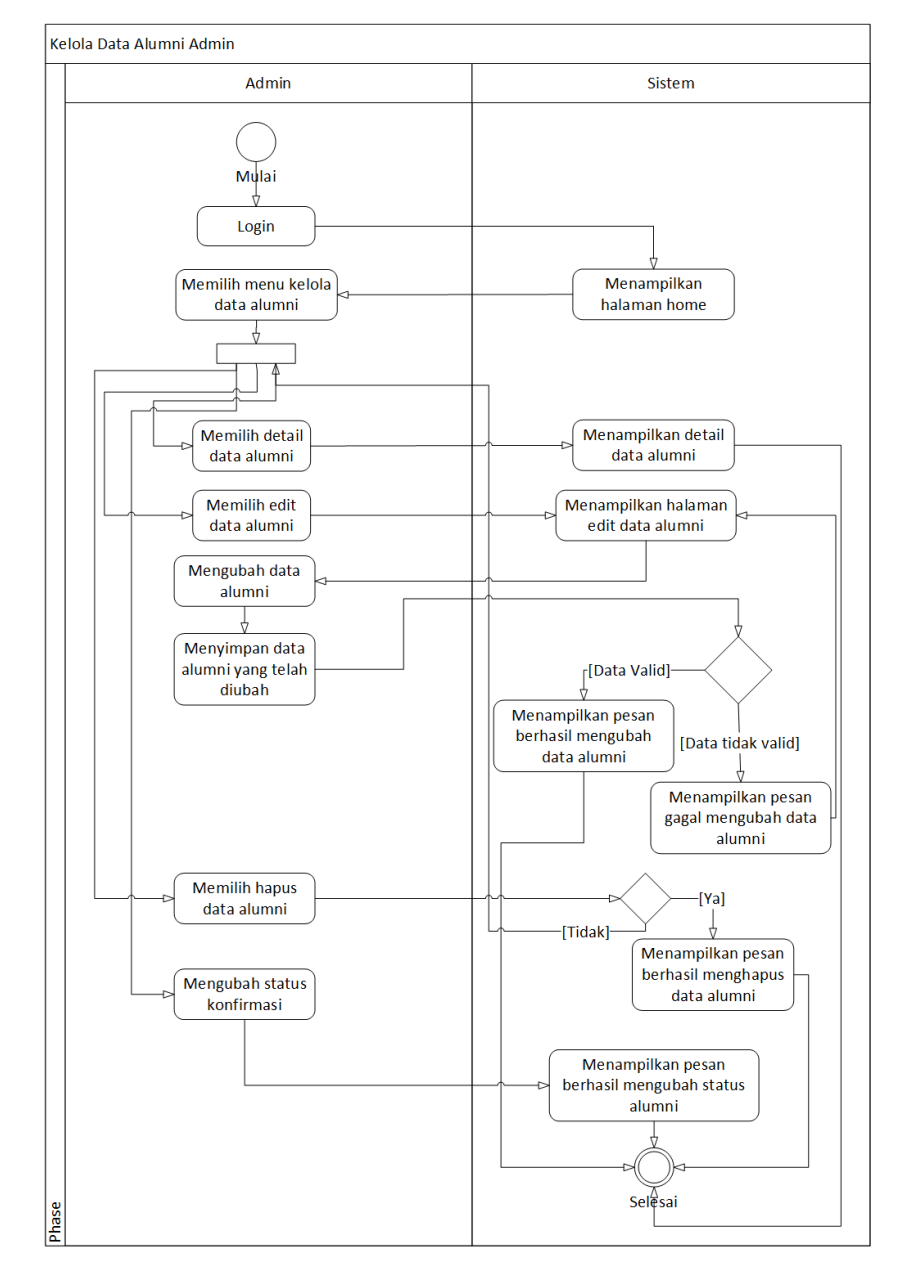

data *alumni*, edit untuk mengubah data *alumni*, hapus untuk menghapus data *alumni* dan konfirmasi untuk mengkonfirmasi atau membatalkan konfirmasi data *alumni*.

<span id="page-35-0"></span>Gambar 3.5 *Activity Diagram* Kelola Data Alumni
#### **b.** *Activity Diagram* **Mahasiswa Penyelenggara Kegiatan**

#### **1.** *Login* **Mahasiswa Penyelenggara Kegiatan**

Pada Gambar 3.6 menampilkan *activity diagram login* mahasiswa penyelenggara kegiatan dijelaskan saat menampilkan halaman masuk, mahasiswa memasukan NIM dan kata sandi. Jika NIM dan kata sandi yang dimasukkan tidak valid maka akan muncul pesan data tidak valid dan kembali ke halaman masuk. Jika NIM dan kata sandi yang dimasukkan valid, maka sistem akan menampilkan halaman beranda

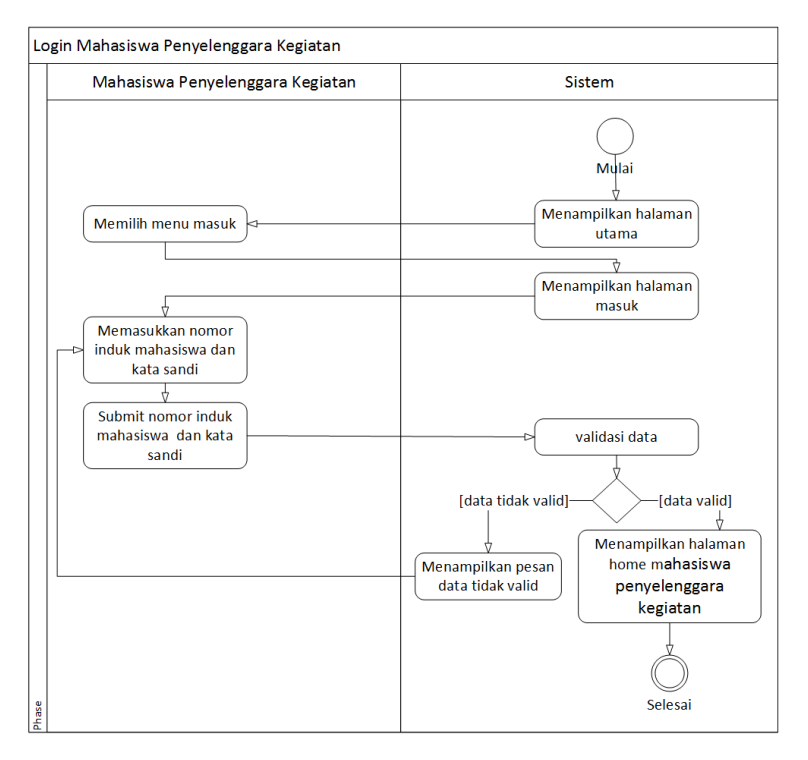

Gambar 3.6 *Activity Diagram Login* Mahasiswa Penyelenggara Kegiatan

## **2. Kelola Data Kegiatan**

*.*

Pada Gambar 3.7 menampilkan *activity diagram* kelola data kegiatan, mahasiswa dapat melakukan kelola data kegiatan, yaitu membuat, melihat, mengubah dan mencetak data kegiatan. Pada data kegiatan yang telah dikonfirmasi oleh admin terdapat tombol lihat kegiatan dan cetak kegiatan. Sedangkan untuk data kegiatan yang belum dikonfirmasi, terdapat tombol ubah data kegiatan dan lihat kegiatan.

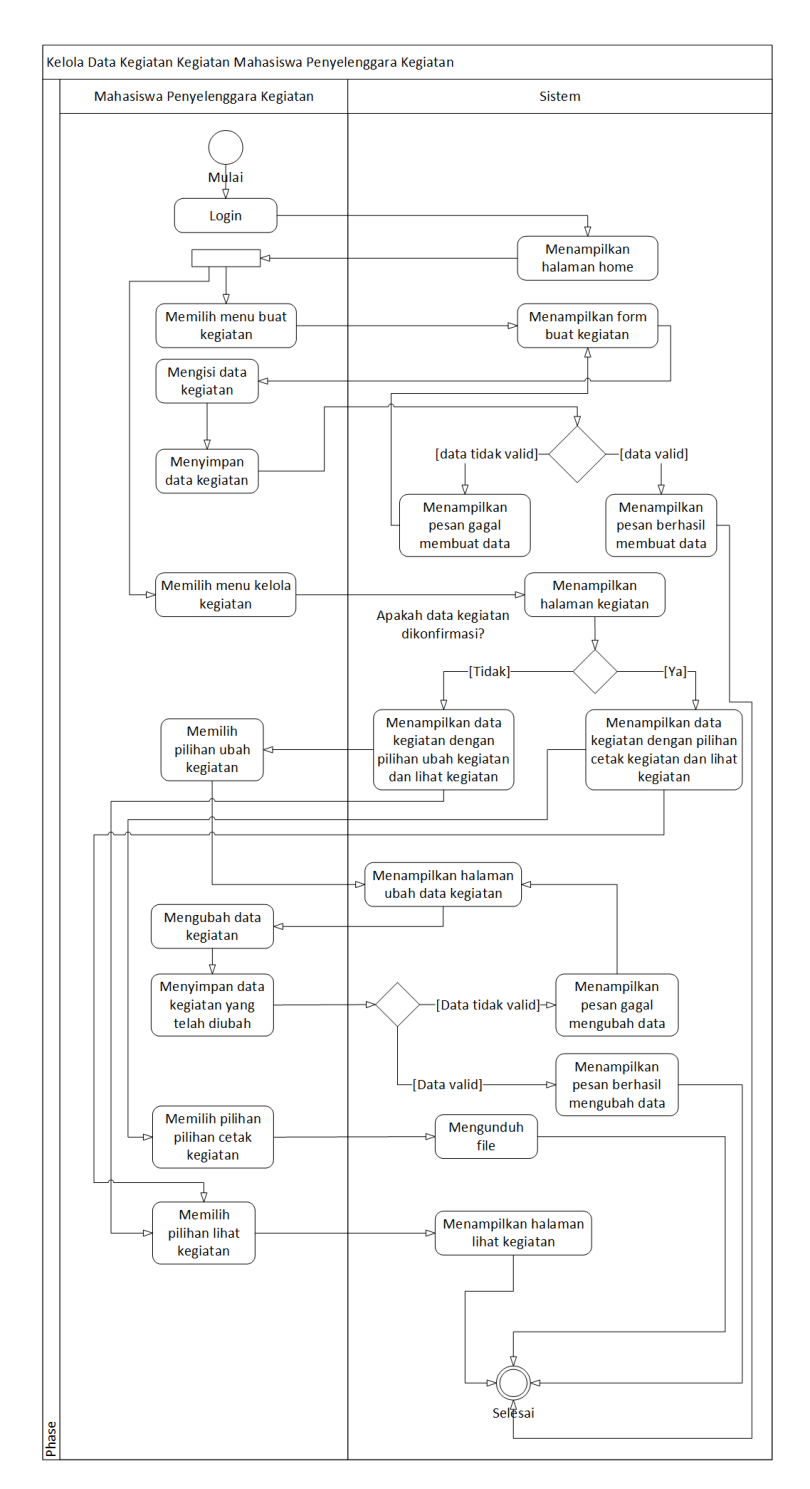

Gambar 3.7 *Activity Diagram* Kelola Data Kegiatan

## **3. Kelola Data Donasi**

Pada Gambar 3.8 menampilkan *activity diagram* kelola data donasi, mahasiswa dapat melakukan kelola donasi yaitu berdonasi dengan cara mengisi *form* donasi lalu akan muncul petunjuk pembayaran. Lalu mahasiswa juga dapat melihat *list* data donasi.

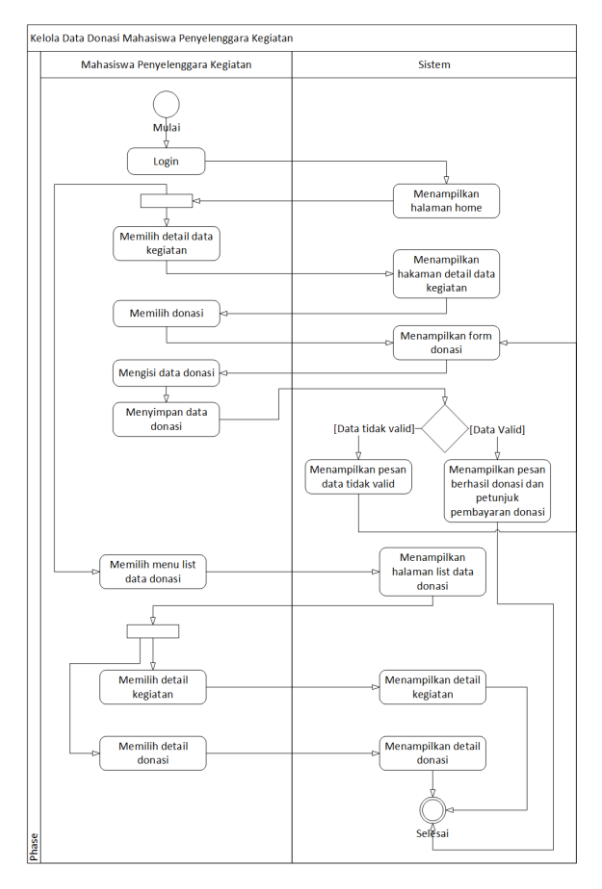

Gambar 3.8 *Activity Diagram* Kelola Data Donasi

# **4. Lihat Semua Kegiatan**

Pada Gambar 3.9 menampilkan *activity diagram* lihat semua kegiatan, mahasiswa dapat melihat semua kegiatan yang telah dipublikasi oleh mahasiswa lainnya pada halaman lihat kegiatan.

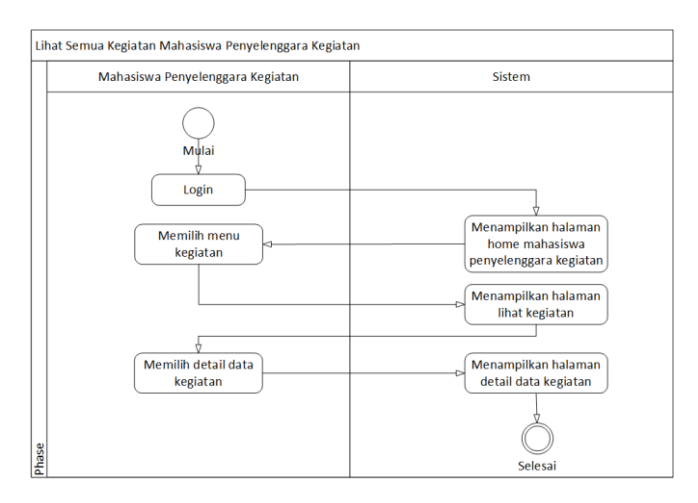

Gambar 3.9 *Activity Diagram* Lihat Semua Kegiatan

#### **c. Activity Diagram Donatur**

#### **1. Register Alumni**

Pada Gambar 3.10 menampilkan *activity diagram* register, saat menampilkan halaman utama dan memilih menu daftar alumni akan muncul halaman yang berisi *form* daftar alumni. Jika data alumni tidak valid akan muncul pesan data tidak valid. Dan jika data valid akan muncul pesan berhasil mendaftar dan menampilkan halaman utama.

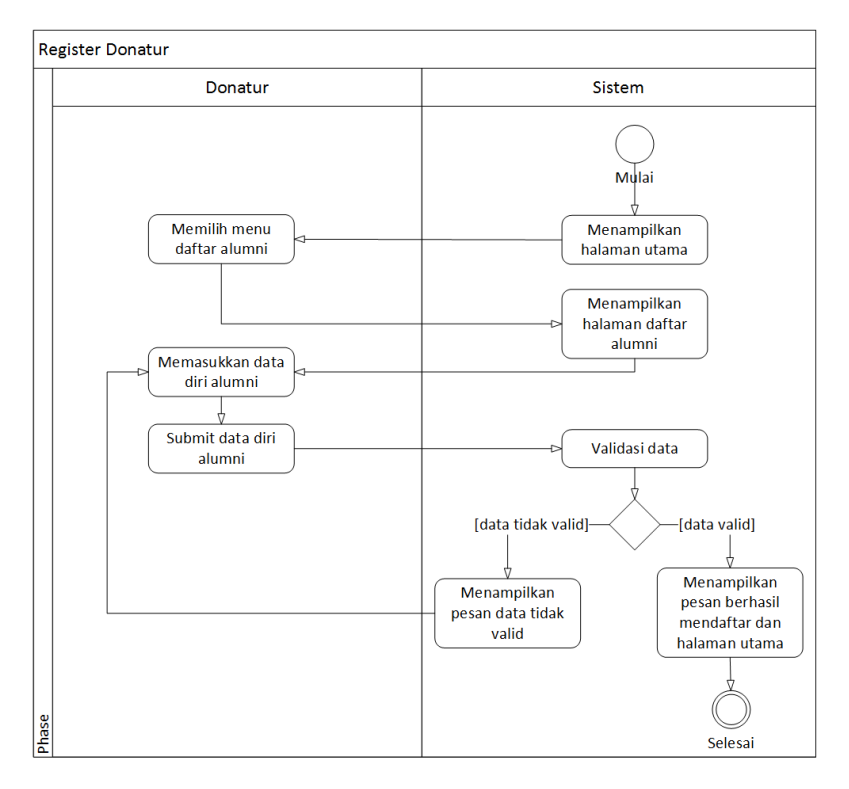

Gambar 3.10 *Activity Diagram* Register Alumni

#### **2.** *Login* **Donatur**

Pada Gambar 3.11 menampilkan *activity diagram login* donatur saat menampilkan halaman masuk, donatur memasukan nomor induk dan kata sandi. Jika nomor induk dan kata sandi yang dimasukkan tidak valid maka akan muncul pesan data tidak valid dan kembali ke halaman masuk. Jika nomor induk dan kata sandi yang dimasukkan valid, maka sistem akan menampilkan halaman beranda donatur*.*

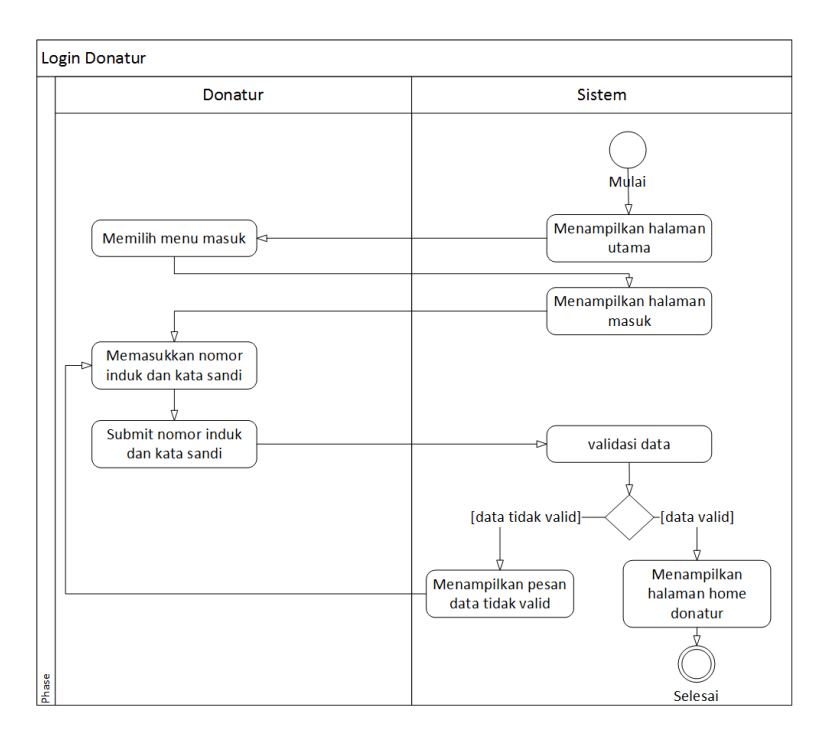

Gambar 3.11 *Activity Diagram Login* Donatur

# **3. Lihat Semua Kegiatan**

Pada Gambar 3.12 menampilkan *activity diagram* lihat semua kegiatan, donatur dapat melihat semua kegiatan yang telah dipublikasi oleh mahasiswa lainnya pada halaman lihat kegiatan.

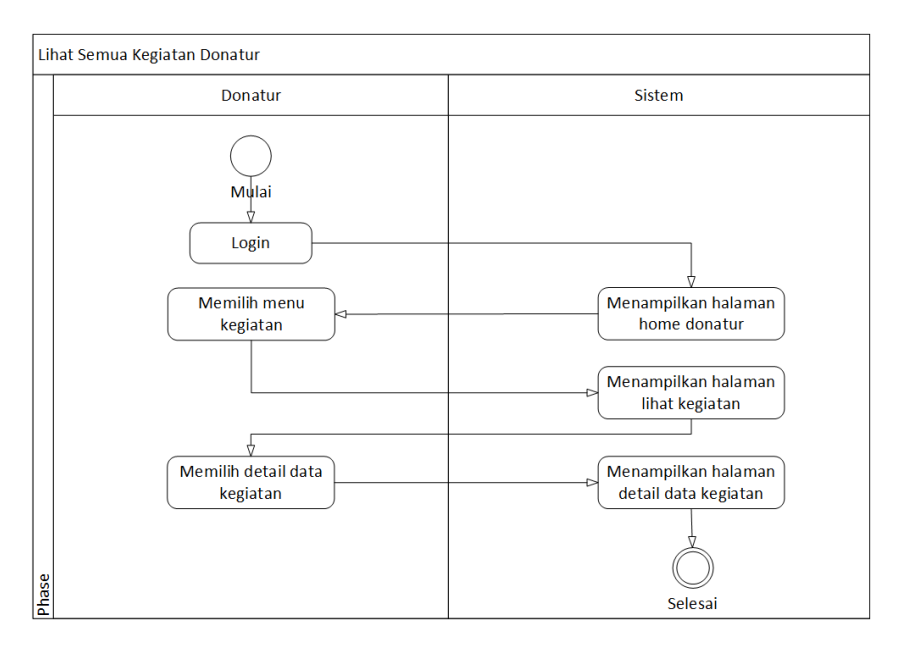

Gambar 3.12 *Activity Diagram* Lihat Semua Kegiatan

### **4. Kelola Data Donasi**

Pada Gambar 3.13 menampilkan *activity diagram* kelola data donasi, donatur dapat melakukan kelola data donasi dengan mengisi *form* donasi lalu akan muncul petunjuk pembayaran. Donatur juga dapat melihat *list* data donasi.

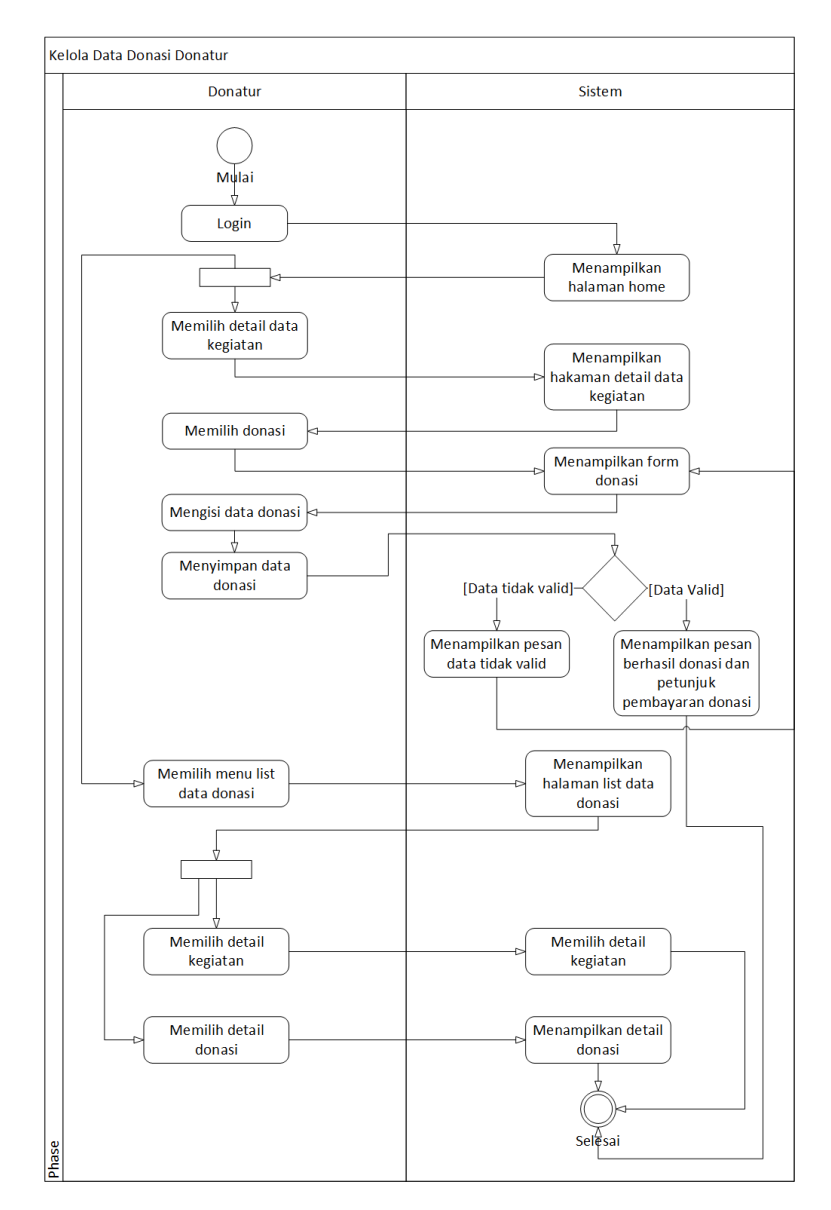

Gambar 3.13 *Activity Diagram* Kelola Donasi

# **3.4 Rancangan Basisdata**

Rancangan basisdata yang akan digunakan dalam *website crowdfunding* kegiatan mahasiswa Universitas Islam Indonesia dapat dilihat pada struktur tabel, *ERD* dan relasi antar tabel dibawah ini

### **3.4.1 Struktur Tabel**

## **a. Tabel Admin**

Dalam penelitian ini hanya ada satu admin didalam *website*. Tabel admin berisi id\_admin, nama\_admin dan pass\_admin yang ditunjukkan pada Tabel 3.1.

| <b>Nama</b> | <b>Type</b>    | Keterangan  |
|-------------|----------------|-------------|
| id_admin    | Int(11)        | Primary key |
| nama admin  | Varchar $(25)$ |             |
| pass_admin  | Varchar(25)    |             |

Tabel 3.1 *Database* admin

### **b. Tabel** *User*

Dalam penelitian ini terdapat beberapa *user* yaitu alumni, dosen, karyawan dan mahasiswa. Tabel *user* berisi id\_user, id\_role, nama\_user, ni\_user yaitu nomor induk, pass\_user, alamat\_user, no\_telp\_user, tgl\_register, foto dan status yang ditunjukkan pada Tabel 3.2.

| <b>Nama</b>  | Type           | Keterangan  |
|--------------|----------------|-------------|
| id_user      | Int(11)        | Primary key |
| id_role      | Int(11)        | Foreign key |
| nama_user    | Varchar $(50)$ |             |
| ni_user      | Varchar $(50)$ | Unique      |
| pass_user    | Varchar $(25)$ |             |
| alamat user  | Varchar $(75)$ |             |
| no_telp_user | Varchar(12)    |             |
| tgl_register | Date           |             |
| foto         | Text           |             |
| status       | Int(11)        |             |

Tabel 3.2 *Database User*

#### **c. Tabel** *Role User*

Dalam penelitian ini terdapat empat *role user* yaitu alumni, dosen, karyawan dan mahasiswa. Tabel *role user* menyimpan data yang berisi id\_role dan nama\_role yang ditunjukkan pada Tabel 3.3.

Tabel 3.3 *Database role\_user*

| Nama      | Type           | Keterangan  |
|-----------|----------------|-------------|
| id_role   | Int(1)         | Primary key |
| nama role | Varchar $(25)$ |             |

## **d. Tabel Donasi**

Tabel donasi yang berisi id\_donasi, id\_user, id\_kegiatan, jumlah\_dana yaitu jumlah dana yang didonasikan, no\_rek yaitu nomor rekening, nama\_rek adalah nama pemilik rekening, nama\_bank, tgl\_donasi dan status dana, yang ditunjukkan pada Tabel 3.4.

| <b>Nama</b> | <b>Type</b>    | Keterangan  |
|-------------|----------------|-------------|
| id_donasi   | Int(11)        | Primary Key |
| id_user     | Int(11)        | Foreign key |
| id_kegiatan | Int(11)        | Foreign key |
| jumlah_dana | Int(20)        |             |
| no_rek      | Varchar $(25)$ |             |
| nama_rek    | Varchar $(50)$ |             |
| nama_bank   | Varchar(20)    |             |
| tgl_donasi  | Date           |             |
| status dana | Int(11)        |             |

Tabel 3.4 *Database* donasi

#### **e. Tabel Kegiatan**

Tabel kegiatan berisi id \_kegiatan, id\_kategori, id\_lembaga, ni\_user, judul\_kegiatan, jumlah\_dana adalah dana yang dibutuhkan untuk kegiatan, waktu\_kegiatan\_awal yaitu mulai kegiatan, waktu\_kegiatan\_akhir yaitu akhir kegiatan, deskripsi\_kegiatan, file\_proposal, file\_foto, batas\_waktu\_kegiatan yaitu batas akhir donasi dan status kegiatan, yang ditunjukkan pada Tabel 3.5.

| <b>Nama</b>          | <b>Type</b>     | Keterangan  |
|----------------------|-----------------|-------------|
| id_kegiatan          | Int(11)         | Primary key |
| id_kategori          | Int(11)         | Foreign key |
| id_lembaga           | Int(11)         | Foreign key |
| ni_user              | Varchar $(50)$  | Foreign key |
| judul_kegiatan       | Varchar(50)     |             |
| jumlah_dana          | Int(20)         |             |
| waktu_kegiatan_awal  | Date            |             |
| waktu_kegiatan_akhir | Date            |             |
| deskripsi_kegiatan   | Text            |             |
| file_proposal        | Varchar $(255)$ |             |
| file_foto            | Varchar $(255)$ |             |
| status_kegiatan      | Int(11)         |             |
| batas_waktu_kegiatan | Date            |             |

Tabel 3.5 *Database* kegiatan

# **f. Tabel Kategori Kegiatan**

Tabel kategori kegiatan berisi id kategori dan nama kategori kegiatan seperti perlombaan, pelatihan atau *workshop*, proyek sosial, dakwah, bisnis atau *startup* dan seminar atau konferensi, yang ditunjukkan pada Tabel 3.6.

Tabel 3.6 *Database* kategori\_kegiatan

| <b>Nama</b>   | Type           | Keterangan  |
|---------------|----------------|-------------|
| id_kategori   | Int(11)        | Primary key |
| nama_kategori | Varchar $(25)$ |             |

## **g. Tabel Lembaga**

Tabel lembaga organisasi mahasiswa yang berisi id lembaga dan nama lembaga seperti DPM dan LEM Universitas, DPM dan LEM fakultas, Himpunan Mahasiswa, UKM dan Komnunitas yang ditunjukkan pada Tabel 3.7.

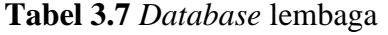

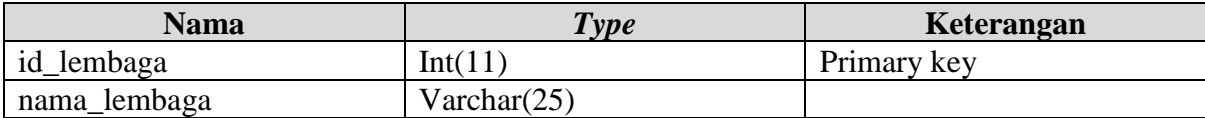

#### **3.4.2** *Entity Relationship Diagram*

Rancangan *ERD* untuk *website crowdfunding* kegiatan mahasiswa Universitas Islam Indonesia ditunjukkan pada gambar 3.14.

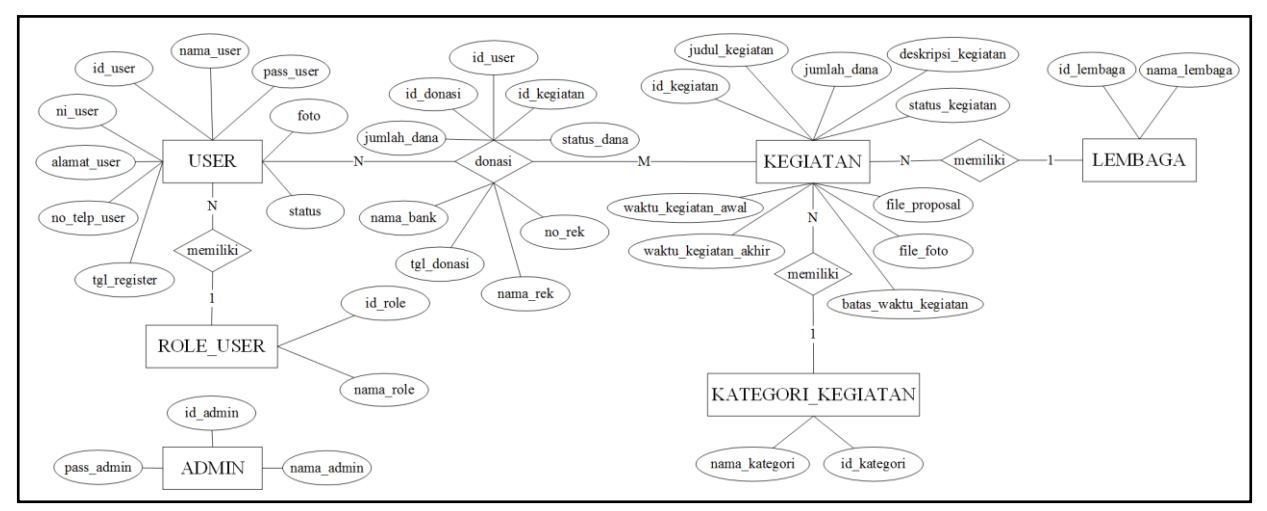

Gambar 3.14 *Entity Relationship Diagram*

Pada *ERD* terdapat beberapa entitas yaitu :

- a. Entitas admin yeng berisi atribut : id\_admin, nama\_admin dan *pass*\_admin
- b. Entitas *user* yang berisi atribut : id\_*user*, nama\_*user*, ni\_*user*, pass\_*user*, alamat\_*user*, no\_telp\_*user*, tgl\_register, foto dan status.
- c. Entitas *role\_user* yang berisi atribut id\_*role* dan nama\_*role*
- d. Entitas kegiatan yang berisi atribut : id\_kegiatan, judul\_kegiatan, waktu\_kegiatan\_awal, waktu\_kegiatan\_akhir, jumlah\_dana, *file*\_foto, *file*\_proposal, batas\_waktu\_kegiatan, deskripsi\_kegiatan dan status\_kegiatan.
- e. Entitas kategori\_kegiatan yang berisi atribut : id\_kategori dan nama\_kategori
- f. Entitas lembaga yang berisi atribut : id\_lembaga dan nama lembaga

Kardinalitas yang terdapat didalam ERD yaitu :

- a. Setiap *user* berdonasi pada satu atau lebih kegiatan, sedangkan setiap kegiatan diberi donasi oleh satu atau lebih *user* (*many to many*).
- b. Setiap *user* memiliki satu *role user*, sedangkan setiap *role user* dapat dimiliki oleh satu atau lebih *user* (*many to one*).
- c. Setiap kegiatan memiliki satu kategori kegiatan, setiap kategori kegiatan dapat dimiliki oleh satu atau lebih kegiatan (*many to one*).

d. Setiap kegiatan memiliki satu lembaga, sedangkan setiap lembaga dapat dimiliki oleh satu atau lebih kegiatan (*many to one*).

### **3.4.3 Relasi Tabel**

Rancangan relasi tabel *website crowdfunding* kegiatan mahasiswa Universitas Islam Indonesia dapat ditunjukkan pada gambar 3.15.

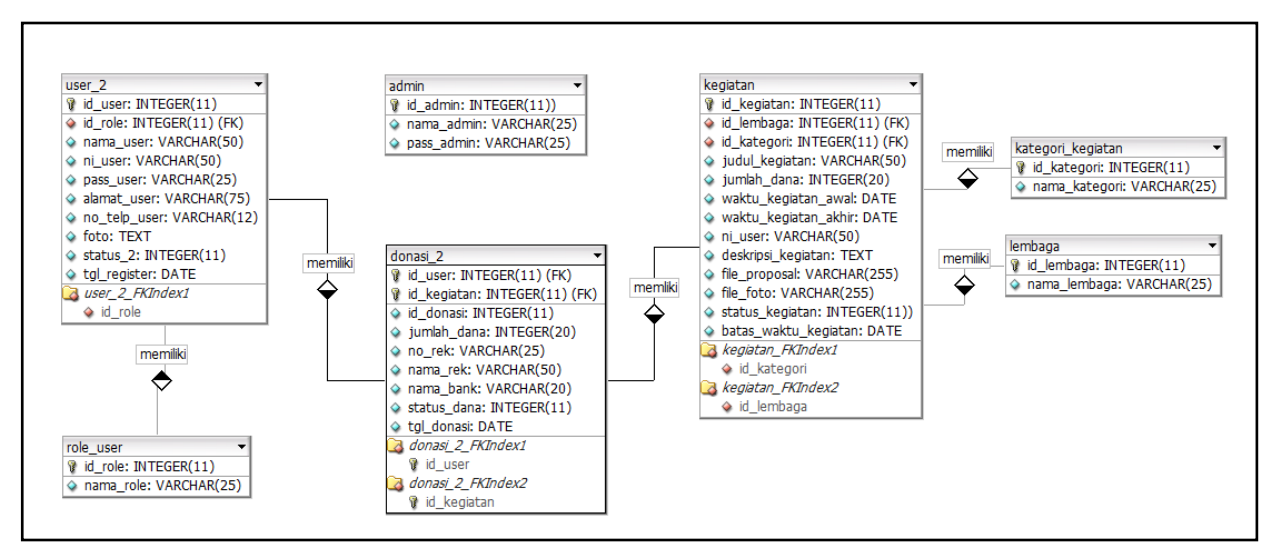

Gambar 3.15 Relasi Tabel

## **3.5 Rancangan Antarmuka**

# **3.5.1 Halaman Utama**

# **a. Halaman Index**

Pada Gambar 3.16 menunjukkan halaman index dimana terdapat menu daftar alumni, masuk dan tentang.

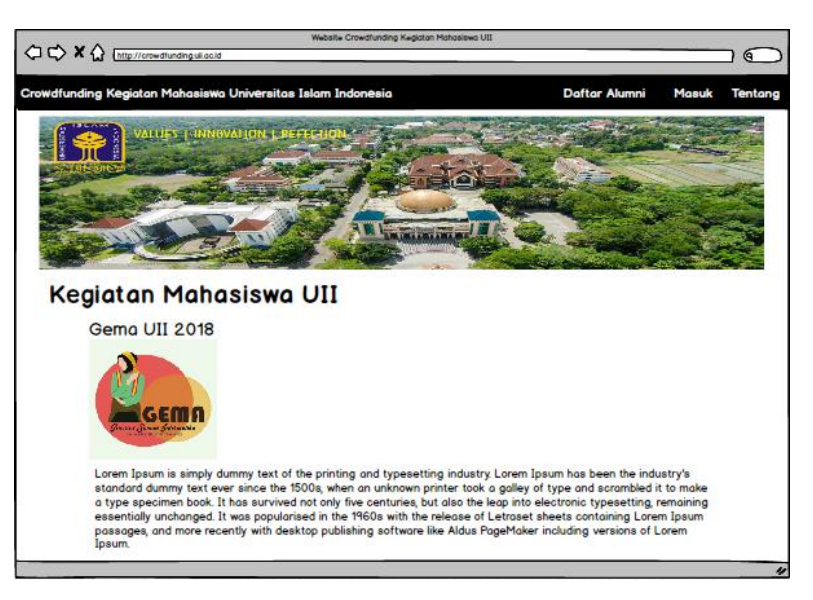

Gambar 3.16 Halaman Utama

# **b. Halaman Daftar Alumni**

Pada Gambar 3.17 menunjukkan halaman daftar alumni yang berisi *form* daftar alumni.

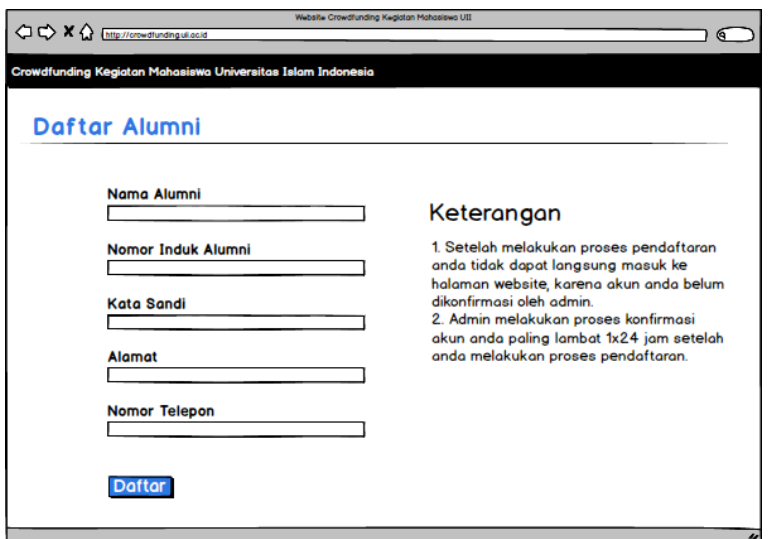

Gambar 3.17 Halaman Daftar Alumni

### **c. Halaman Masuk**

Pada Gambar 3.18 menunjukkan halaman masuk yang berisi *form* untuk masuk ke halaman beranda *website*.

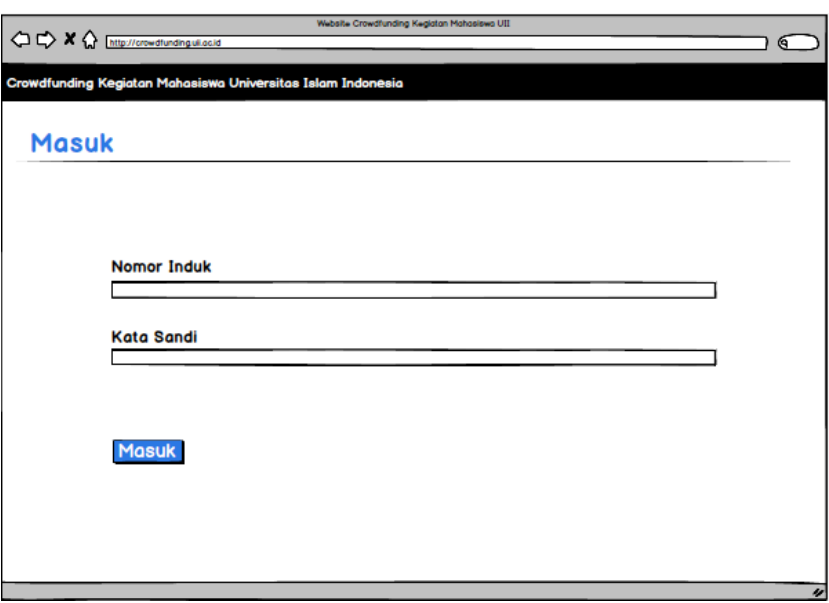

Gambar 3.18 Halaman Masuk

# **d. Halaman Tentang**

Pada Gambar 3.19 menunjukkan halaman tentang yang berisi hal megenai *website.*

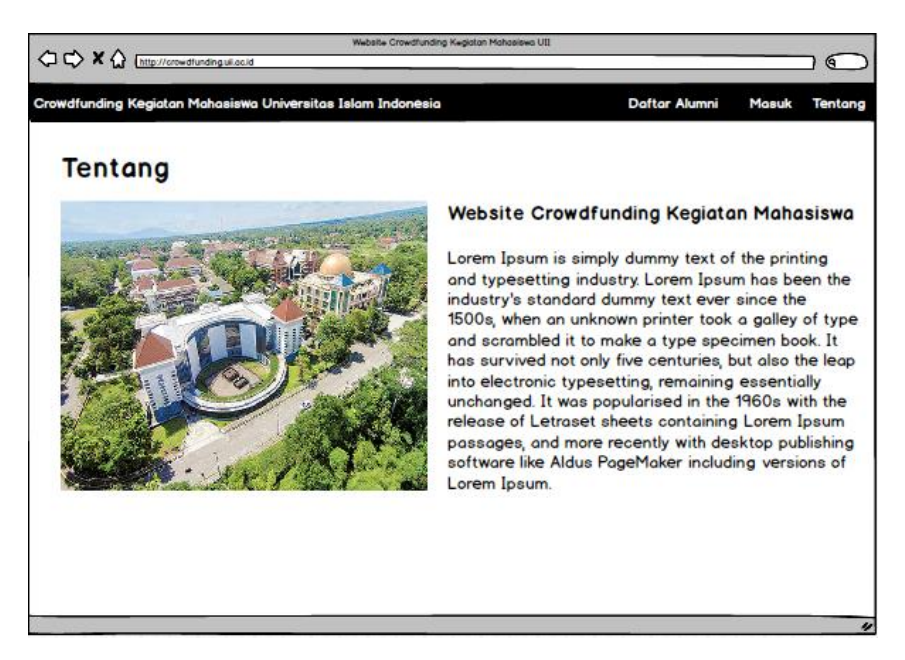

Gambar 3.19 Halaman Tentang

## **3.5.2 Halaman Admin**

## **a.** *Login* **Admin**

Pada Gambar 3.20 menunjukkan halaman masuk admin yang digunakan untuk masuk ke dalam *website* dengan memasukkan nama dan kata sandi.

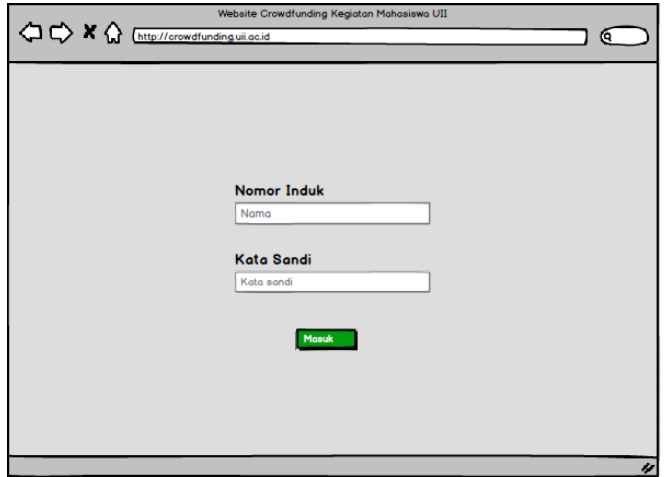

Gambar 3.20 Halaman *Login* Admin

## **b. Halaman Kelola Data** *User*

Pada Gambar 3.21 menunjukkan halaman kelola data *user* berupa tabel yang berisi data alumni. Terdapat empat tombol yaitu detail untuk melihat detail data alumni, edit untuk mengubah data alumni, hapus untuk menghapus data alumni dan konfirmasi untuk mengkonfirmasi atau membatalkan konfirmasi data alumni.

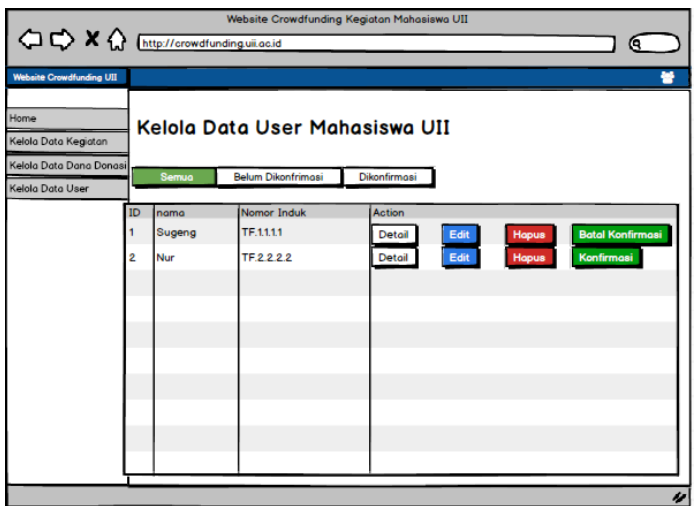

Gambar 3.21 Halaman Kelola Data User

### **c. Halaman Kelola Data Kegiatan**

Pada Gambar 3.22 menunjukkan halaman kelola data kegiatan berupa tabel yang berisi data kegiatan. Terdapat empat tombol yaitu detail untuk melihat detail data kegiatan, edit untuk mengubah data kegiatan, hapus untuk menghapus data kegiatan dan konfirmasi untuk mengkonfirmasi atau membatalkan konfirmasi data kegiatan.

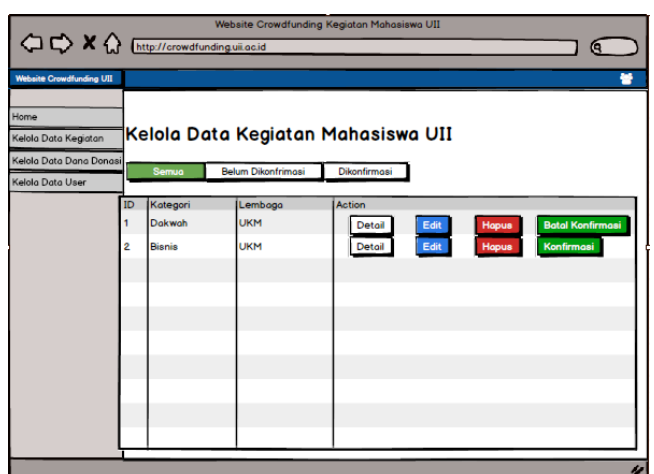

Gambar 3.22 Halaman Kelola Data Kegiatan

# **d. Halaman Kelola Data Dana Donasi**

Pada Gambar 3.23 menunjukkan halaman kelola data dana donasi berupa tabel yang berisi data donasi. Terdapat empat tombol yaitu detail untuk melihat detail data donasi, edit untuk mengubah data donasi, hapus untuk menghapus data donasi dan konfirmasi untuk mengkonfirmasi atau membatalkan konfirmasi data donasi.

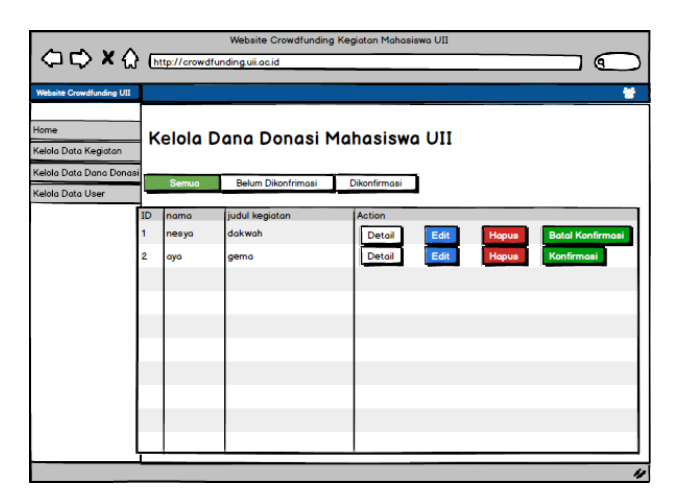

Gambar 3.23 Halaman Kelola Data Dana Donasi

# **3.5.3 Halaman Donatur**

## **a. Halaman Beranda**

Pada Gambar 3.24 menunjukkan halaman beranda berisi data kegiatan terbaru yang telah dipublikasi oleh mahasiswa. Pada setiap data kegiatan terdapat tombol detail data kegiatan.

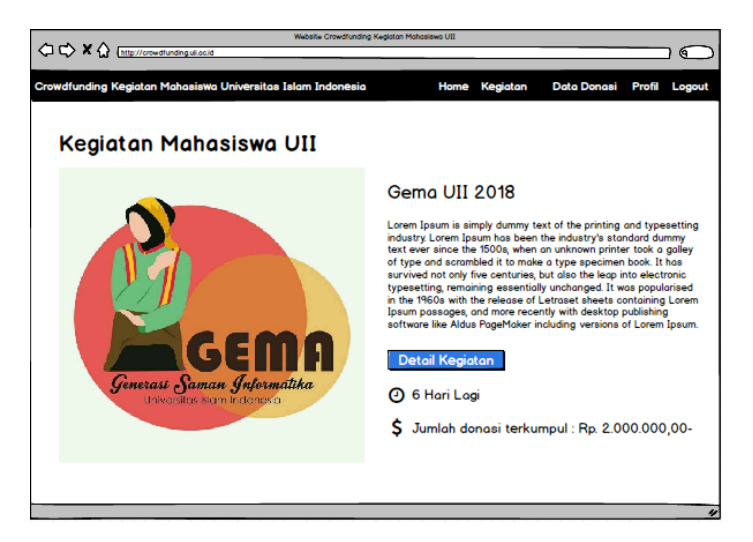

Gambar 3.24 Halaman Beranda

# **b. Menu Lihat Kegiatan**

Pada Gambar 3.25 menunjukkan halaman lihat kegiatan berisi semua data kegiatan mahasiswa dari yang paling baru hingga paling lama. Pada setiap data kegiatan terdapat tombol detail data kegiatan.

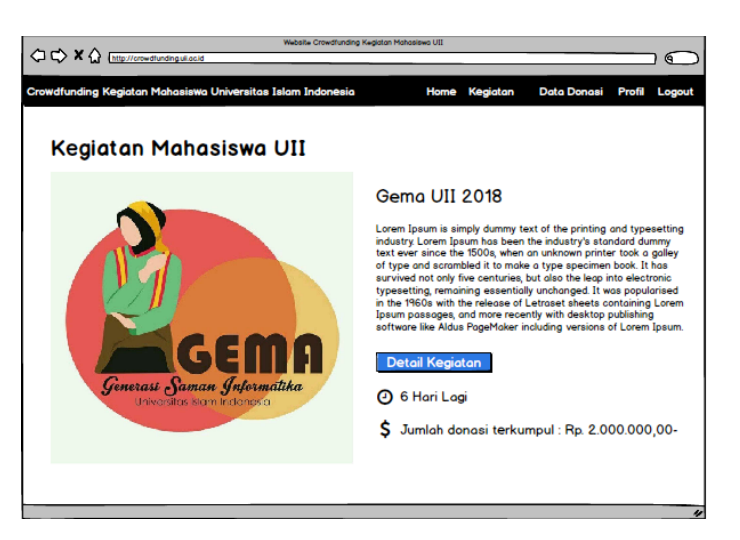

Gambar 3.25 Halaman Lihat Kegiatan

### **c. Halaman Donasi**

Pada Gambar 3.26 menunjukkan halaman donasi berupa *form* yang berisi jumlah dana, nama rekening, nomor rekening dan nama bank.

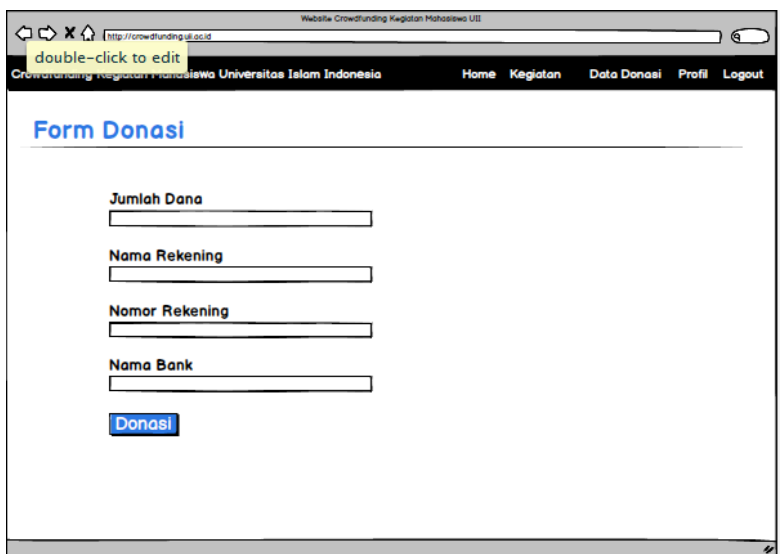

Gambar 3.26 Halaman Donasi

# **d. Halaman Petunjuk Pembayaran**

Pada Gambar 3.27 menunjukkan halaman petunjuk pembayaran untuk transaksi donasi.

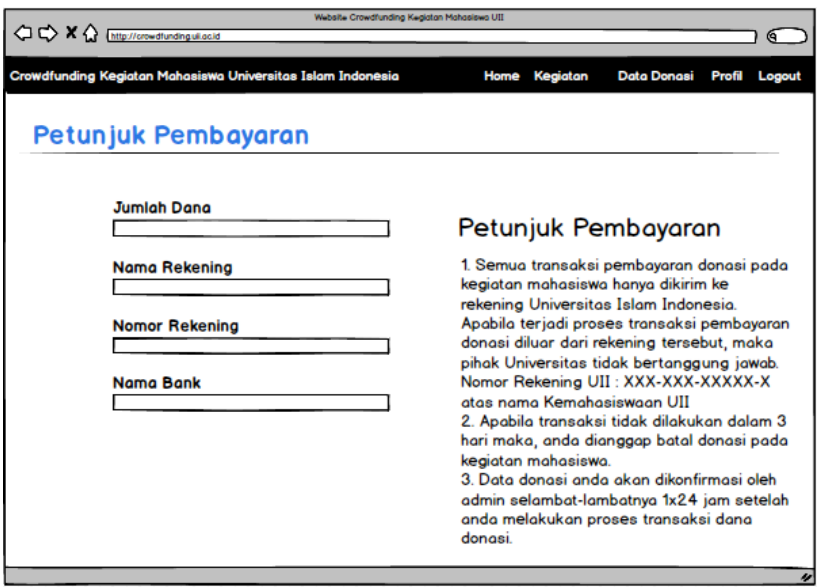

Gambar 3.27 Halaman Petunjuk Pembayaran

## **e. Halaman** *List* **Data Donasi**

Pada Gambar 3.28 menunjukkan halaman *list* dari data donasi yaitu data donasi yang telah dilakukan oleh donatur pada setiap kegiatan.

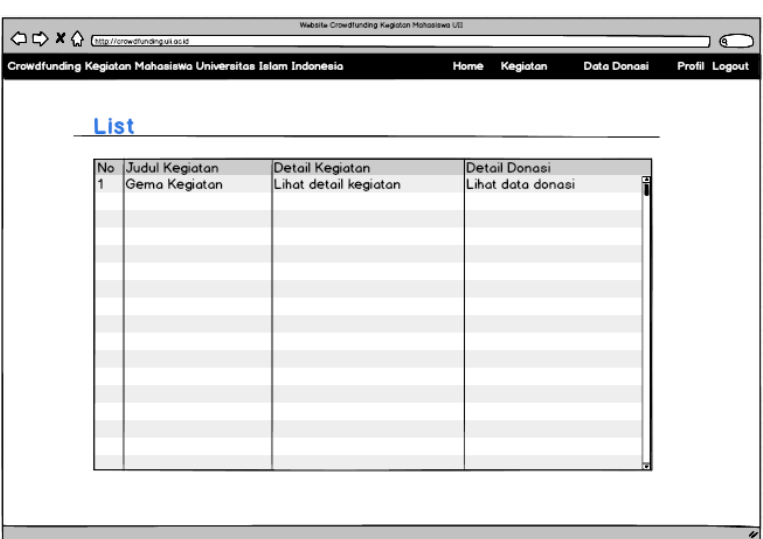

Gambar 3.28 Halaman *List* Data Donasi

# **3.5.4 Halaman Mahasiswa Penyelenggara Kegiatan**

# **a. Halaman Beranda**

Pada Gambar 3.29 menunjukkan halaman beranda berisi data kegiatan terbaru yang telah dipublikasi oleh mahasiswa. Pada setiap data kegiatan terdapat tombol detail data kegiatan.

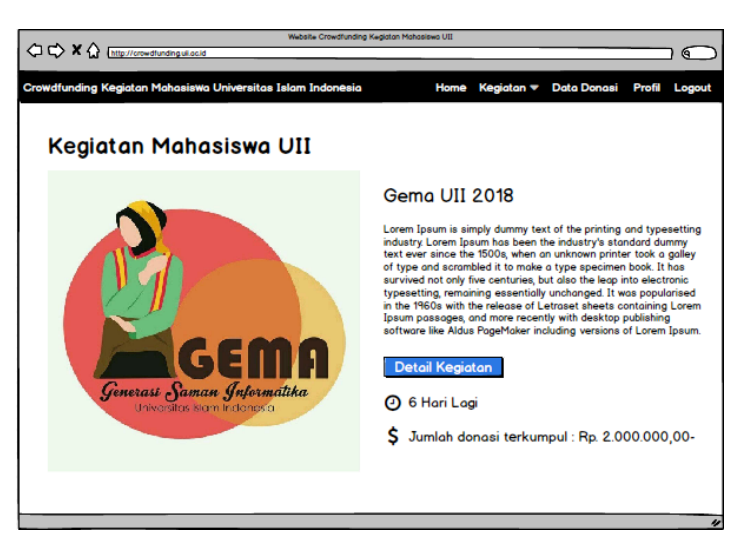

Gambar 3.29 Halaman Beranda Mahasiswa Penyelenggara Kegiatan

## **b. Halaman Buat Kegiatan**

Pada Gambar 3.30 menunjukkan halaman buat kegiatan berupa *form* yang berisi nama kategori, lembaga mahasiswa, judul kegiatan, *file* proposal dan foto, jumlah dana, mulai dan akhir kegiatan, batas akhir donasi serta deskripsi kegiatan.

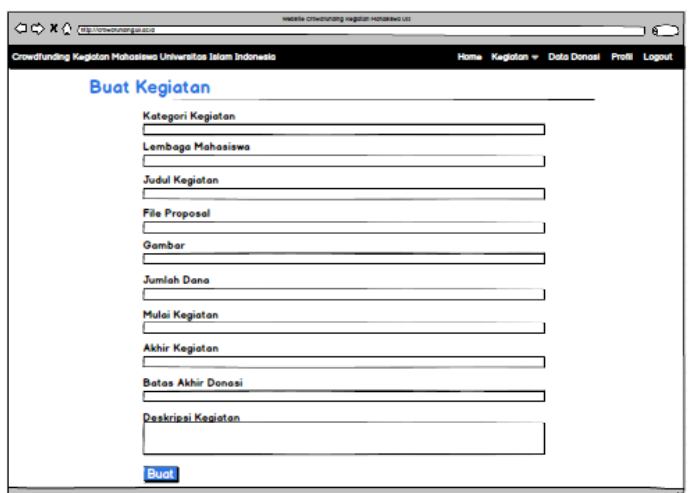

Gambar 3.30 Halaman Buat Kegiatan Mahasiswa Penyelenggara Kegiatan

# **c. Halaman Kelola Kegiatan**

Pada Gambar 3.31 menunjukkan halaman kelola data kegiatan berisi data kegiatan yang telah dibuat terdapat tombol ubah kegiatan dan lihat kegiatan untuk data yang belum dikonfirmasi. Untuk data yang telah dikonfirmasi terdapat tombol cetak kegiatan dan lihat kegiatan.

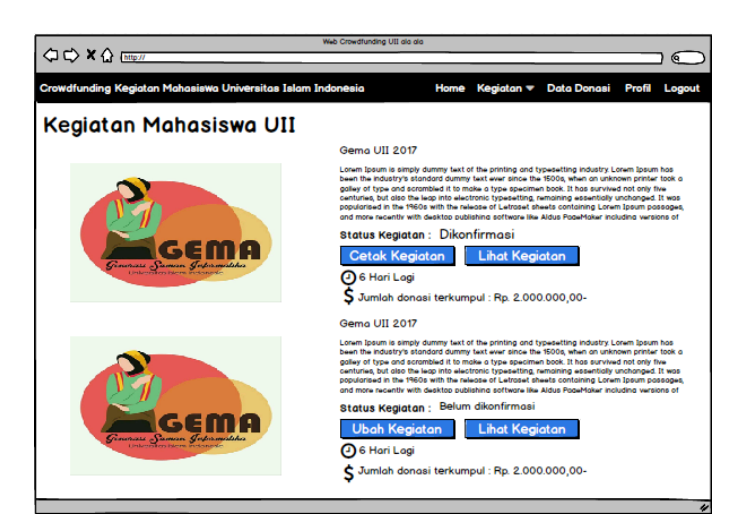

Gambar 3.31 Halaman Kelola Kegiatan Mahasiswa Penyelenggara Kegiatan

## **d. Halaman Lihat Kegiatan**

Pada Gambar 3.32 menunjukkan halaman lihat kegiatan ynag berisi semua data kegiatan dari yang paling baru hingga lama.

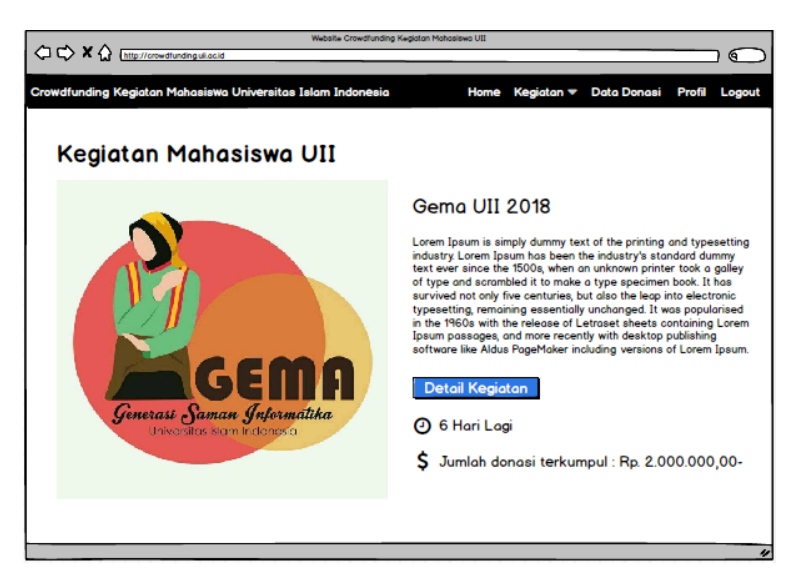

Gambar 3.32 Halaman Lihat Kegiatan Mahasiswa Penyelenggara Kegiatan

# **e. Halaman Donasi**

Pada Gambar 3.33 menunjukkan halaman donasi berupa *form* yang berisi jumlah dana, nama rekening, nomor rekening dan nama bank.

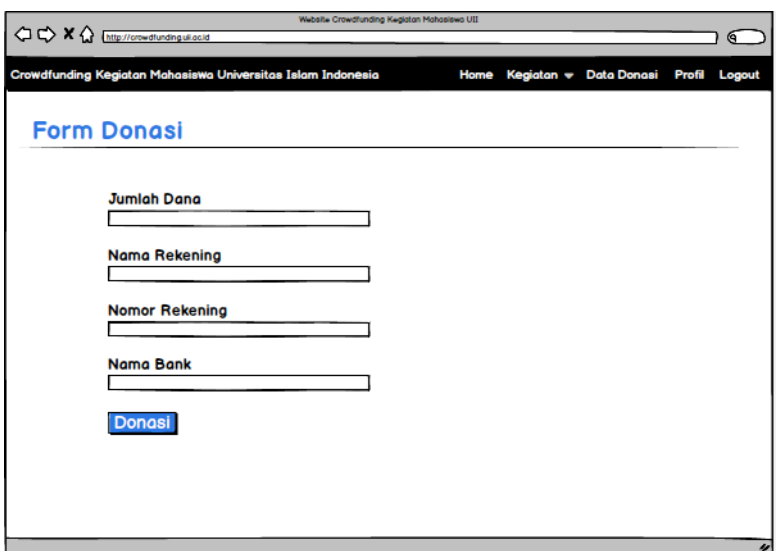

Gambar 3.33 Halaman Donasi Mahasiswa Penyelenggara Kegiatan

# **f. Halaman Petunjuk Pembayaran**

Pada Gambar 3.34 menunjukkan halaman petunjuk pembayaran untuk transaksi donasi.

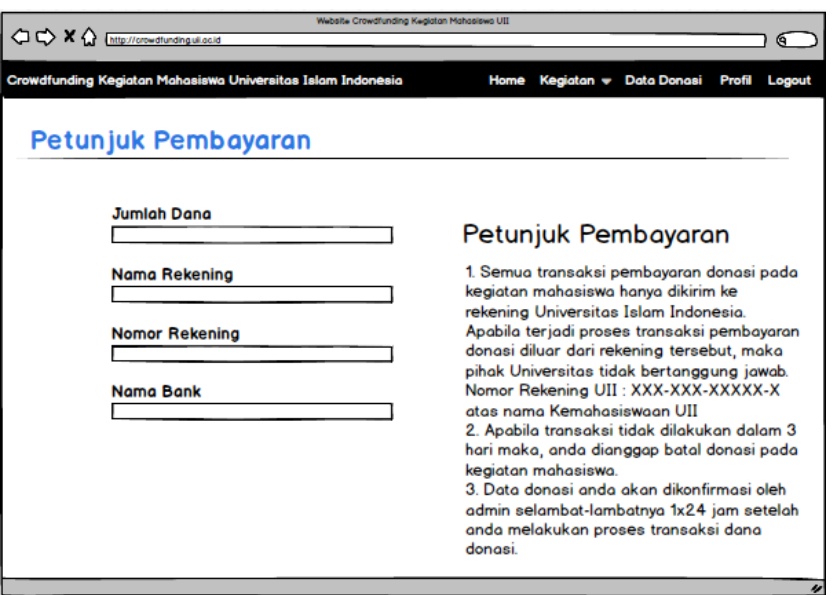

Gambar 3.34 Halaman Petunjuk Pembayaran Mahasiswa Penyelenggara Kegiatan

# **g. Halaman** *List* **data Donasi**

Pada Gambar 3.35 menunjukkan halaman *list* data donasi yang telah dilakukan oleh donatur pada setiap kegiatan

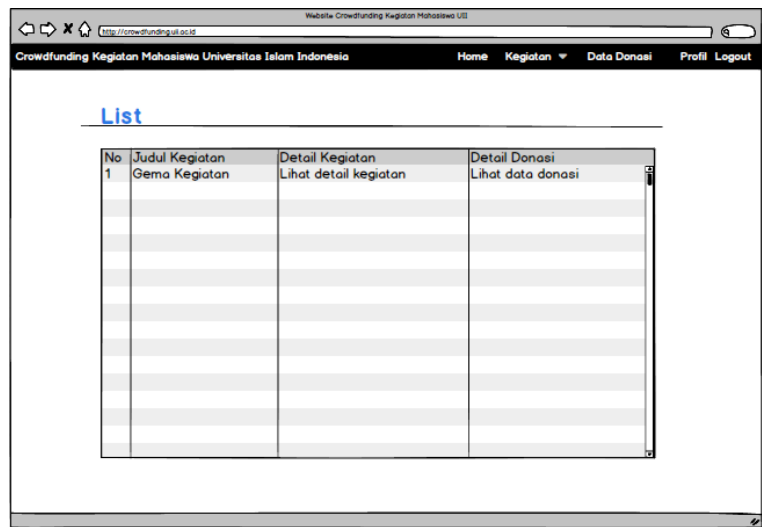

Gambar 3.35 Halaman *List* Data Donasi Mahasiswa Penyelenggara Kegiatan

#### **h. Halaman Profil**

Pada Gambar 3.36 menunjukkan halaman profil pengguna dari *website*, terdapat nama, nomor induk, alamat dan nomor telepon.

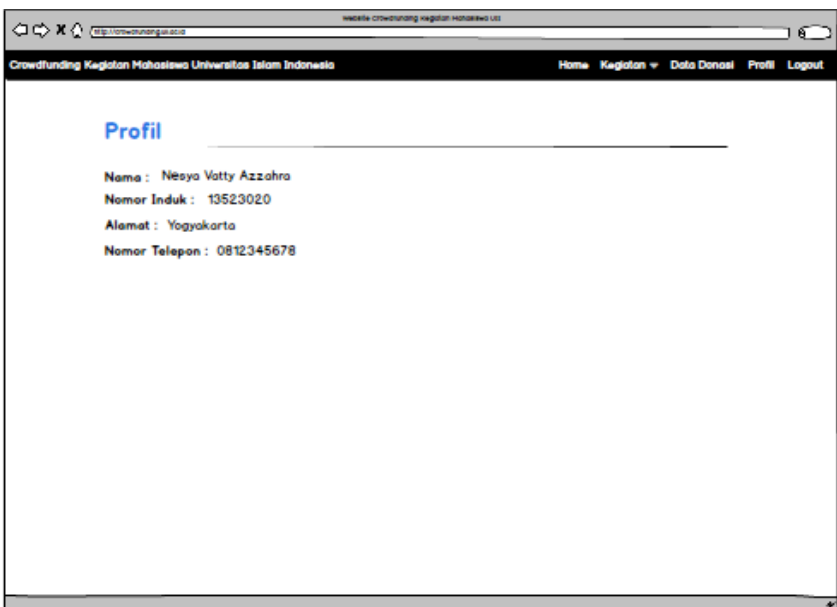

Gambar 3.36 Halaman Profil

## **3.6 Desain Pengujian**

Desain pengujian merupakan rancangan pengujian untuk sistem yang akan dibuat. Rancangan pengujian pada *website crowdfunding* untuk kegiatan mahasiswa Universitas Islam Indonesia menggunakan metode *black box testing* berdasarkan *use case* dan pengujian fungsionalitas yaitu berupa kuesioner.

## **3.6.1 Pengujian Black Box**

Pengujian dengan *black box* adalah pengujian yang pada dasarnya mengikuti detail yang ada pada sistem seperti, tampilan, fungsi-fungsi, dan alur fungsi apakah sesuai dengan rancangan *usecase* atau tidak. Pengujian ini tidak melihat dan menguji *source code* sistem. (Perbedaan White Box Testing Dan Black Box Testing, 2016)

Pada *website crowdfunding* untuk kegiatan mahasiswa Universitas Islam Indonesia, rancangan pengujian *black box* yang dilakukan yaitu berdasarkan rancangan *use case*.

## **3.6.2 Pengujian Fungsionalitas**

Desain pengujian fungsionalitas sistem merupakan rancangan pengujian yang berupa kuesioner. Kuesioner akan diberikan kepada beberapa pengguna sistem yaitu admin, alumni, dosen, karyawan dan mahasiswa aktif Universitas Islam Indonesia. Berikut adalah desain pengujian yang akan digunakan :

1. Tabel 3.8 adalah desain pengujian mengenai tampilan yang terdapat didalam halaman mahasiswa penyelenggara kegiatan.

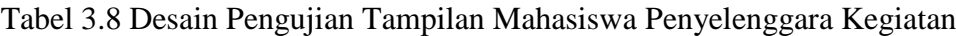

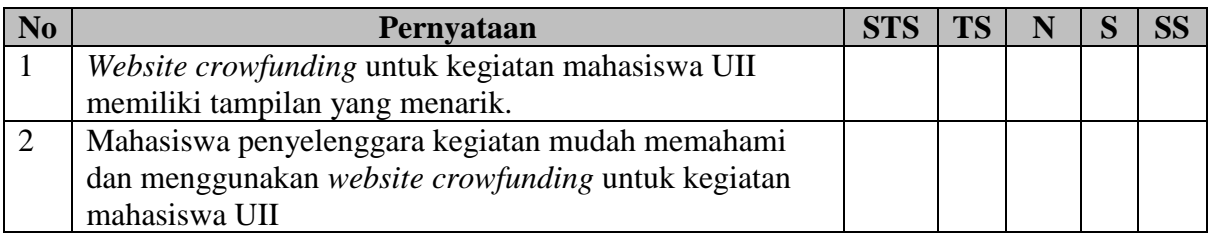

2. Tabel 3.9 adalah desain pengujian mengenai fungsionalitas yang terdapat didalam halaman mahasiswa penyelenggara kegiatan.

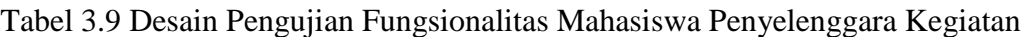

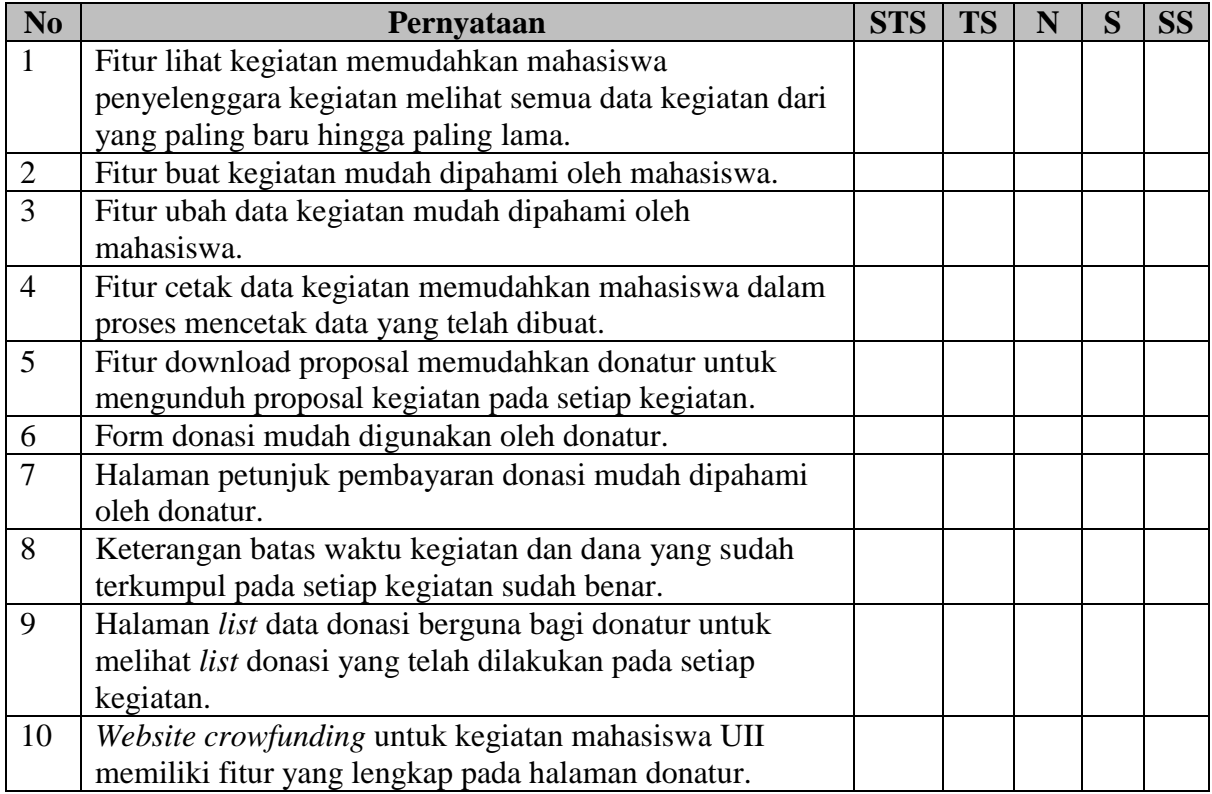

3. Tabel 3.10 adalah desain pengujian mengenai tampilan yang terdapat didalam halaman donatur.

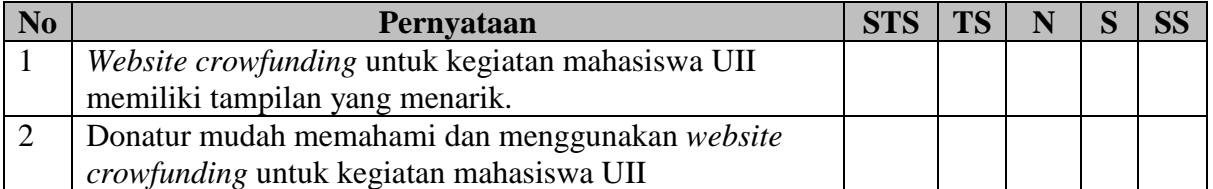

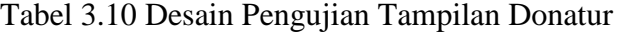

4. Tabel 3.11 adalah desain pengujian mengenai fungsionalitas yang terdapat pada halaman donatur dan diajukan kepada alumni.

| N <sub>0</sub> | Pernyataan                                                                                                    | <b>STS</b> | <b>TS</b> |  | <b>SS</b> |
|----------------|----------------------------------------------------------------------------------------------------|------------|-----------|--|-----------|
| 1              | Alumni harus register terlebih dahulu sebelum masuk ke<br>dalam website.                                                 |            |           |  |           |
| $\overline{2}$ | Setelah melakukan register alumni tidak bisa langsung<br>login, tetapi harus menunggu konfirmasi akun dari admin.        |            |           |  |           |
| 3              | Dosen dan Karyawan tidak perlu melakukan register.                                                                       |            |           |  |           |
| $\overline{4}$ | Fitur lihat kegiatan memudahkan donatur melihat semua<br>data kegiatan dari yang paling baru hingga paling lama.         |            |           |  |           |
| 5              | Fitur download proposal memudahkan donatur untuk<br>mengunduh proposal kegiatan pada setiap kegiatan.                    |            |           |  |           |
| 6              | Form donasi mudah digunakan oleh donatur.                                                                                |            |           |  |           |
| $\overline{7}$ | Halaman petunjuk pembayaran donasi mudah dipahami<br>oleh donatur.                                                       |            |           |  |           |
| 8              | Keterangan batas waktu kegiatan dan dana yang sudah<br>terkumpul pada setiap kegiatan sudah benar.                       |            |           |  |           |
| 9              | Halaman list data donasi berguna bagi donatur untuk<br>melihat list donasi yang telah dilakukan pada setiap<br>kegiatan. |            |           |  |           |
| 10             | Website crowfunding untuk kegiatan mahasiswa UII<br>memiliki fitur yang lengkap pada halaman donatur.                    |            |           |  |           |

Tabel 3.11 Desain Pengujian Fungsionalitas Alumni

5. Tabel 3.12 adalah desain pengujian mengenai fungsionalitas yang terdapat pada halaman donatur dan diajukan kepada dosen dan karyawan.

Tabel 3.12 Desain Pengujian Fungsionalitas Dosen dan Karyawan

| $\overline{\text{No}}$ | <b>Pernyataan</b>                                     | <b>STS</b> | TS. | N |  |
|------------------------|-------------------------------------------------------|------------|-----|---|--|
|                        | Fitur lihat kegiatan memudahkan donatur melihat semua |            |     |   |  |
|                        | data kegiatan mahasiswa.                              |            |     |   |  |

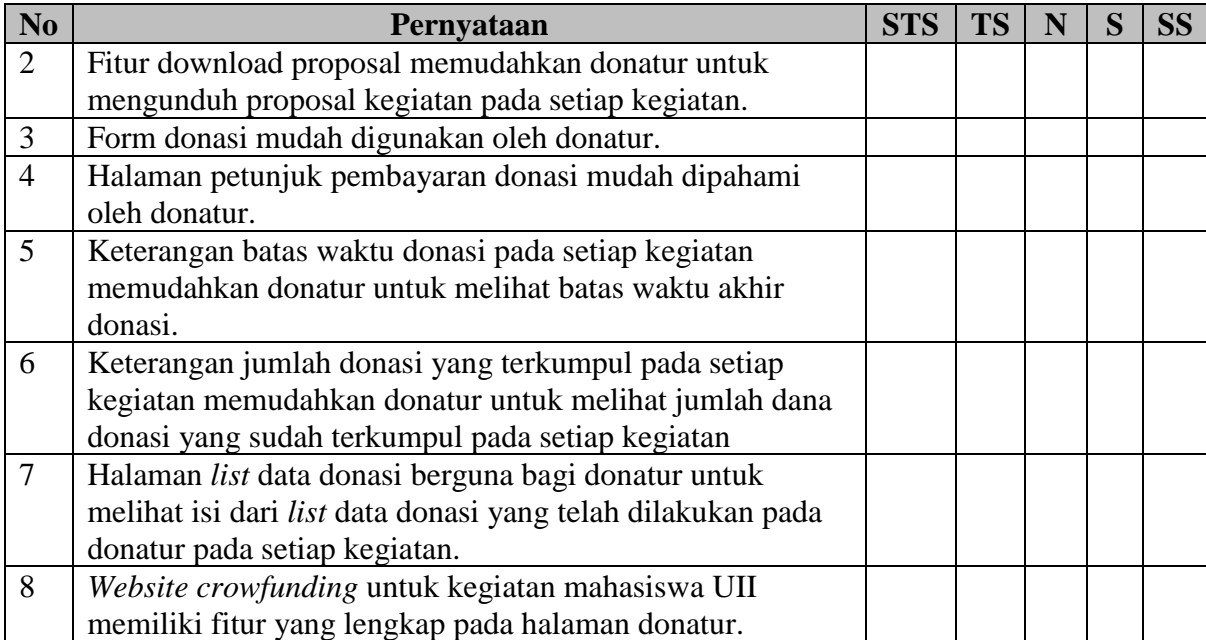

### **BAB IV**

### **IMPLEMENTASI DAN PENGUJIAN**

### **4.1 Implementasi Sistem**

Proses implementasi sistem dilakukan setelah sistem yang dibangun sesuai dengan hasil perancangan, ditunjukan dengan hasil *screenshot* dari tampilan yang terdapat didalam sistem itu sendiri. Berikut detail dari implementasi sistem pada setiap halaman.

### **4.1.1 Halaman Utama**

#### **a. Halaman Index**

Pada halaman utama terdapat menu *bar* yaitu daftar alumni, masuk dan tentang. Pada halaman ini terdapat tiga data kegiatan mahasiswa yang terbaru, yang ditunjukkan pada Gambar 4.1.

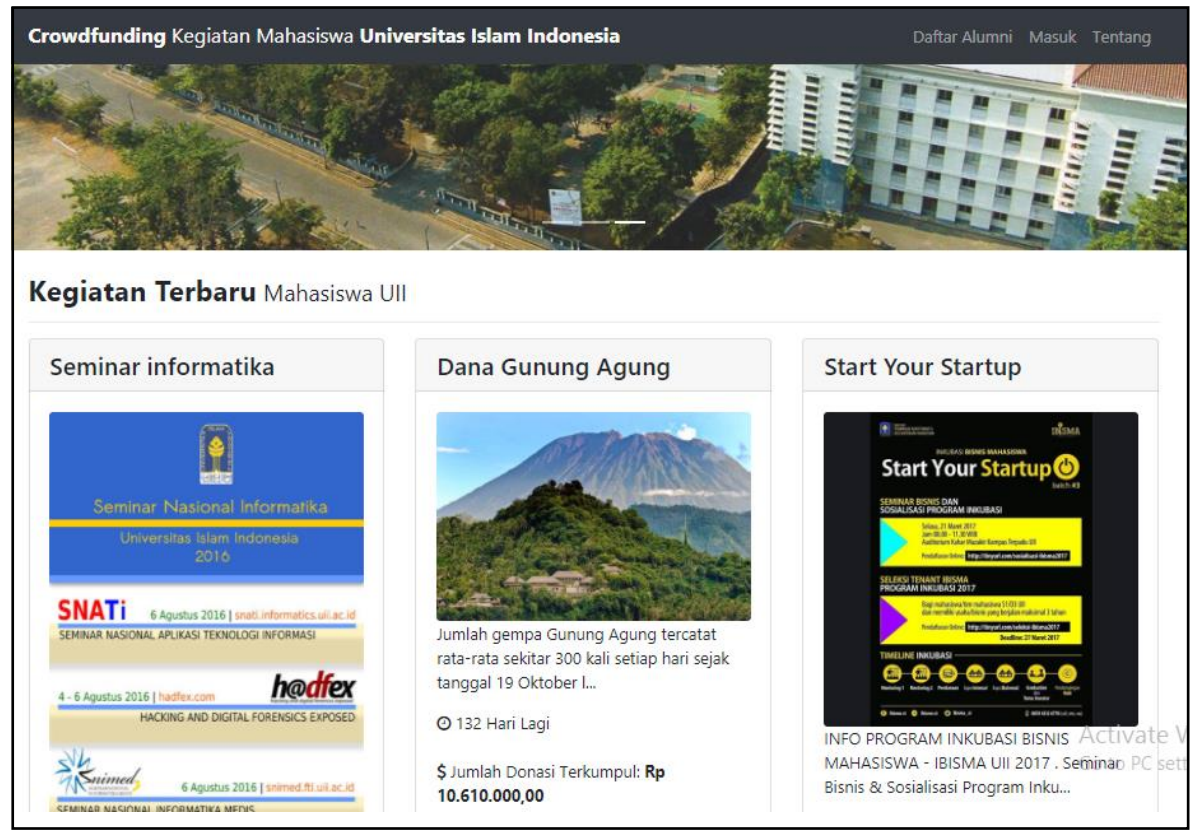

Gambar 4.1 Halaman Utama

### **b. Halaman Daftar Alumni**

Pada halaman daftar alumni, alumni memasukkan identitas diri seperti nama, nomor induk alumni, kata sandi, alamat dan nomor telepon, yang ditunjukkan pada Gambar 4.2.

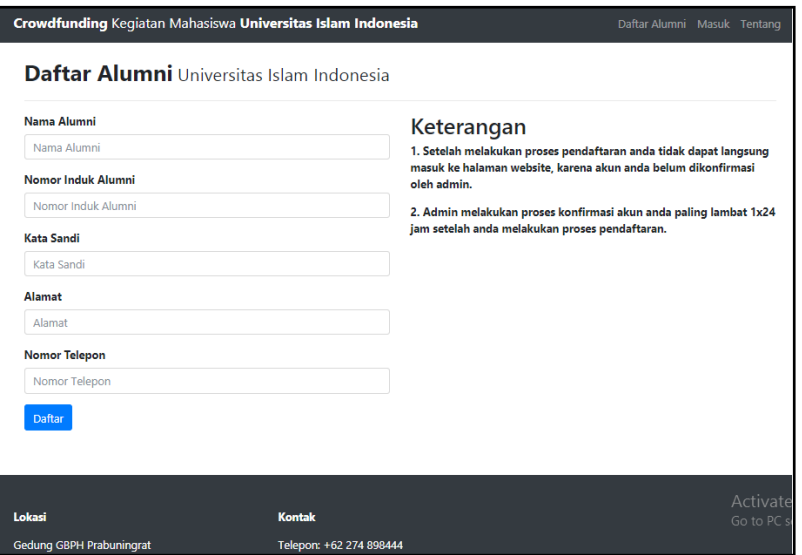

Gambar 4.2 Halaman Daftar Alumni

## **c. Halaman Masuk**

Pada halaman masuk alumni, dosen, karyawan dan mahasiswa memasukkan nomor induk dan kata sandi ditunjukkan pada Gambar 4.3.

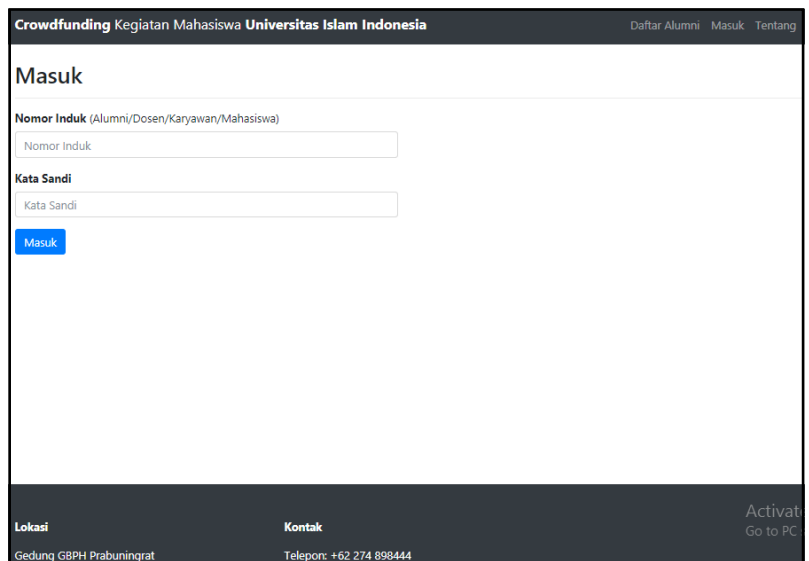

Gambar 4.3 Halaman Masuk

## **d. Halaman Tentang**

Pada halaman tentang menunjukkan halaman tentang yang berisi tentang *Website Crowdfunding* Kegiatan Mahasiswa Universitas Islam Indonesia pada Gambar 4.4.

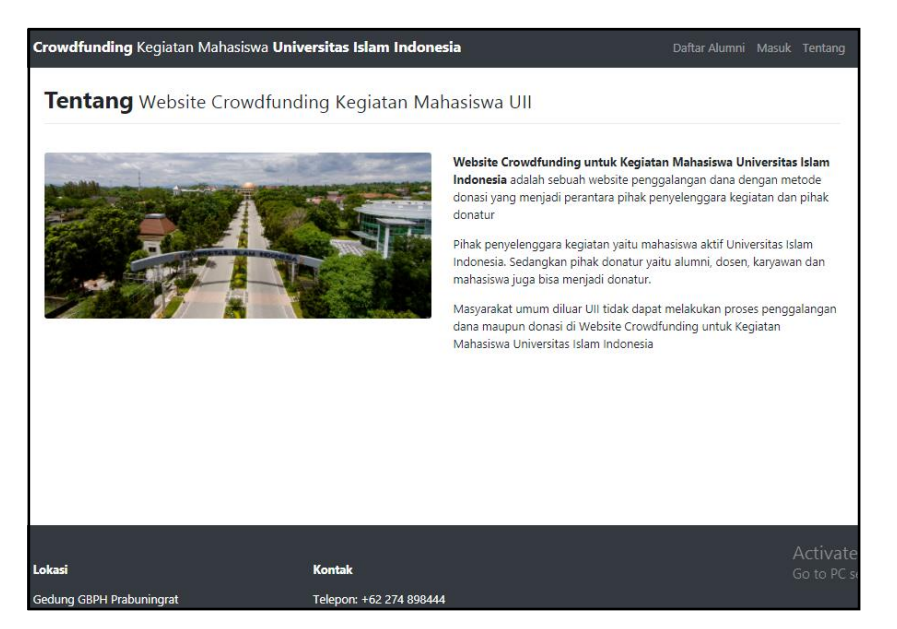

Gambar 4.4 Halaman Tentang

# **4.1.2 Halaman Admin**

## **a. Halaman Masuk**

Pada halaman beranda menunjukkan halaman masuk admin dengan memasukkan nama dan kata sandi yang ditunjukkan pada Gambar 4.5.

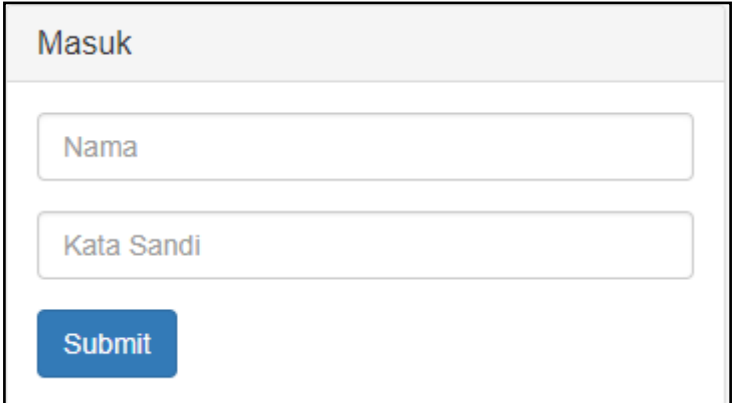

Gambar 4.5 Halaman Masuk

### **b. Halaman Beranda**

Pada halaman beranda terdapat *sidebar* menu yaitu kelola data kegiatan, kelola data dana donasi dan kelola data *user*, ditunjukkan pada Gambar 4.6.

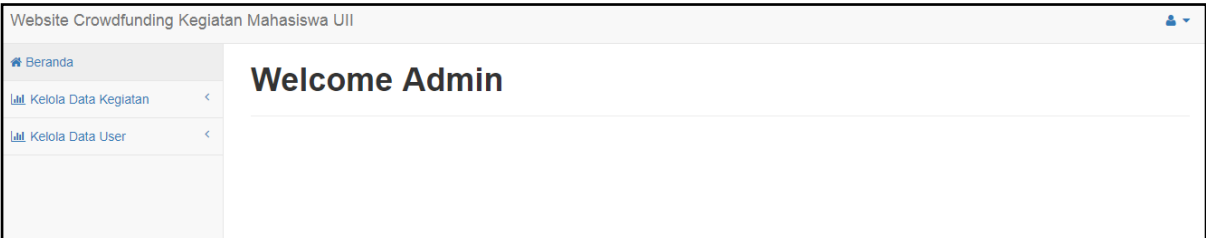

Gambar 4.6 Halaman Beranda

# **c. Halaman Kelola Data Kegiatan**

Pada halaman kelola data kegiatan berisi data kegiatan mahasiswa. Terdapat tombol detail untuk melihat data kegiatan, *edit* untuk mengubah data, hapus untuk menghapus data dan konfirmasi untuk mengkonfirmasi dan batal konfirmasi pada data kegiatan yang ditunjukkan pada Gambar 4.7.

| Website Crowdfunding Kegiatan Mahasiswa UII |                |                           |                      |                                                            |                                                           | $\mathbf{a}$ |
|---------------------------------------------|----------------|---------------------------|----------------------|------------------------------------------------------------|-----------------------------------------------------------|--------------|
| <sup>«</sup> Beranda                        |                |                           |                      |                                                            |                                                           |              |
| <b>III</b> Kelola Data Kegiatan             |                |                           |                      | Kelola Data Kegiatan Mahasiswa Universitas Islam Indonesia |                                                           |              |
| lilil Kelola Data User                      |                |                           |                      |                                                            |                                                           |              |
|                                             |                | Kelola Data Kegiatan      |                      |                                                            |                                                           |              |
|                                             | <b>Semua</b>   | <b>Belum Dikonfirmasi</b> | <b>Terkonfirmasi</b> |                                                            |                                                           |              |
|                                             | <b>No</b>      | Kategori                  | Lembaga              | Judul                                                      | <b>Action</b>                                             |              |
|                                             |                | Seminar / Konferensi      | Himpunan Mahasiswa   | SNIMED I                                                   | Detail<br>Edit<br><b>Hapus</b><br>konfirmasi              |              |
|                                             | $\overline{2}$ | <b>Provek Sosial</b>      | <b>Komunitas</b>     | Provek Sosial Gunung Meletus                               | Detail<br>Edit<br><b>Hapus</b><br>konfirmasi              |              |
|                                             | 3              | Pelatihan / Workshop      | <b>UKM</b>           | Seminar informatika                                        | <b>Batal konfirmasi</b><br>Edit<br><b>Hapus</b><br>Detail |              |
|                                             | $\overline{4}$ | <b>Proyek Sosial</b>      | Komunitas            | Dana Gunung Agung                                          | <b>Batal konfirmasi</b><br>Edit<br>Detail<br>Hapus        |              |
|                                             | $\overline{5}$ | <b>Bisnis / Startup</b>   | Komunitas            | <b>Start Your Startup</b>                                  | <b>Batal konfirmasi</b><br>Edit<br>Hapus<br>Detail        |              |

Gambar 4.7 Halaman Kelola Data Kegiatan

## **d. Halaman Detail Data Kegiatan**

Pada halaman ini berisi detail data kegiatan mahasiswa yaitu kategori kegiatan, lembaga mahasiswa, jumlah dana, mulai dam akhir kegiatan, batas akhir donasi, deskripsi dan status kegiatan serta *link* untuk mengunduh proposal kegiatan yang ditunjukkan pada Gambar 4.8.

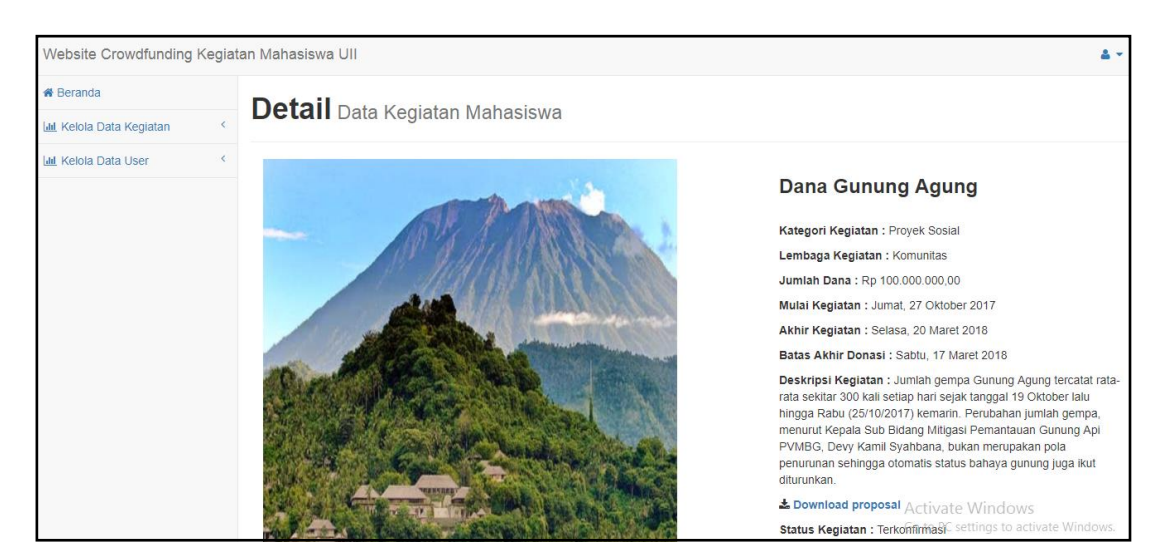

Gambar 4.8 Halaman Detail Data Kegiatan

# **e. Halaman Kelola Data Dana Donasi**

Pada halaman kelola data donasi berisi data dana donasi donatur. Terdapat tombol detail untuk melihat data donasi, *edit* untuk mengubah data, hapus untuk menghapus data dan konfirmasi untuk mengkonfirmasi dan batal konfirmasi pada data donasi, yang ditunjukkan pada Gambar 4.9.

| Website Crowdfunding Kegiatan Mahasiswa UII |            |                |                                                     |                           |                                                           |
|---------------------------------------------|------------|----------------|-----------------------------------------------------|---------------------------|-----------------------------------------------------------|
| <b>«</b> Beranda                            |            |                |                                                     |                           |                                                           |
| <b>Idd</b> Kelola Data Kegiatan             |            |                | Kelola Data Dana Donasi Universitas Islam Indonesia |                           |                                                           |
| <b>Jail Kelola Data User</b>                | $\epsilon$ |                |                                                     |                           |                                                           |
|                                             |            |                | Kelola Data Dana Donasi                             |                           |                                                           |
|                                             |            | <b>Semua</b>   | <b>Belum Dikonfirmasi</b>                           | <b>Terkonfirmasi</b>      |                                                           |
|                                             |            | <b>No</b>      | Nama User                                           | <b>Judul Kegiatan</b>     | <b>Action</b>                                             |
|                                             |            | 1              | Nesya Vatty Azzahra                                 | Dana Gunung Agung         | Edit<br>Detail<br><b>Hapus</b><br>konfirmasi              |
|                                             |            | $\overline{2}$ | Andhika Giri                                        | <b>Start Your Startup</b> | Edit<br><b>Hapus</b><br>konfirmasi<br>Detail              |
|                                             |            | 3              | Andhika Giri                                        | Dana Gunung Agung         | Edit<br><b>Batal konfirmasi</b><br><b>Hapus</b><br>Detail |
|                                             |            | 4              | Andhika Giri                                        | Dana Gunung Agung         | Edit<br>konfirmasi<br>Detail<br><b>Hapus</b>              |
|                                             |            | 5              | Apriliana Fajri Wibowo                              | Start Your Startup        | Edit<br>Detail<br>Hapus<br>konfirmasi                     |

Gambar 4.9 Halaman Kelola Data Dana Donasi

### **f. Halaman Detail Data Dana Donasi**

Pada halaman ini berisi detail dari data dana donasi, yaitu nama, judul kegiatan, jumlah dana, nomor da nama rekening, nama bank, tanggal donasi dan status donasi yang ditunjukkan pada Gambar 4.10.

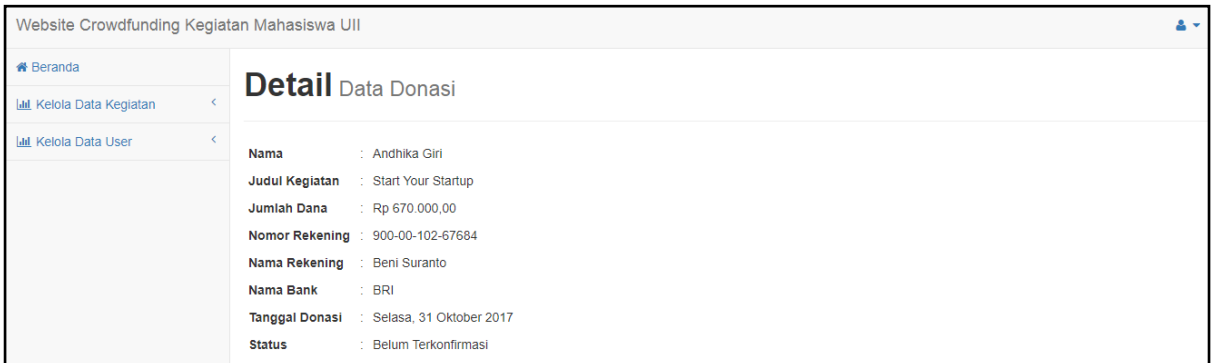

Gambar 4.10 Halaman Detail Data Donasi

## **g. Halaman Kelola Data** *User*

Pada halaman kelola data donasi berisi data alumni. Terdapat tombol detail untuk melihat data alumni, edit untuk mengubah data, hapus untuk menghapus data dan konfirmasi untuk mengkonfirmasi dan batal konfirmasi pada data alumni, yang ditunjukka pada Gambar 4.11.

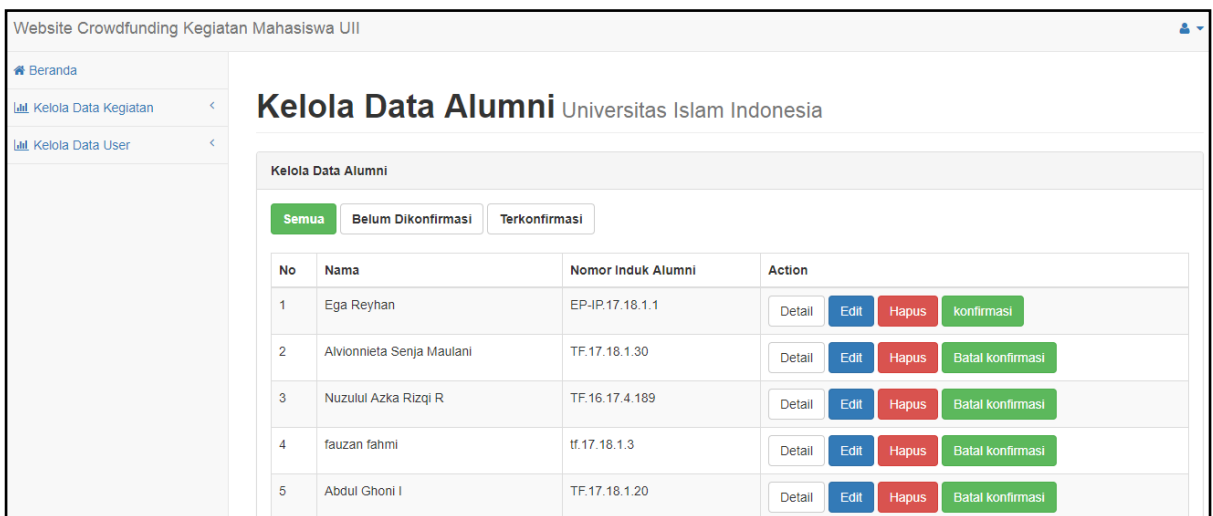

Gambar 4.11 Halaman Kelola Data User

### **h. Halaman Detail Data** *User*

Pada halaman ini berisi detail dari data alumni, yaitu nama, nomor induk alumni, alamat, nomor telepon, tanggal register dan status alumni yang ditunjukkan pada Gambar 4.12.

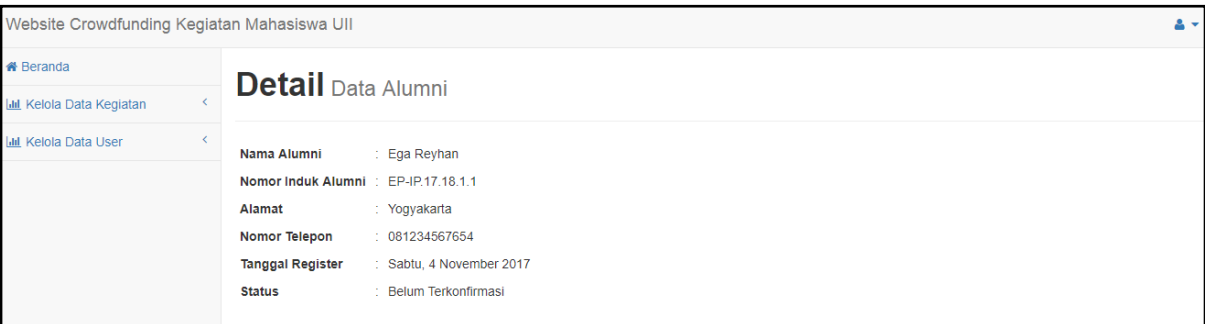

Gambar 4.12 Detail Data *User*

# **4.1.3 Halaman Donatur**

### **a. Halaman Beranda**

Pada halaman beranda terdapat menu *bar* beranda, kegiatan, data donasi, profil dan keluar, lalu beberapa data kegiatan mahasiswa terbaru ditunjukkan pada Gambar 4.13.

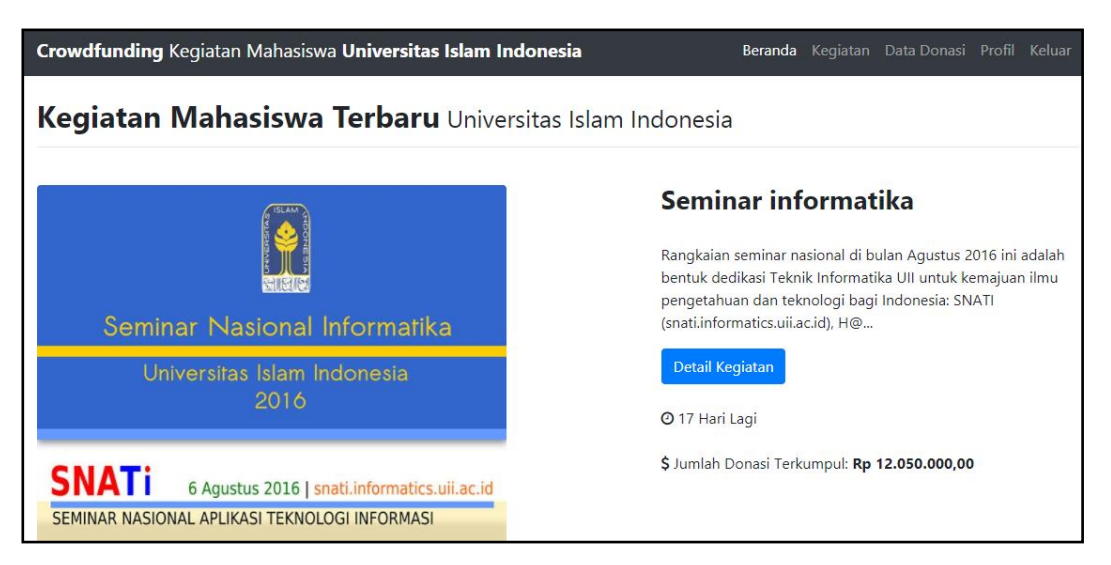

Gambar 4.13 Halaman Beranda

### **b. Halaman Kegiatan**

Pada halaman kegiatan terdapat data kegiatan mahasiswa dari yang paling baru hingga paling lama. Terdapat fitur filter berdasarkan kategori kegiatan dan lembaga mahasiswa, ditunjukkan pada Gambar 4.14.

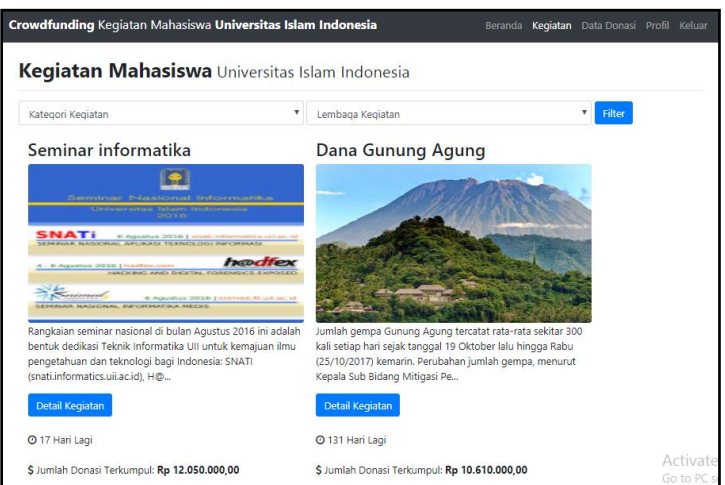

Gambar 4.14 Halaman Kegiatan

# **c. Halaman Detail Data Kegiatan**

Pada halaman ini terdapat detail data kegiatan mahasiswa yaitu kategori kegiatan, lembaga mahasiswa, jumlah dana, mulai dam akhir kegiatan, batas akhir donasi, deskripsi dan status kegiatan serta *link* untuk mengunduh proposal kegiatan. Lalu terdapat tombol donasi, waktu untuk berdonasi dan dana yang sudah terkumpul, ditunjukkan pada Gambar 4.15.

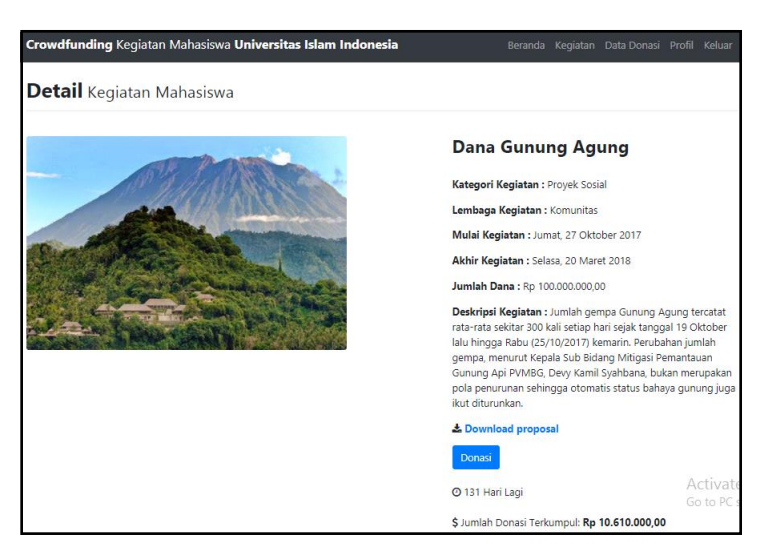

Gambar 4.15 Halaman Detail Data Kegiatan

### **d. Halaman** *Form* **Donasi**

Pada halaman *form* donasi terdapat jumlah dana yang ingin didonasikan, nama, nomor rekening dan nama bank, ditunjukkan pada Gambar 4.16.

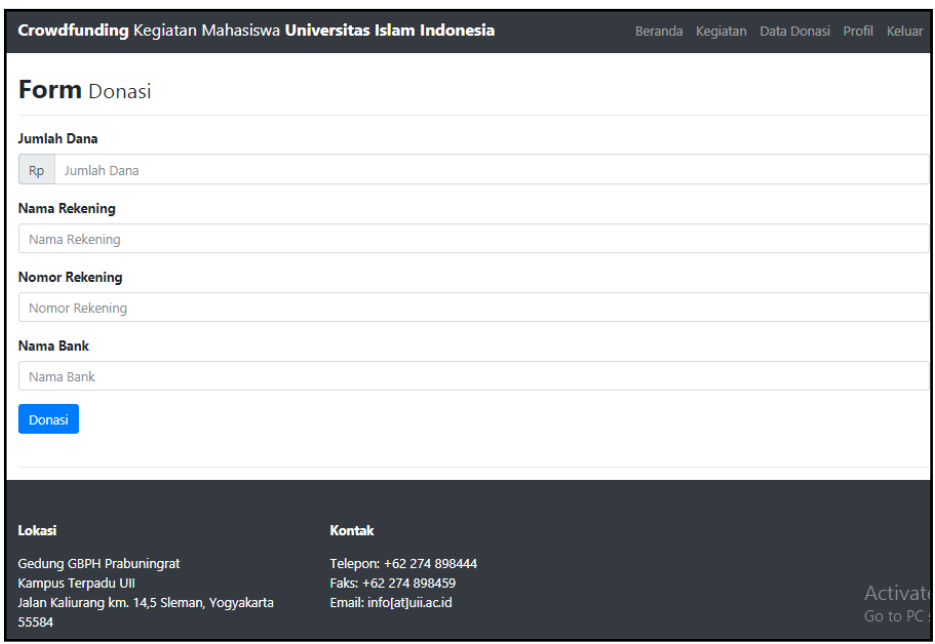

Gambar 4.16 Halaman *Form* Donasi

# **e. Halaman Petunjuk Pembayaran**

Pada halaman petunjuk pembayaran terdapat *form* data donasi yang telah disimpan yaitu, jumlah dana yang didonasikan, nama dan nomor rekening, serta nama bank. Lalu keterangan petunjuk pembayaran donasi, yang ditunjukkan pada Gambar 4.17.

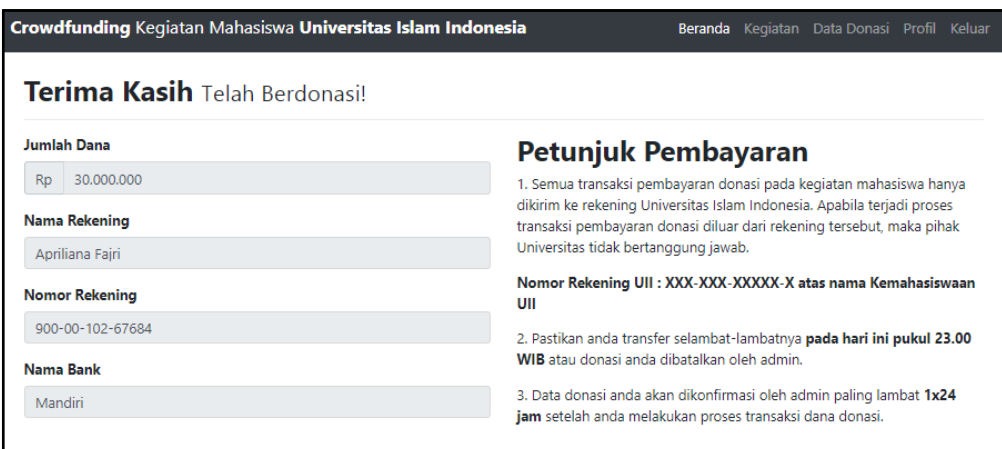

Gambar 4.17 Halaman Petunjuk Pembayaran

### **f. Halaman Data Donasi**

Pada halaman data donasi terdapat data donasi donatur yaitu data kegiatan dan data donasi yang telah dilakukan pada setiap kegiatan, yang ditunjukkan pada Gambar 4.18.

|                | <b>Crowdfunding Kegiatan Mahasiswa Universitas Islam Indonesia</b>                                   | Beranda Kegiatan Data Donasi Profil Keluar                                  |                                                 |
|----------------|----------------------------------------------------------------------------------------------------|-----------------------------------------------------------------------------|-------------------------------------------------|
|                | <b>List Donasiku</b>                                                                                 |                                                                             |                                                 |
| No             | <b>Judul kegiatan</b>                                                                                | <b>Detail Data Kegiatan</b>                                                 | <b>Detail Data Donasi</b>                       |
|                | <b>Start Your Startup</b>                                                                            | Lihat Detail Kegiatan                                                       | <b>Libat Detail Donasi</b>                      |
| $\overline{2}$ | Dana Gunung Agung                                                                                    | Lihat Detail Kegiatan                                                       | <b>Libat Detail Donasi</b>                      |
| 3              | Dana Gunung Agung                                                                                    | <b>Lihat Detail Kegiatan</b>                                                | <b>Libat Detail Donasi</b>                      |
| Lokasi         |                                                                                                    | <b>Kontak</b>                                                               |                                                 |
| 55584          | <b>Gedung GBPH Prabuningrat</b><br>Kampus Terpadu UII<br>Jalan Kaliurang km. 14,5 Sleman, Yogyakarta | Telepon: +62 274 898444<br>Faks: +62 274 898459<br>Email: info[at]uii.ac.id |                                                 |
|                | Copyright © Your Website 2017                                                                        |                                                                             | Activate Windows<br>Go to PC settings to activa |

Gambar 4.18 Halaman Data Donasi

## **g. Halaman Profil**

Pada halaman ini terdapat profil pengguna yaitu nama, nomor induk, alamat dan nomor telepon, yang ditunjukkan pada Gambar 4.19.

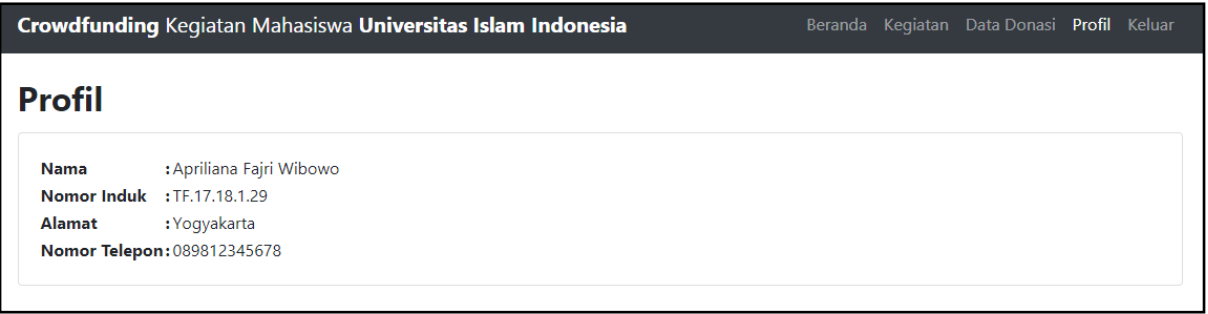

Gambar 4.19 Halaman Profil Donatur

# **4.1.4 Halaman Mahasiswa Penyelenggara Kegiatan**

# **a. Halaman Beranda**

Pada halaman beranda terdapat menu *bar* beranda, *dropdown* menu kegiatan, data donasi, profil dan keluar, lalu beberapa data kegiatan mahasiswa terbaru, yang ditunjukkan pada Gambar 4.20.

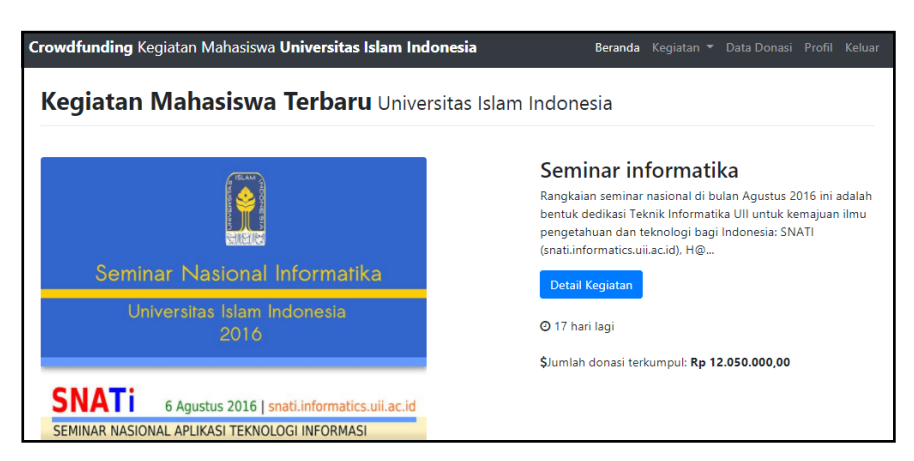

Gambar 4.20 Halaman Beranda

# **b. Halaman Lihat Kegiatan**

Pada halaman kegiatan terdapat data kegiatan mahasiswa dari yang paling baru hingga paling lama. Terdapat fitur filter berdasarkan kategori kegiatan dan lembaga mahasiswa, yang ditunjukkan pada Gambar 4.21.

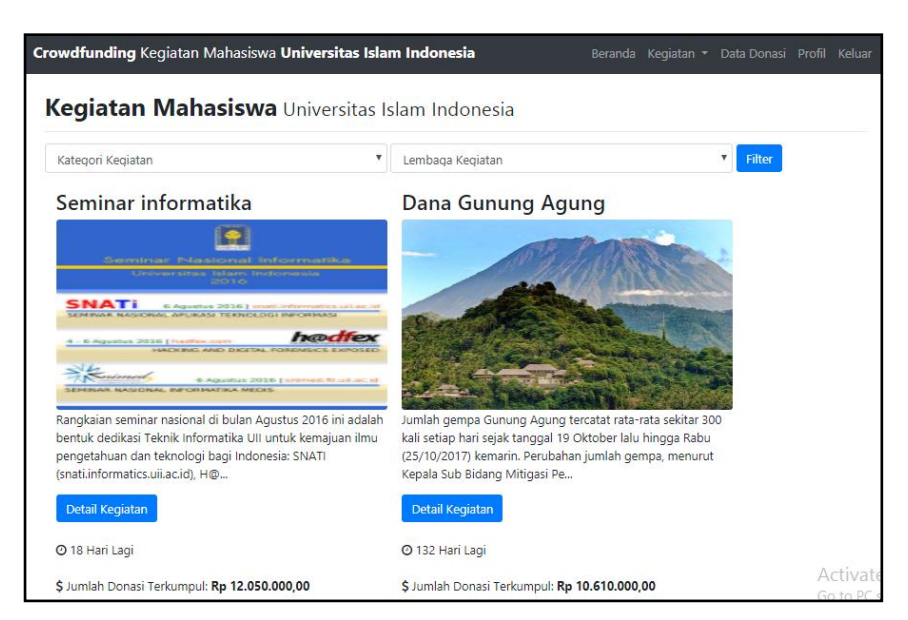

Gambar 4.21 Halaman Lihat Kegiatan
#### **c. Halaman Detail Data Kegiatan**

Pada halaman ini terdapat detail data kegiatan mahasiswa yaitu kategori kegiatan, lembaga mahasiswa, jumlah dana, mulai dam akhir kegiatan, batas akhir donasi, deskripsi dan status kegiatan serta *link* untuk mengunduh proposal kegiatan. Lalu terdapat tombol donasi, waktu untuk berdonasi dan dana yang sudah terkumpul yang ditunjukkan pada Gambar 4.22.

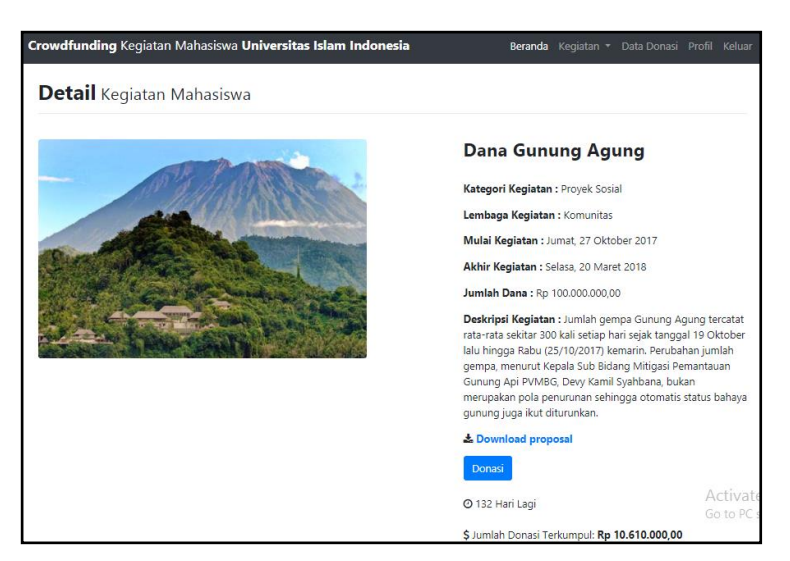

Gambar 4.22 Halaman Detail Data Kegiatan

#### **d. Halaman Form Donasi**

Pada halaman *form* donasi terdapat jumlah dana yang ingin didonasikan, nama, nomor rekening dan nama bank yang ditunjukkan pada Gambar 4.23.

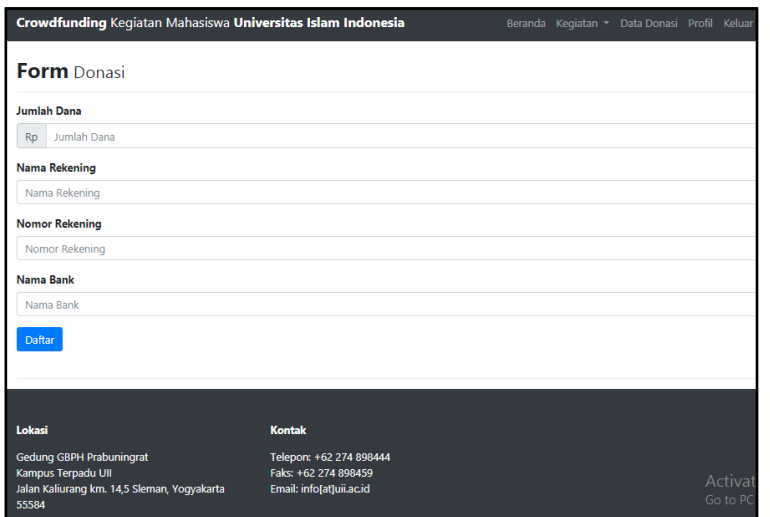

Gambar 4.23 Halaman *Form* Donasi

#### **e. Halaman Petunjuk Pembayaran**

Pada halaman petunjuk pembayaran terdapat *form* data donasi yang telah disimpan yaitu, jumlah dana yang didonasikan, nama dan nomor rekening, serta nama bank. Lalu keterangan petunjuk pembayaran donasi, yang ditunjukka pada Gambar 4.24.

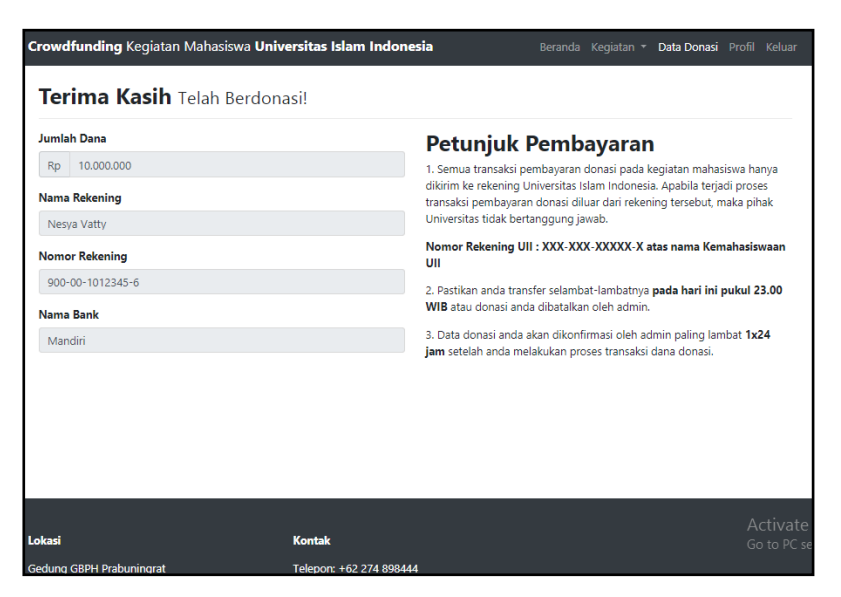

Gambar 4.24 Halaman Petunjuk Pembayaran

#### **f. Halaman Buat Kegiatan**

Pada halaman buat kegiatan terdapat *form* yang berisi kategori kegiatan, lembaga mahasiswa, judul kegiatan, *file* proposal, *file* foto, jumlah dana, mulai dan akhir kegiatan, batas akhir donasi dan deskripsi kegiatan yang ditunjukkan pada Gambar 4.25.

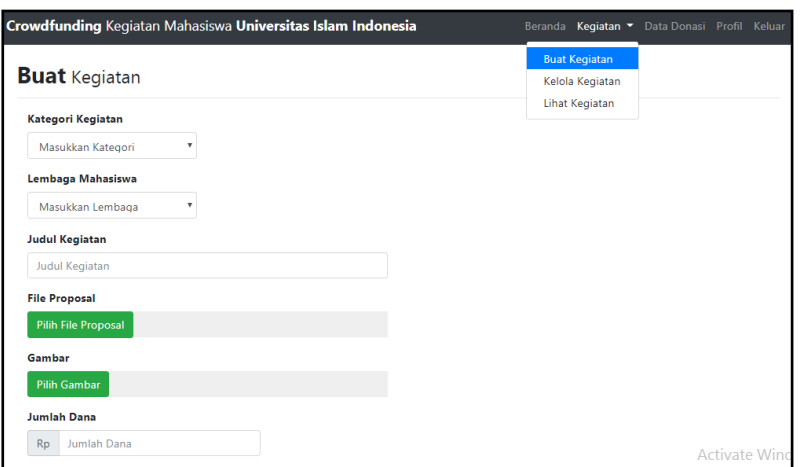

Gambar 4.25 Halaman Buat Kegiatan

#### **g. Halaman Kelola Kegiatan**

Pada halaman kelola kegiatan berisi data kegiatan yang telah dibuat, jika status data kegiatan tersebut dikonfirmasi, terdapat tombol cetak dan lihat kegiatan. Sedangkan jika status data kegiatan belum dikonfirmasi, terdapat tombol ubah dan lihat kegiatan yang ditunjukkan pada Gambar 4.26 dan Gambar 4.27.

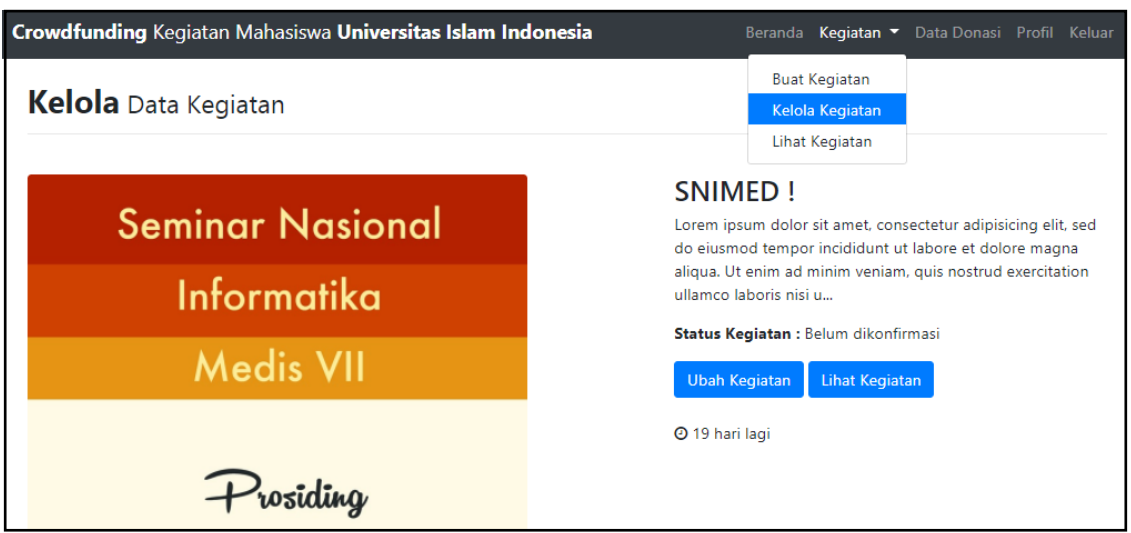

Gambar 4.26 Data Kegiatan Belum Dikonfirmasi

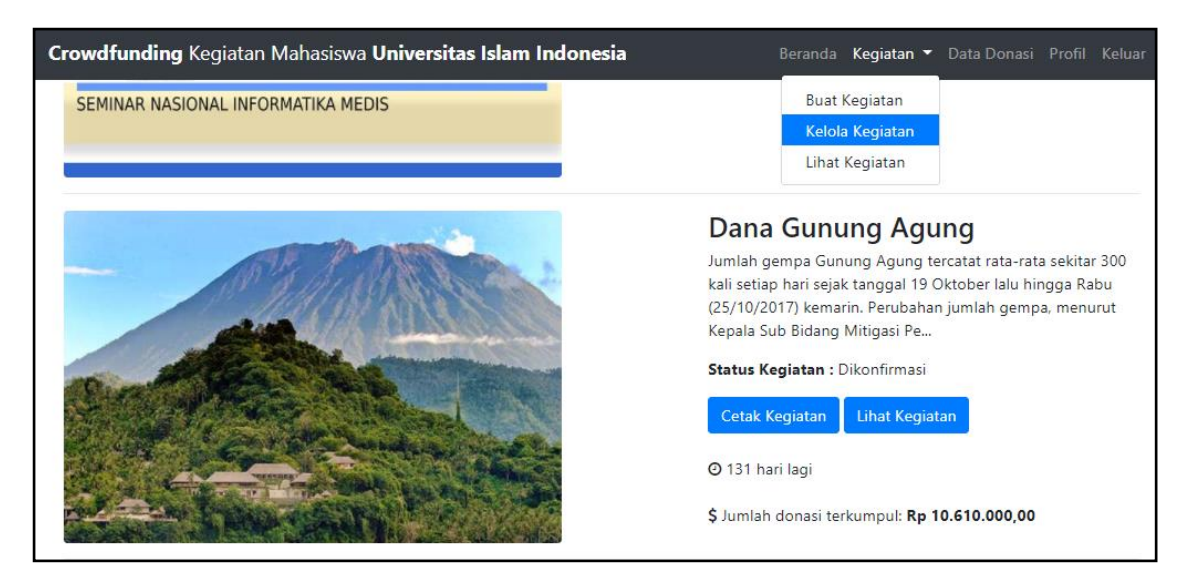

Gambar 4.27 Data Kegiatan Status Dikonfirmasi

#### **h. Halaman Halaman Data Donasi**

Pada halaman data donasi terdapat data donasi donatur yaitu data kegiatan dan data donasi yang telah dilakukan pada setiap kegiatan, ditunjukkan pada Gambar 4.28.

|                                                       | <b>Crowdfunding Kegiatan Mahasiswa Universitas Islam Indonesia</b> | Beranda Kegiatan • Data Donasi Profil Keluar    |                            |
|-------------------------------------------------------|--------------------------------------------------------------------|-------------------------------------------------|----------------------------|
|                                                       | <b>List Donasiku</b>                                               |                                                 |                            |
| No                                                    | Judul kegiatan                                                     | <b>Detail Data Kegiatan</b>                     | <b>Detail Data Donasi</b>  |
| 1                                                     | <b>Start Your Startup</b>                                          | Lihat Detail Kegiatan                           | <b>Lihat Detail Donasi</b> |
| 2                                                     | Dana Gunung Agung                                                  | Lihat Detail Kegiatan                           | <b>Libat Detail Donasi</b> |
| 3                                                     | Dana Gunung Agung                                                  | Lihat Detail Kegiatan                           | <b>Lihat Detail Donasi</b> |
| 4                                                     | Dana Gunung Agung                                                  | Lihat Detail Kegiatan                           | <b>Lihat Detail Donasi</b> |
| 5                                                     | Dana Gunung Agung                                                  | Lihat Detail Kegiatan                           | <b>Lihat Detail Donasi</b> |
| 6                                                     | Dana Gunung Agung                                                  | Lihat Detail Kegiatan                           | <b>Lihat Detail Donasi</b> |
| 7                                                     | Seminar informatika                                                | Lihat Detail Kegiatan                           | <b>Lihat Detail Donasi</b> |
| 8                                                     | Seminar informatika                                                | Lihat Detail Kegiatan                           | <b>Lihat Detail Donasi</b> |
|                                                       |                                                                    |                                                 |                            |
| Lokasi                                                |                                                                    | <b>Kontak</b>                                   | Activate Windo             |
| <b>Gedung GBPH Prabuningrat</b><br>Kampus Terpadu Ull |                                                                    | Telepon: +62 274 898444<br>Faks: +62 274 898459 | Go to PC settings to       |

Gambar 4.28 Halaman Data Donasi

#### **i. Halaman Profil**

Pada halaman ini terdapat profil pengguna yaitu nama, nomor induk, alamat dan nomor telepon yang ditunjukkan pada Gambar 4.29.

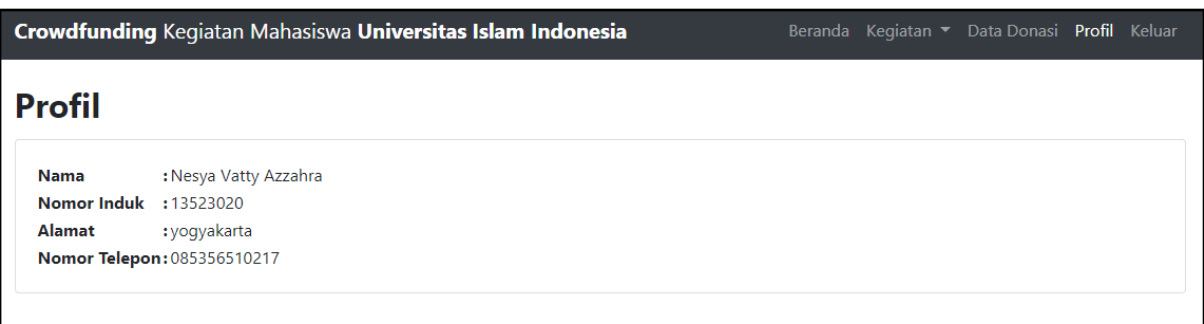

Gambar 4.29 Halaman Profil

#### **4.2 Pengujian Sistem**

Pengujian sistem merupakan tahap terakhir dalam pembuatan sistem, dimana pada tahap ini dapat mengetahui apakah sistem berjalan dengan baik dan sesuai dengan perancangan.

#### **4.2.1 Pengujian Black Box Testing**

Pengujian *black box testing* dilakukan berdasarkan *use case,* dimana dari *use case* tersebut diperoleh skenario dan beberapa aktvitas kasus uji yang siap untuk diujikan. Tabel 4.1 menunjukkan hasil pengujian yang telah dilakukan pada *Website Crowdfunding* Kegiatan Mahasiswa Universitas Islam Indonesia.

| <b>Use Case</b> | <b>Skenario</b> | Kode         | <b>Aktivitas</b> | <b>Hasil</b>    | Kesimpulan |
|-----------------|-----------------|--------------|------------------|-----------------|------------|
| Login admin     | Menampilkan     | <b>TC-01</b> | Memasukkan       | Menampilkan     | Berhasil   |
|                 | halaman         |              | dan<br>nama      | halaman         |            |
|                 | masuk           |              | sandi<br>kata    | beranda admin   |            |
|                 |                 |              | yang valid       |                 |            |
|                 |                 | <b>TC-02</b> | Memasukkan       | Menampilkan     | Berhasil   |
|                 |                 |              | dan<br>nama      | "nama<br>pesan  |            |
|                 |                 |              | sandi<br>kata    | dan kata sandi  |            |
|                 |                 |              | tidak<br>yang    | salah"          |            |
|                 |                 |              | valid            |                 |            |
|                 |                 | <b>TC-03</b> | Tidak            | Menampilkan     | Berhasil   |
|                 |                 |              | memasukkan       | "nama<br>pesan  |            |
|                 |                 |              | dan<br>nama      | atau kata sandi |            |
|                 |                 |              | kata sandi       | harus diisi"    |            |
| Kelola<br>Data  | Melihat detail  | <b>TC-04</b> | Mengklik         | Menampilkan     | Berhasil   |
| Kegiatan        | data kegiatan   |              | tombol detail    | halaman detail  |            |
|                 |                 |              | pada<br>data     | data kegiatan   |            |
|                 |                 |              | tertentu         |                 |            |
|                 | Mengubah        | $TC-05$      | Mengklik         | Menampilkan     | Berhasil   |
|                 | data kegiatan   |              | tombol<br>edit   | halaman<br>edit |            |
|                 |                 |              | pada<br>data     | data kegiatan   |            |
|                 |                 |              | tertentu         |                 |            |
|                 |                 | <b>TC-06</b> | Mengklik         | Menampilkan     | Berhasil   |
|                 |                 |              | tombol           | "data<br>pesan  |            |
|                 |                 |              | simpan           | kegiatan        |            |
|                 |                 |              | dengan data      | berhasil        |            |
|                 |                 |              | yang valid       | diubah"         |            |
|                 |                 | <b>TC-07</b> | Mengklik         | Menampilkan     | Berhasil   |
|                 |                 |              | tombol           | "data<br>pesan  |            |
|                 |                 |              | simpan           | kegiatan tidak  |            |
|                 |                 |              | dengan<br>data   | valid"          |            |

Tabel 4.1 Pengujian *Black Box Testing* Berdasarkan *Use Case*

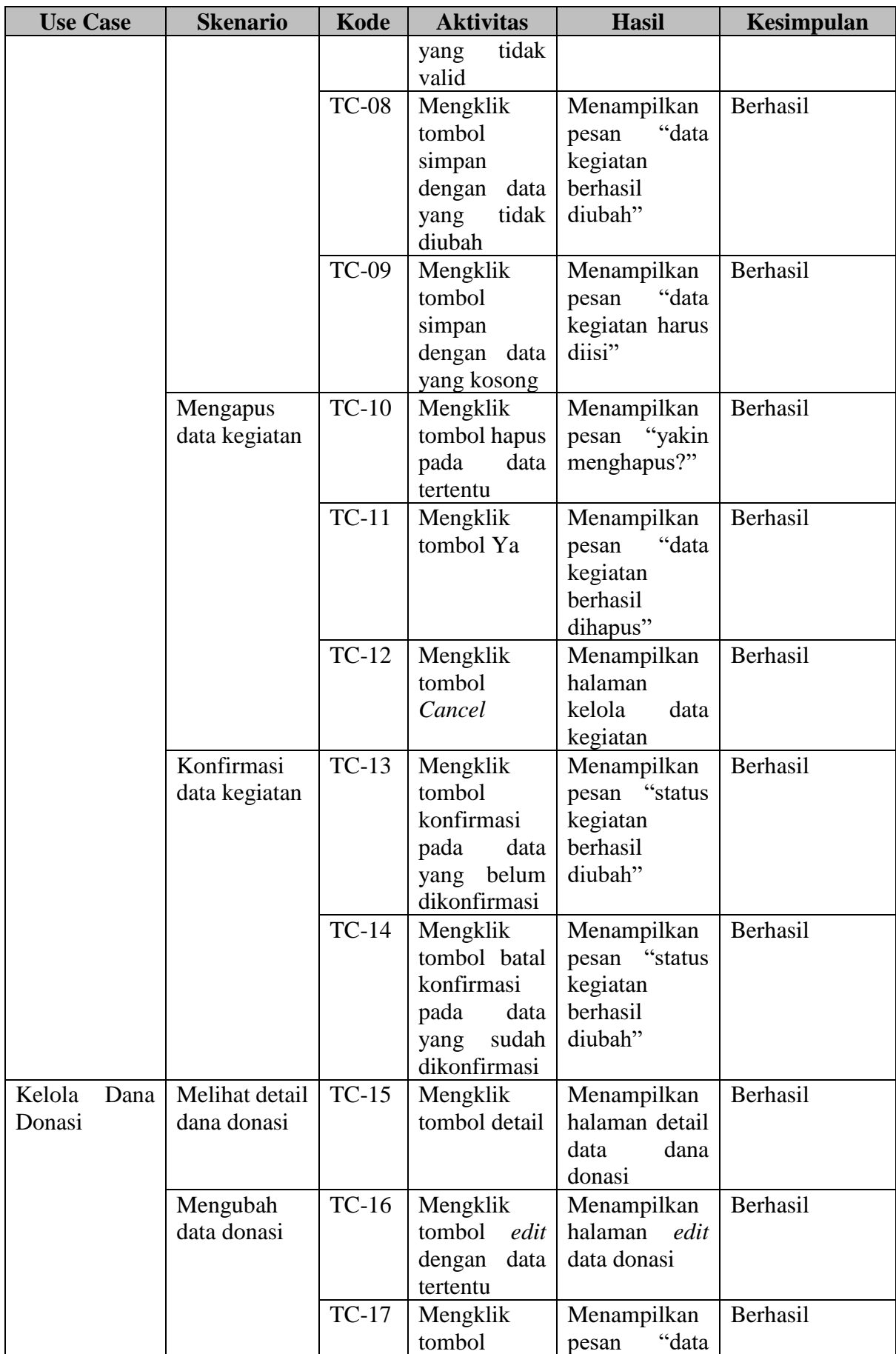

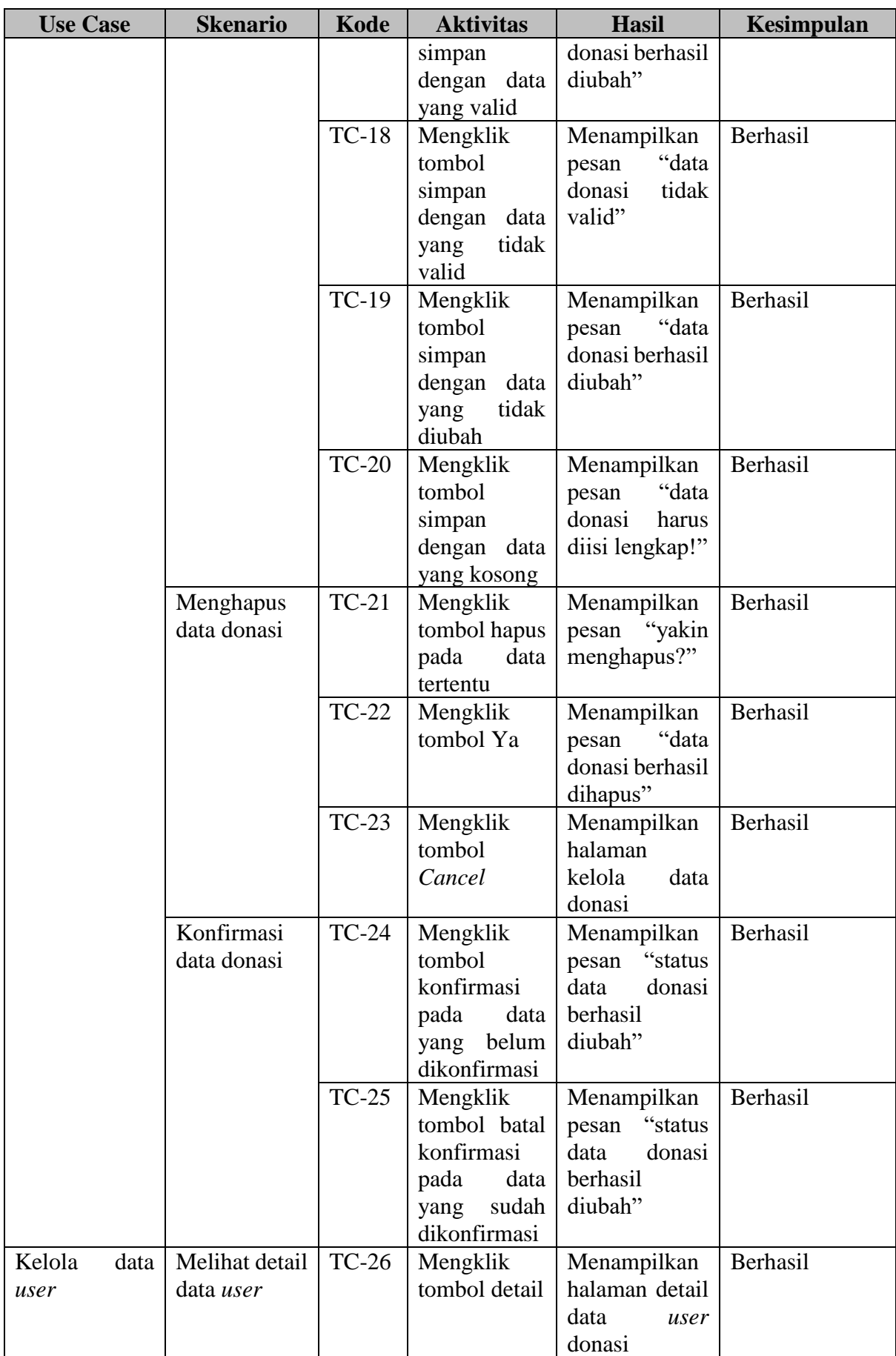

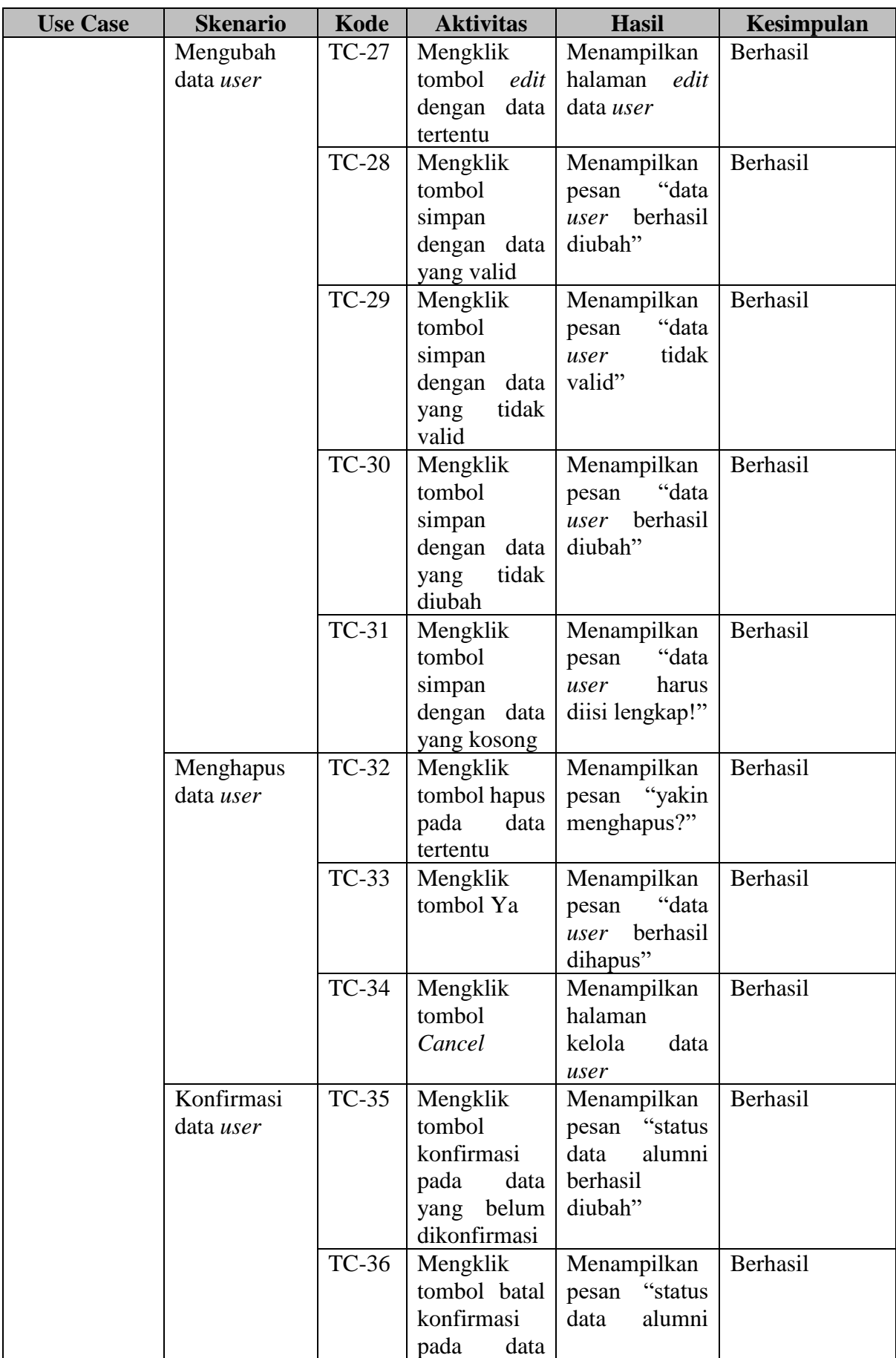

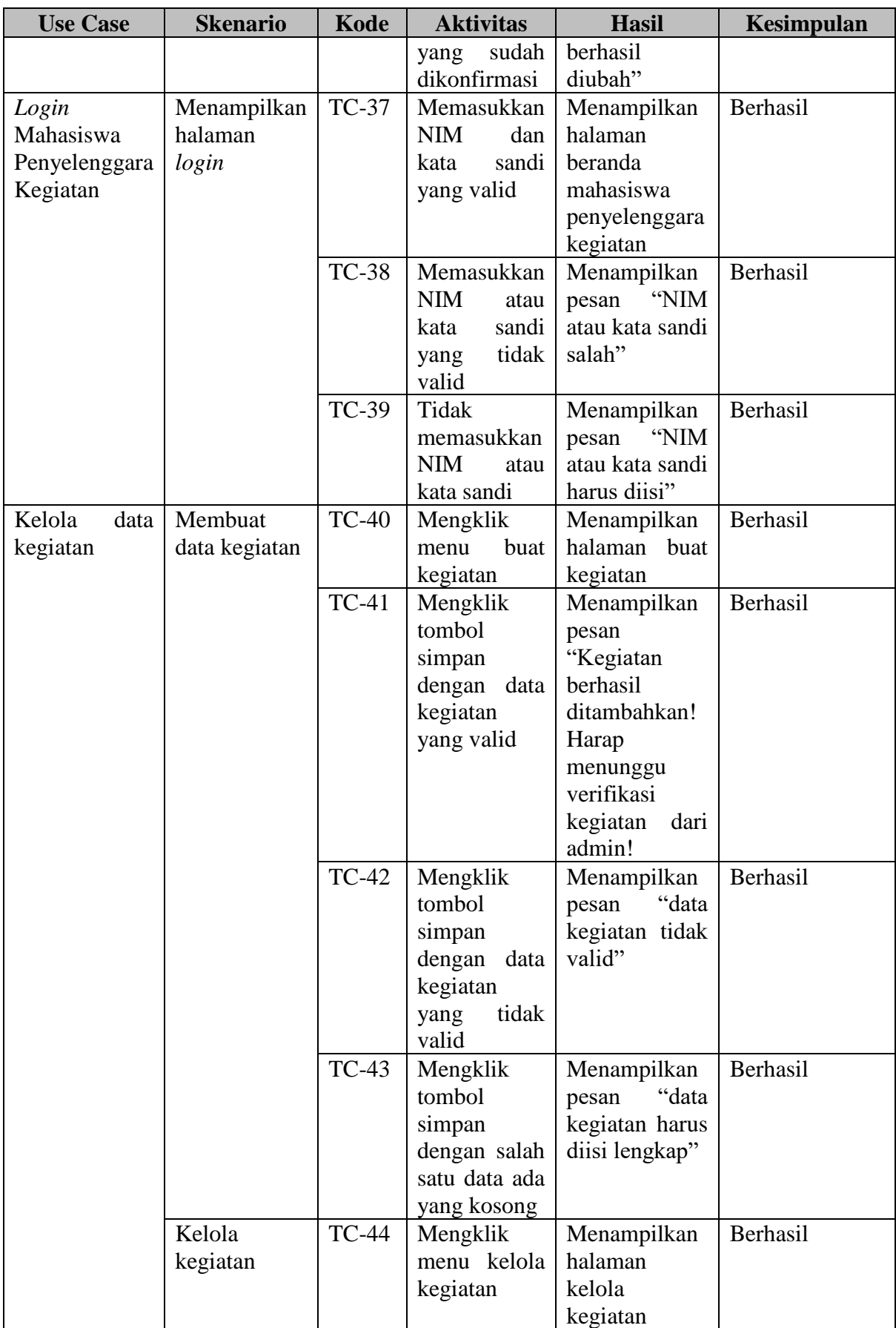

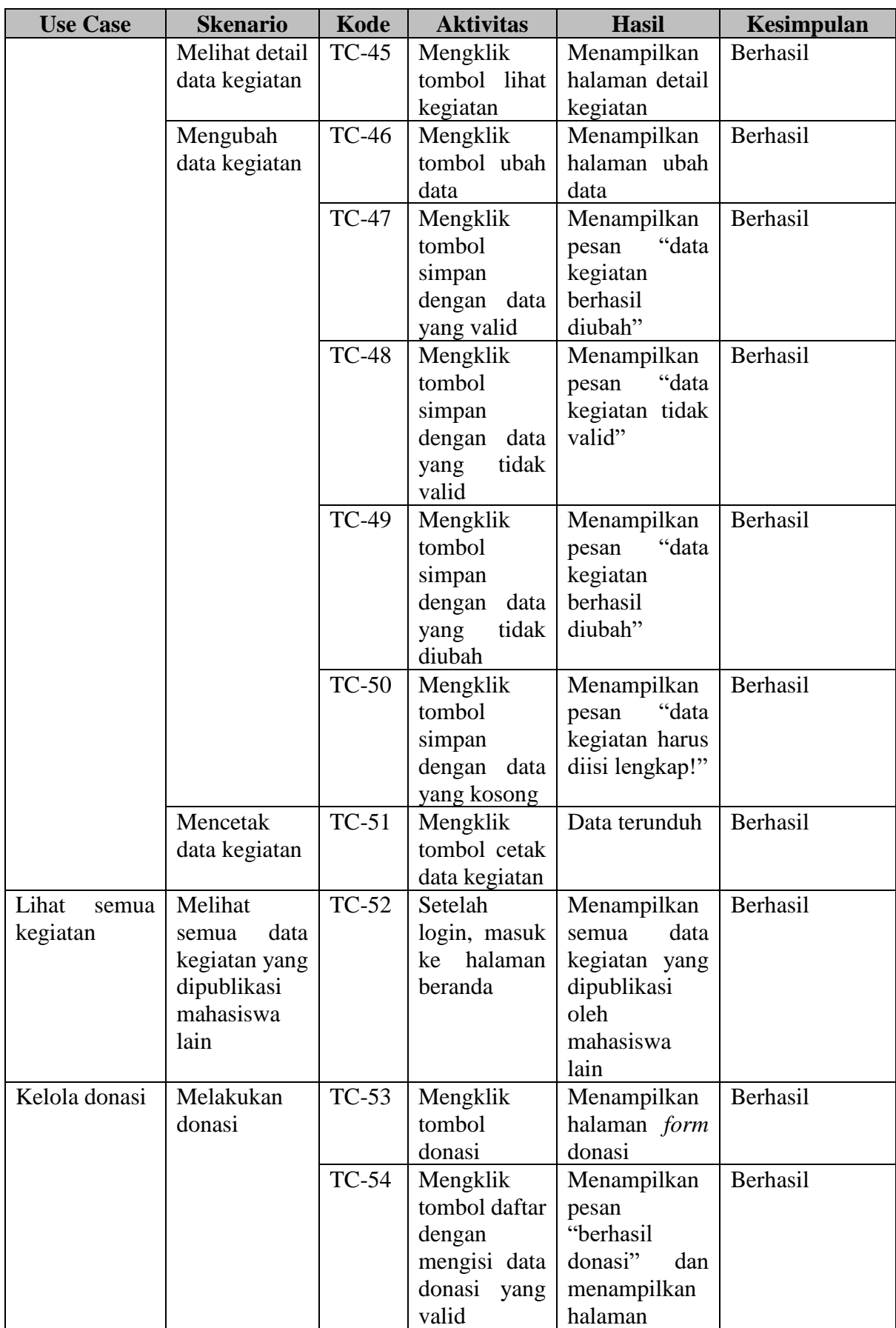

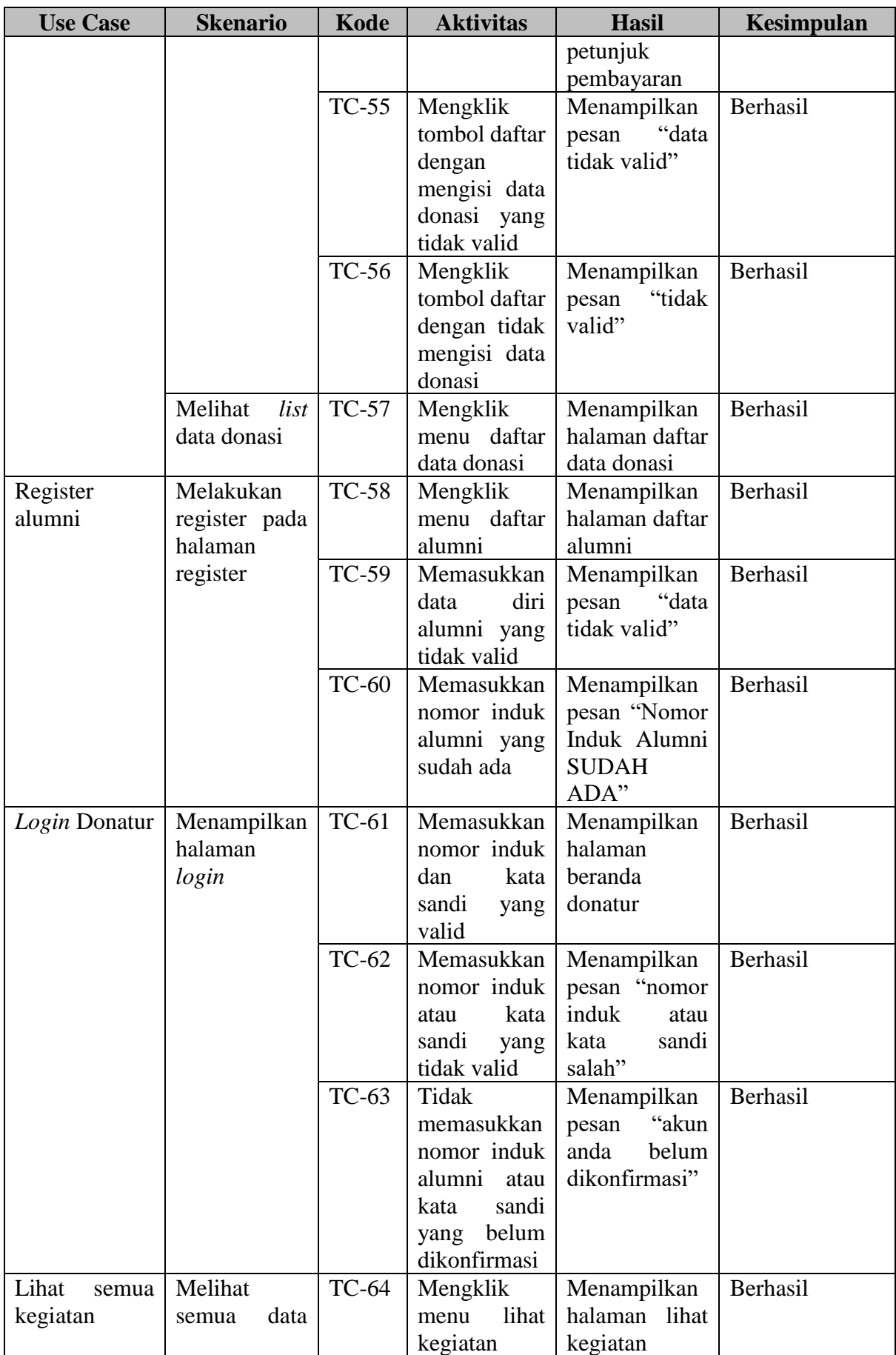

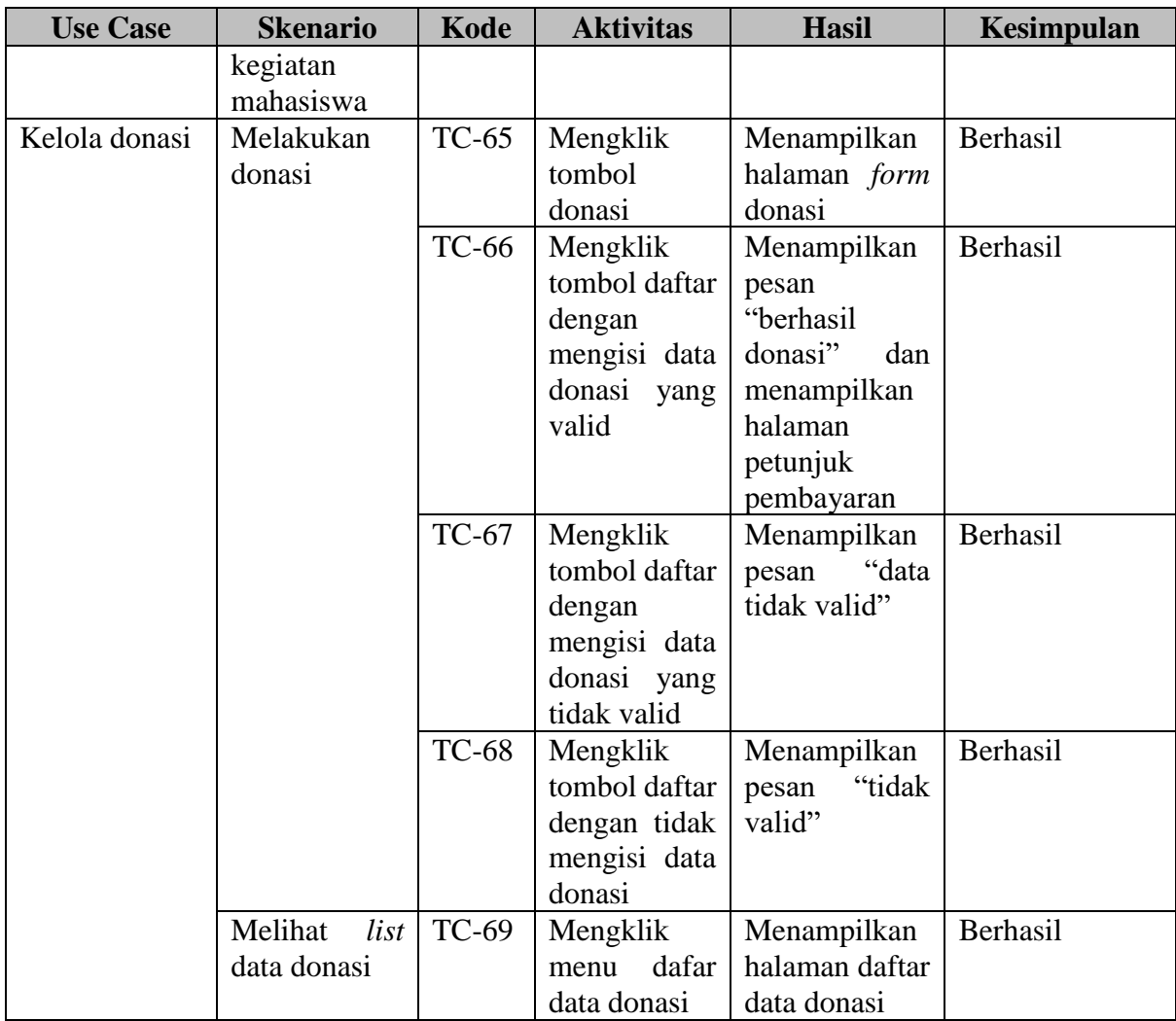

Hasil dari pengujian *black box testing* yaitu dari 69 *test case* yang dilakukan terhadap *Website Crowdfunding* Untuk Kegiatan Mahasiswa Universitas Islam Indonesia yaitu 100% berhasil.

#### **4.2.2 Pengujian Fungsionalitas Sistem**

Pengujian sistem mengenai tampilan dan fungsionalitas dari *website crowdfunding* kegiatan mahasiswa Universitas Islam Indonesia dilakukan dengan metode kuesioner menggunakan skala likert. Kuesioner telah dibagikan kepada 40 koresponden yang diantaranya yaitu 20 mahasiswa aktif, 2 dosen, 3 karyawan dan 15 alumni UII. Penentuan skor, interpretasi skor berdasarkan interval dan hasil kuesioner adalah sebagai berikut :

#### **a. Penentuan Skor**

1. Sangat Tidak Setuju (STS) memiliki skor 1

- 2. Tidak Setuju (TS) memliki skor 2
- 3. Netral (N) memiliki skor 3
- 4. Setuju (S) memiliki skor 4
- 5. Sangat Setuju (SS) memiliki skor 5

#### **b. Interpretasi Skor berdasarkan Interval**

- 1. Angka 0% 20% : Sangat Tidak Setuju (STS)
- 2. Angka 21% 40% : Tidak Setuju (TS)
- 3. Angka  $41\% 60\%$  : Netral (N)
- 4. Angka 61% 80% : Setuju (S)
- 5. Angka 81% 100% : Sangat Setuju (SS)

#### **c. Hasil Kuesioner**

1. Pada Tabel 4.2 menunjukkan hasil kuesioner tampilan sistem untuk mahasiswa penyelenggara kegiatan.

| N <sub>0</sub> | Pernyataan                                                                                                    | Pilihan Jawaban |                   |                |    | <b>Skor</b> |     |
|----------------|----------------------------------------------------------------------------------------------------|-----------------|-------------------|----------------|----|-------------|-----|
|                |                                                                                                    | <b>STS</b>      | <b>TS</b>         | N              |    | <b>SS</b>   |     |
|                | Hasil untuk mengetahui tampilan sistem                                                                                 |                 |                   |                |    |             |     |
|                | Website crowfunding untuk kegiatan<br>mahasiswa UII memiliki tampilan yang<br>menarik                                  | $\theta$        | $\theta$          | $\overline{c}$ | 12 |             | 84  |
| 2              | Mahasiswa penyelenggara kegiatan mudah<br>memahami dan menggunakan website<br>crowfunding untuk kegiatan mahasiswa UII | $\Omega$        |                   | $\theta$       |    | Q           | 89  |
|                |                                                                                                    |                 | <b>Total Skor</b> |                |    |             | 173 |

Tabel 4.2 Hasil Kuesioner Tampilan Sistem Mahasiswa

$$
\text{Hasil Akhir} = \frac{\text{Total Skor} \cdot 100}{Y} = \frac{173}{200} \cdot 100 = 0.865 \cdot 100 = 86.5\% \tag{4.1}
$$

Hasil akhir yang didapatkan dari persamaan ( 4.1 ) adalah 86.5 % berada dalam interval Sangat Setuju (SS) yang artinya tampilan sistem pada halaman mahasiswa menarik dan mudah dipahami serta digunakan.

2. Pada Tabel 4.3 menunjukkan hasil kuesioner fungsionalitas sistem untuk mahasiswa penyelenggara kegiatan.

| N <sub>0</sub> | Pernyataan                                                                                                    |                | Pilihan Jawaban   |                |                |                | $\Sigma$    |
|----------------|----------------------------------------------------------------------------------------------------|----------------|-------------------|----------------|----------------|----------------|-------------|
|                |                                                                                                    | <b>STS</b>     | <b>TS</b>         | N              | S              | <b>SS</b>      | <b>Skor</b> |
|                | Hasil untuk mengetahui tampilan sistem                                                                                                    |                |                   |                |                |                |             |
| $\mathbf{1}$   | Fitur lihat kegiatan memudahkan mahasiswa<br>penyelenggara kegiatan melihat semua data<br>kegiatan dari yang paling baru hingga paling<br>lama. | $\overline{0}$ | $\mathbf{1}$      | $\overline{2}$ | 10             | 7              | 83          |
| $\overline{2}$ | Fitur buat kegiatan mudah dipahami oleh<br>mahasiswa.                                                                                           | $\Omega$       | $\Omega$          | $\overline{2}$ | 9              | 9              | 87          |
| $\overline{3}$ | Fitur ubah data kegiatan mudah dipahami oleh<br>mahasiswa.                                                                                      | $\theta$       | 1                 | $\overline{2}$ | 6              | 11             | 87          |
| $\overline{4}$ | Fitur cetak data kegiatan memudahkan<br>mahasiswa dalam proses mencetak data yang<br>telah dibuat.                                              | $\overline{0}$ | $\overline{0}$    | $\overline{2}$ | 10             | 8              | 86          |
| 5              | Fitur download proposal memudahkan donatur<br>untuk mengunduh proposal kegiatan pada<br>setiap kegiatan.                                        | $\overline{0}$ | $\theta$          | $\theta$       | 8              | 12             | 92          |
| 6              | Form donasi mudah digunakan oleh donatur.                                                                                                    | $\theta$       | $\overline{0}$    | $\mathbf{1}$   | 10             | 9              | 88          |
| $\overline{7}$ | Halaman petunjuk pembayaran donasi mudah<br>dipahami oleh donatur.                                                                              | $\overline{0}$ | $\overline{0}$    | $\overline{2}$ | 10             | 8              | 86          |
| 8              | Keterangan batas waktu kegiatan dan dana<br>yang sudah terkumpul pada setiap kegiatan<br>sudah benar.                                           | $\overline{0}$ | $\theta$          | 3              | 6              | 11             | 88          |
| 9              | Halaman list data donasi berguna bagi donatur<br>untuk melihat list donasi yang telah dilakukan<br>pada setiap kegiatan.                        | $\overline{0}$ | $\overline{0}$    | 3              | 10             | 7              | 84          |
| 10             | Website crowfunding untuk kegiatan<br>mahasiswa UII memiliki fitur yang lengkap<br>pada halaman donatur.                                        | $\overline{0}$ | $\theta$          | 9              | $\overline{4}$ | $\overline{7}$ | 78          |
|                |                                                                                                    |                | <b>Total Skor</b> |                |                | 859            |             |

Tabel 4.3 Hasil Kuesioner Fungsionalitas Sistem Mahasiswa

$$
\text{Hasil Akhir} = \frac{\text{Total Skor} \cdot 100}{Y} = \frac{859}{1000} \cdot 100 = 0.859 \cdot 100 = 85.9\% \tag{4.2}
$$

Hasil akhir yang didapatkan dari persamaan ( 4.2 ) adalah 85.9 % yang artinya berada dalam interval Sangat Setuju (SS) yang artinya fungsionalitas sistem pada halaman mahasiswa berjalan dengan sangat baik.

3. Pada Tabel 4.4 menunjukkan hasil kuesioner tampilan sistem untuk donatur yaitu alumni, dosen dan karyawan.

| N <sub>0</sub> | Pernyataan                                                                                     | Pilihan Jawaban   |           |  |    |           |             |
|----------------|------------------------------------------------------------------------------------------------|-------------------|-----------|--|----|-----------|-------------|
|                |                                                                                                | <b>STS</b>        | <b>TS</b> |  | S  | <b>SS</b> | <b>Skor</b> |
|                | Hasil untuk mengetahui tampilan sistem                                                         |                   |           |  |    |           |             |
|                | Website crowfunding untuk kegiatan<br>mahasiswa UII memiliki tampilan yang<br>menarik          | O                 |           |  | 9  | 9         | 87          |
|                | Donatur mudah memahami dan menggunakan<br>website crowfunding untuk kegiatan<br>mahasiswa UII. | $\overline{0}$    |           |  | 10 | 9         | 88          |
|                |                                                                                                | <b>Total Skor</b> |           |  |    |           |             |

Tabel 4.4 Hasil Kuesioner Tampilan Sistem Donatur

$$
\text{Hasil Akhir} = \frac{\text{Total Skor} \cdot 100}{Y} = \frac{175}{200} \cdot 100 = 0.875 \cdot 100 = 87.5\% \tag{4.3}
$$

Hasil akhir yang didapatkan dari persamaan ( 4.3 ) adalah 87.5 % yang artinya berada dalam interval Sangat Setuju (SS) yang artinya tampilan sistem pada halaman donatur menarik dan mudah dipahami serta digunakan.

4. Pada Tabel 4.5 menunjukkan hasil kuesioner fungsionalitas sistem untuk donatur yaitu alumni.

| $\bf No$       | Pernyataan                                    |            | Pilihan Jawaban |   |                |           |             |
|----------------|-----------------------------------------------|------------|-----------------|---|----------------|-----------|-------------|
|                |                                               | <b>STS</b> | <b>TS</b>       | N | S              | <b>SS</b> | <b>Skor</b> |
|                | Hasil untuk mengetahui tampilan sistem        |            |                 |   |                |           |             |
|                | Alumni harus register terlebih dahulu sebelum | $\Omega$   | $\Omega$        |   |                |           | 66          |
|                | masuk ke dalam website.                       |            |                 |   |                |           |             |
| $\overline{2}$ | Setelah melakukan register alumni tidak bisa  | $\theta$   | $\Omega$        |   | 8              | 6         | 65          |
|                | langsung <i>login</i> , tetapi harus menunggu |            |                 |   |                |           |             |
|                | konfirmasi akun dari admin.                   |            |                 |   |                |           |             |
| 3              | Dosen dan Karyawan tidak perlu melakukan      | $\Omega$   |                 |   | $\overline{A}$ | 5         | 58          |
|                | register.                                     |            |                 |   |                |           |             |
| $\overline{4}$ | Fitur lihat kegiatan memudahkan donatur       | $\Omega$   | $\theta$        |   | 7              | 7         | 66          |
|                | melihat semua data kegiatan dari yang paling  |            |                 |   |                |           |             |
|                | baru hingga paling lama.                      |            |                 |   |                |           |             |

Tabel 4.5 Hasil Kuesioner Fungsionalitas Sistem Alumni

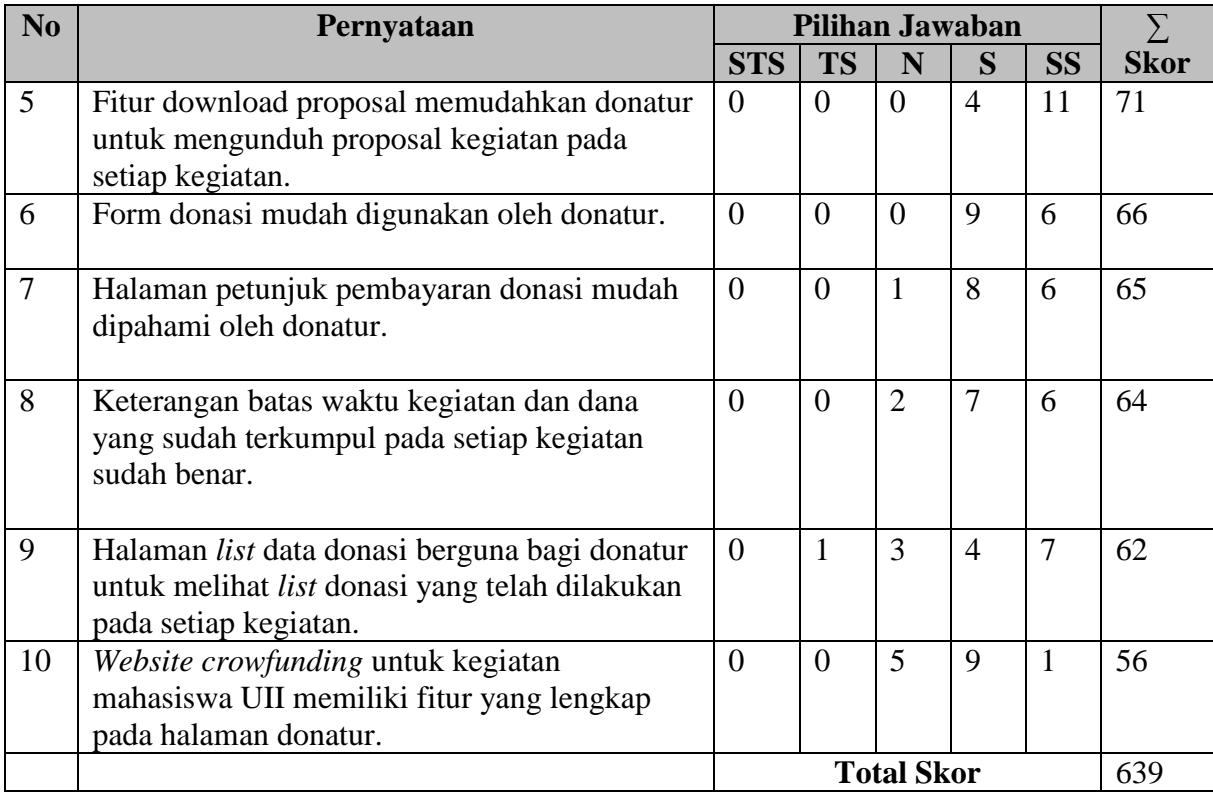

$$
\text{Hasil Akhir} = \frac{\text{Total Skor} \cdot 100}{Y} = \frac{639}{750} \cdot 100 = 0.852 \cdot 100 = 85.2\% \tag{4.4}
$$

Hasil akhir yang didapatkan dari persamaan ( 4.4 ) adalah 85.2 % yang artinya berada dalam interval Sangat Setuju (SS) yang artinya fungsionalitas sistem pada halaman donatur yang alumni berjalan dengan sangat baik..

5. Pada Tabel 4.6 menunjukkan hasil kuesioner fungsionalitas sistem untuk donatur yaitu dosen dan karyawan.

| N <sub>0</sub> | Pernyataan                                 | Pilihan Jawaban |           |          |                |           |      |
|----------------|--------------------------------------------|-----------------|-----------|----------|----------------|-----------|------|
|                |                                            | <b>STS</b>      | <b>TS</b> |          | S              | <b>SS</b> | Skor |
|                | Hasil untuk mengetahui tampilan sistem     |                 |           |          |                |           |      |
|                | Fitur lihat kegiatan memudahkan donatur    |                 | $\Omega$  | $\theta$ |                | 2         | 22   |
|                | melihat semua data kegiatan mahasiswa.     |                 |           |          |                |           |      |
|                | Fitur download proposal memudahkan donatur |                 |           |          | $\overline{4}$ |           | 21   |
|                | untuk mengunduh proposal kegiatan pada     |                 |           |          |                |           |      |
|                | setiap kegiatan.                           |                 |           |          |                |           |      |
|                | Form donasi mudah digunakan oleh donatur.  |                 |           |          |                |           |      |

Tabel 4.6 Hasil Kuesioner Fungsionalitas Sistem Dosen dan Karyawan

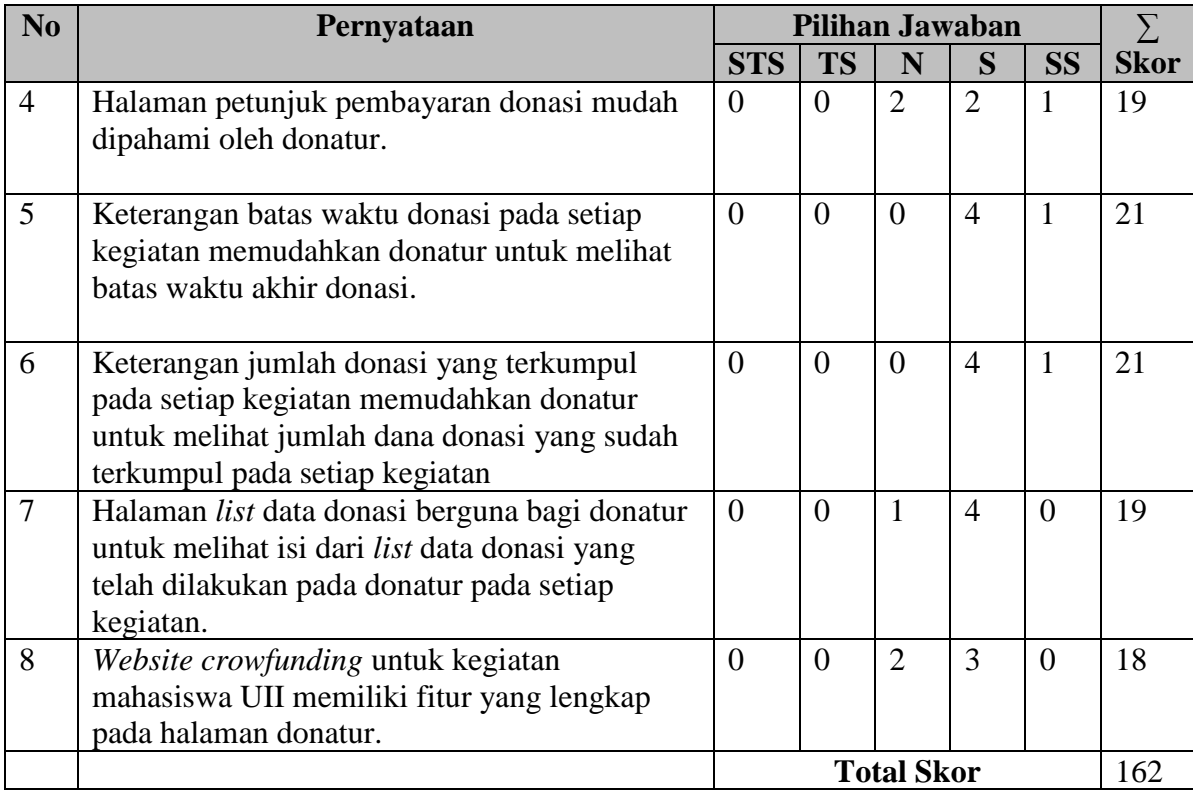

$$
\text{Hasil Akhir} = \frac{\text{Total Skor} \cdot 100}{Y} = \frac{162}{200} \cdot 100 = 0.81 \cdot 100 = 81\% \tag{4.5}
$$

Hasil akhir yang didapatkan dari persamaan ( 4.5 ) adalah 81 % yang artinya berada dalam interval Sangat Setuju (SS) yang artinya fungsionalitas sistem pada halaman donatur ynag dosen dan karyawan berjalan dengan sangat baik.

#### **4.3 Hasil Implementasi Sistem**

Berdasarkan implementasi pada sistem, pengujian *black box testing* dan kuesioner tampilan serta fungsionalitas sistem pada halaman mahasiswa dan donatur, dapat dikatakan bahwa *website crowdfunding* untuk kegiatan mahasiswa Universitas Islam Indonesia yang dirancang dan dibangun dapat mempermudah calon donatur yaitu alumni, dosen, karyawan dan mahasiswa dalam berdonasi pada kegiatan mahasiswa Universitas Islam Indonesia. Sementara untuk mahasiswa dapat melakukan proses publikasi kegiatan penggalangan dana ke dalam *website*.

#### **BAB V**

#### **KESIMPULAN DAN SARAN**

#### **5.1 Kesimpulan**

Kesimpulan dari penelitian tugas akhir yang berjudul *Website Crowdfunding* untuk Kegiatan Mahasiswa Universitas Islam Indonesia adalah :

- a. Berhasil membangun sebuah *website* dengan memanfaatkan *donation based crowdfunding* untuk kegiatan mahasiswa Universitas Islam Indonesia.
- b. *Website crowdfunding* kegiatan mahasiswa Universitas Islam Indonesia dapat memudahkan mahasiswa mencari dana yang dibutuhkan untuk kegiatan mahasiswa dari alumni dan civitas akademika UII.
- c. *Website crowdfunding* kegiatan mahasiswa Universitas Islam Indonesia memudahkan calon donatur untuk berdonasi pada kegiatan mahasiswa.

#### **5.2 Saran**

Berdasarkan analisis perancangan sistem, hasil pengujian dan kesimpulan, pada *Website Crowdfunding* Kegiatan Mahasiswa Universitas Islam Indonesia dapat diambil beberapa saran yang dapat dipertimbangkan apabila ingin mengembangkan sistem lebih lanjut yaitu :

- a. Menambahkan fitur *search* pada setiap halaman admin.
- b. Menambahkan fitur *export* untuk merekap data kegiatan, donasi dan alumni pada halaman admin.
- c. Memperbaiki desain tampilan.

#### **DAFTAR PUSTAKA**

- Amirullah, F. (2016). *Kitabisa.com - Fitur dan Harga*. Diambil kembali dari https://blog.kitabisa.com: https://blog.kitabisa.com/2016/03/8-pertanyaan-yangpaling-sering-ditanyakan-tentang-kitabisa-com/. Diakses 8 Mei 2017.
- Ayu, S. (2013). *Yuswohady: Crowdfunding, Menguji Ide dengan Mekanisme Pasar*. Diambil kembali dari http://www.marketing.co.id/yuswohady-crowdfunding-menguji-idedengan-mekanisme-pasar/: http://www.marketing.co.id. Diakses 8 Mei 2017.
- Hidayat, Y. R. (2012). *Sistem Informasi Manajemen Penitipan Makanan di Warnet*, 6-7.
- Kadir, A. (2014). *Pengenalan Sistem Informasi.* Yogyakarta: ANDI YOGYAKARTA.
- Kemdikbud. (2016). *Kamus Besar Bahasa Indonesia (KBBI)*. Diambil kembali dari http://kbbi.web.id/giat: http://kbbi.web.id. Diakses 8 Mei 2017.
- Kitabisa.com. (2017). *Kitabisa! - About Us*. Diambil kembali dari https://kitabisa.com/aboutus: https://kitabisa.com. Diakses 8 Mei 2017.
- Kitabisa.com. (2017). *Kitabisa.com - Fitur dan Harga*. Diambil kembali dari https://kitabisa.com: https://kitabisa.com/feature-and-pricing. Diakses 8 Mei 2017.
- Radiansyah, I. (2015). *Crowdfunding, Alternatif Mahasiswa Pencari Dana*. Diambil kembali dari https://students.telkomuniversity.ac.id/crowdfunding-alternatif-mahasiswapencari-dana/: https://students.telkomuniversity.ac.id. Diakses 8 Mei 2017.
- Sanjaya, A. (2015). *http://www.landasanteori.com/2015/09/pengertian-mahasiswa-definisimenurut.html*. Diambil kembali dari Pengertian Mahasiswa Definisi Menurut Para Ahli: http://www.landasanteori.com. Diakses 8 Mei 2017.

### **LAMPIRAN**

Kuisioner ini dibuat sehubungan dengan tugas akhir saya di jurusan Teknik Informatika pada Fakultas Teknologi Industri mengenai fungsionalitas dari Website Crowdfunding .<br>Kegiatan Mahasiswa Universitas Islam Indonesia. Oleh karena itu, dimohon partisipasi dari dosen dan karyawan Universitas Islam Indonesia untuk mengisi kuisioner ini. Terima kasih atas bantuannya.

## **IDENTITAS KORESPONDEN**

Nama

Nomor Induk

**Status** 

: Andhika Givi P. 195230402 (Dosen) Karyawan

### **PETUNJUK**

Pilihlah salah satu jawaban yang tersedia dengan memberi tanda ( $\sqrt{ }$ ) pada jawaban yang anda

pilih.

Keterangan

- : Sangat Tidak Setuju **STS**
- : Tidak Setuju **TS**
- : Netral N
- : Setuju S
- : Sangat Setuju **SS**

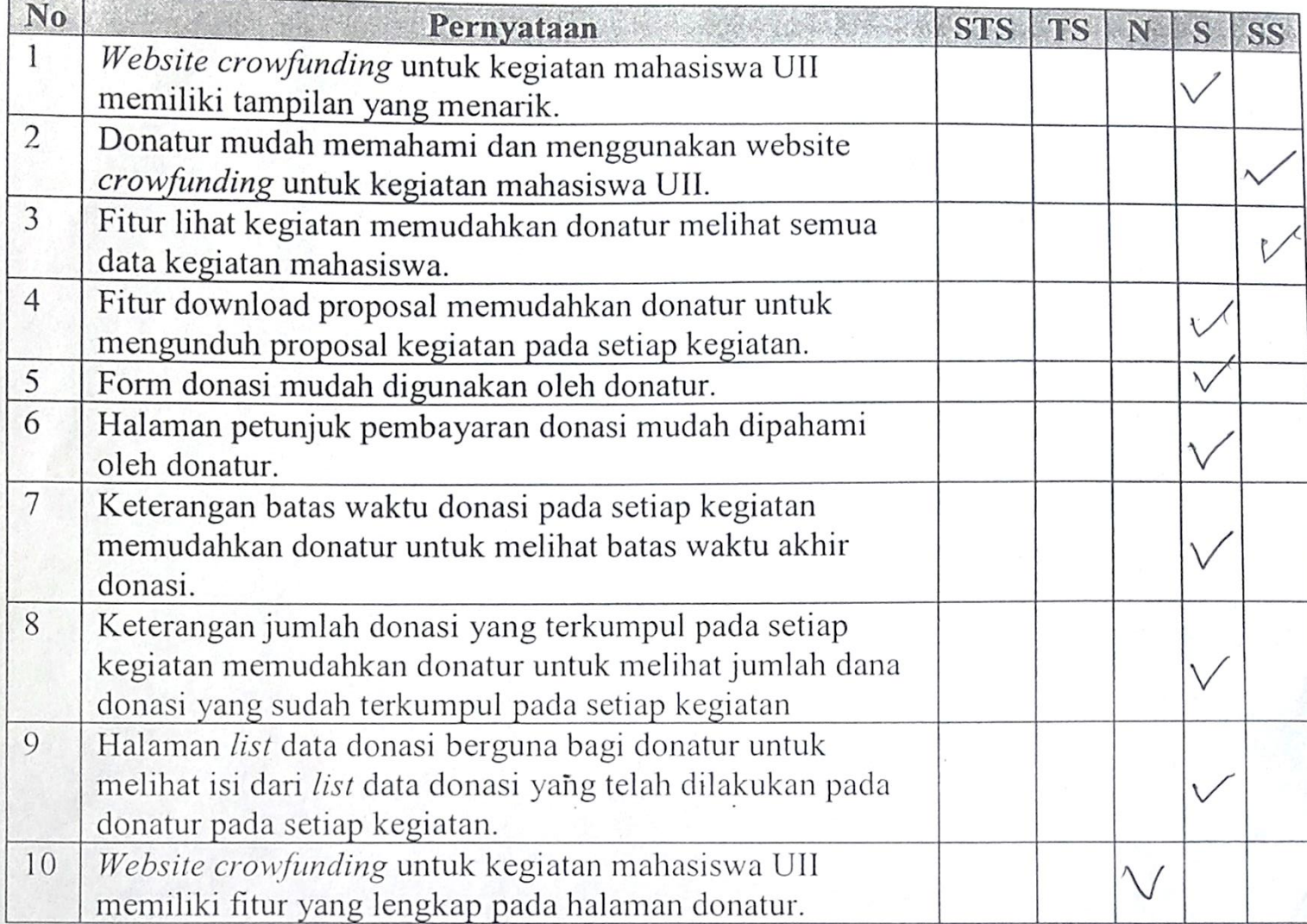

Kuisioner ini dibuat sehubungan dengan tugas akhir saya di jurusan Teknik Informatika Kuisioner ini dibuat sehubungan dengan tugas didakan pertamaan dengan dengan tugas didakar pertamaan dari Website Crowdfunding<br>ada Fakultas Teknologi Industri mengenai fungsionalitas dari Website Crowdfunding ada Fakultas Teknologi Industri mengenai *Jungstonam*<br>Legiatan Mahasiswa Universitas Islam Indonesia. Oleh karena itu, dimohon partisipasi dari Kegiatan Mahasiswa Universitas Islam Indonesia. Oleh hari 2008ko kuisioner ini. Terima kasih<br>losen dan karyawan Universitas Islam Indonesia untuk mengisi kuisioner ini. Terima kasih itas bantuannya.

# DENTITAS KORESPONDEN : xulfahmi

Vama

Nomor Induk

**Status** 

: Dosen / Karyawan

## PETUNJUK

PETUNJUK<br>Pilihlah salah satu jawaban yang tersedia dengan memberi tanda (√) pada jawaban yang anda

pilih.

Keterangan

- : Sangat Tidak Setuju **STS**
- : Tidak Setuju **TS**
- : Netral N
- : Setuju S
- : Sangat Setuju **SS**

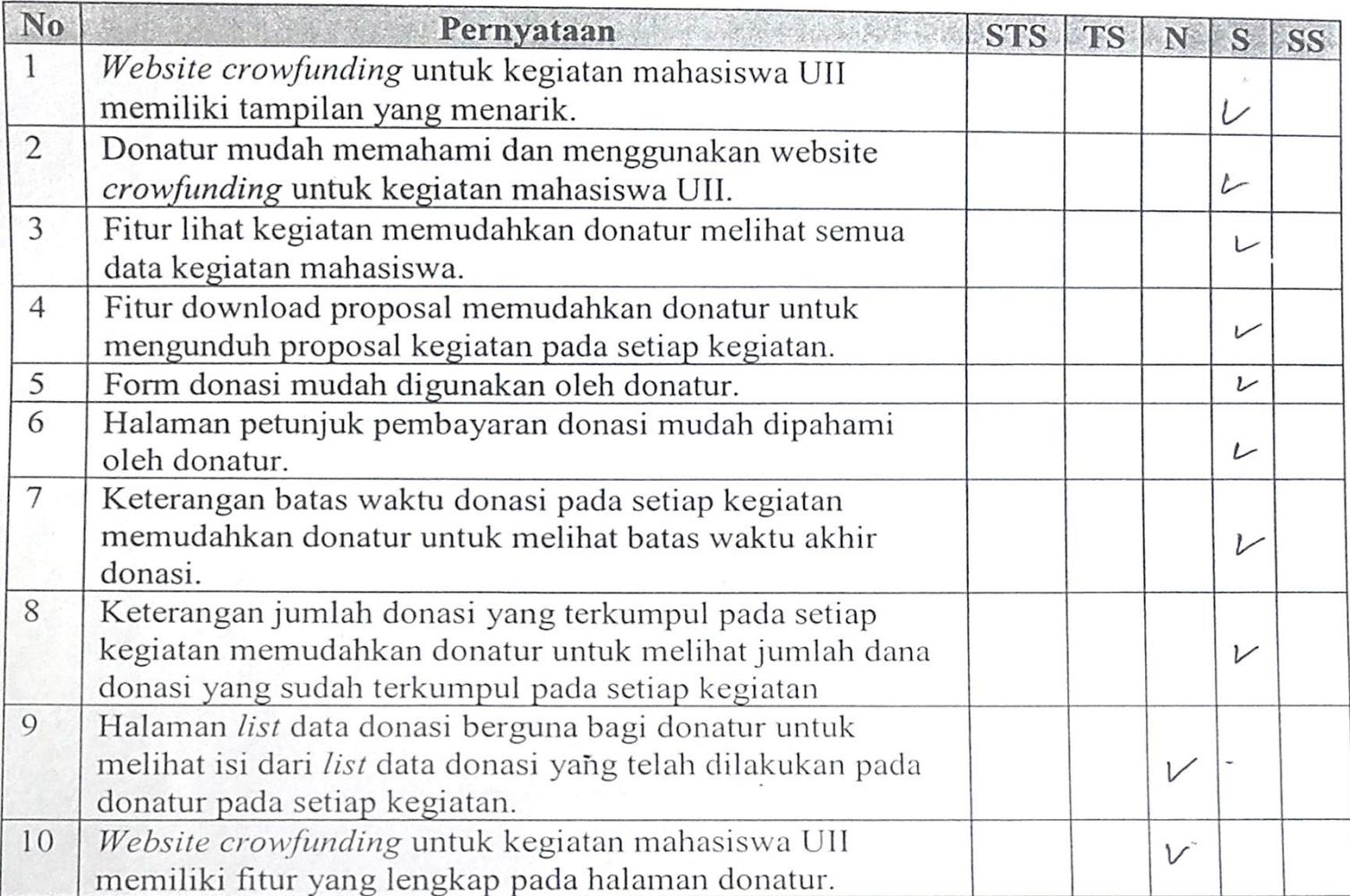

Kuisioner ini dibuat sehubungan dengan tugas akhir saya di jurusan Teknik Informatika pada Fakultas Teknologi Industri mengenai fungsionalitas dari Website Crowdfunding Kegiatan Mahasiswa Universitas Islam Indonesia. Oleh karena itu, dimohon partisipasi dari mahasiswa aktif Universitas Islam Indonesia untuk mengisi kuisioner ini. Terima kasih atas bantuannya.

#### **IDENTITAS KORESPONDEN**

 $\circledcirc$ 

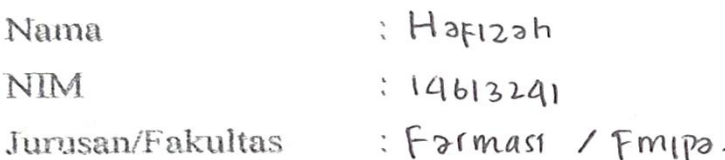

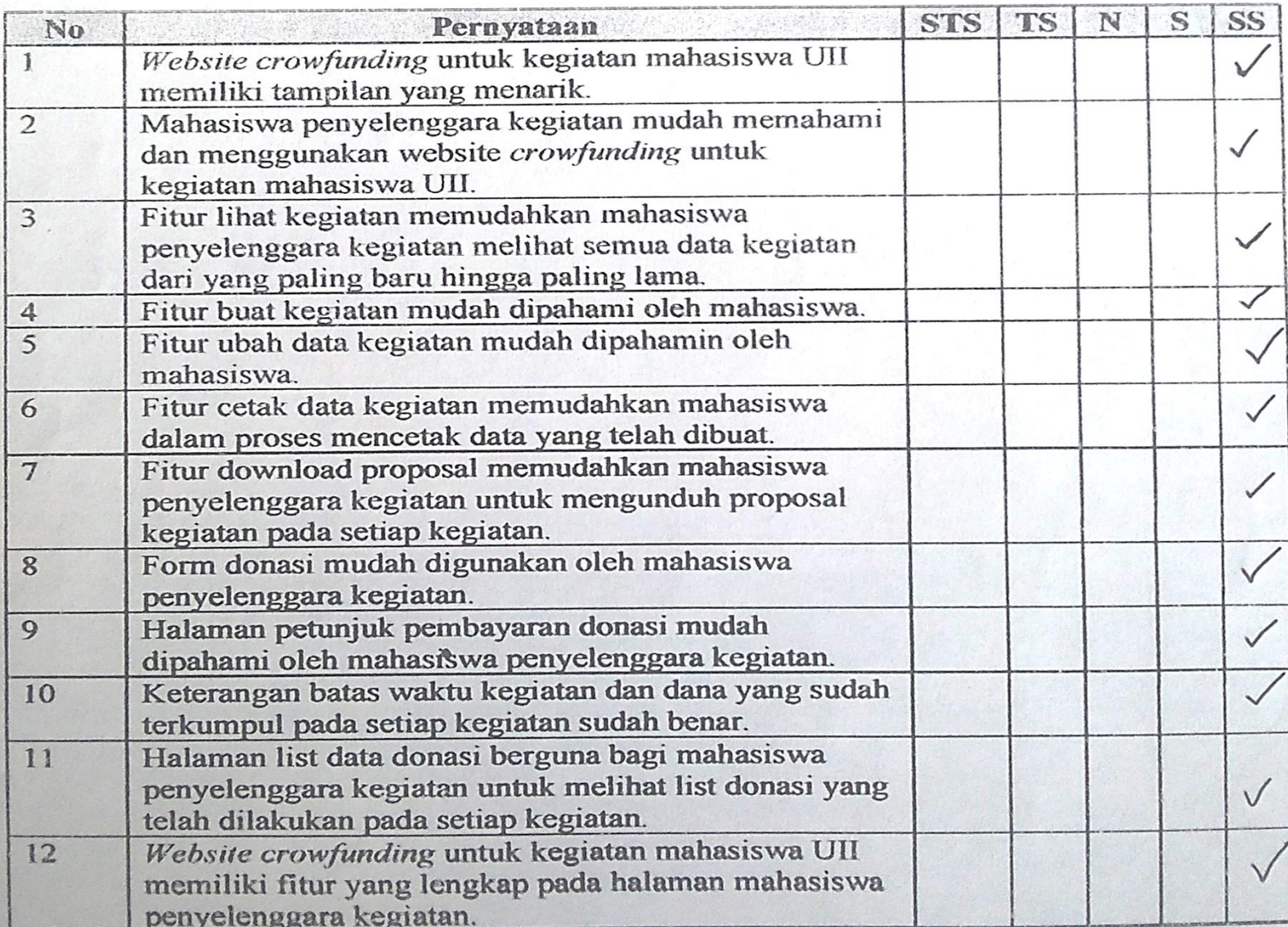

Kuisioner ini dibuat sehubungan dengan tugas akhir saya di jurusan Teknik Informatika pada Fakultas Teknologi Industri mengenai fungsionalitas dari Website Crowdfunding Kegiatan Mahasiswa Universitas Islam Indonesia. Oleh karena itu, dimohon partisipasi dari alumni, dosen dan karyawan Universitas Islam Indonesia untuk mengisi kuisioner ini. Terima kasih atas bantuannya.

#### **IDENTITAS KORESPONDEN**

Nama

Nomor Induk

Status

: SUMATYAH OHORELLA  $5.15.16.5.173$ : Alumni)/ Dosen / Karyawan

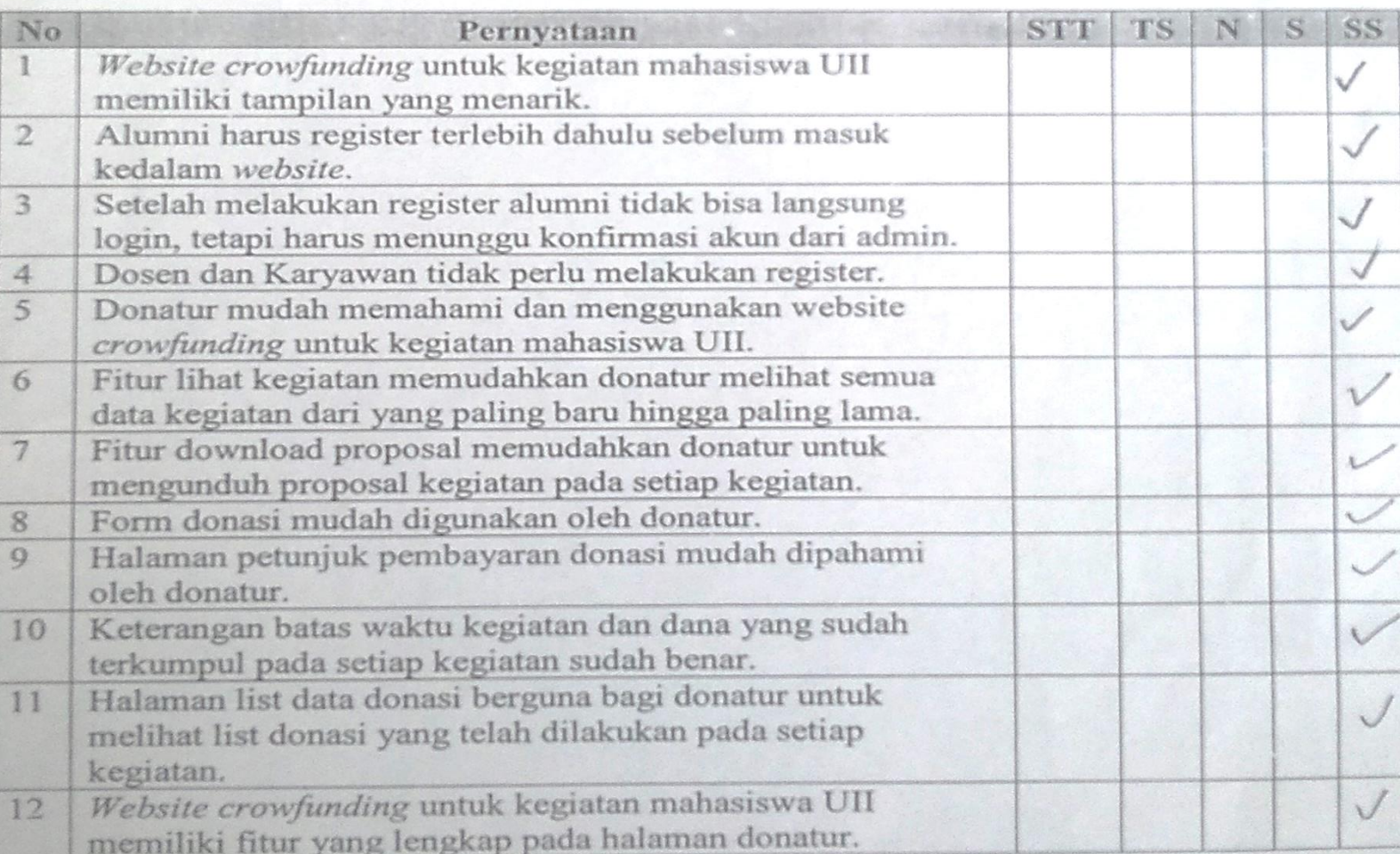